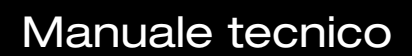

# MIRA

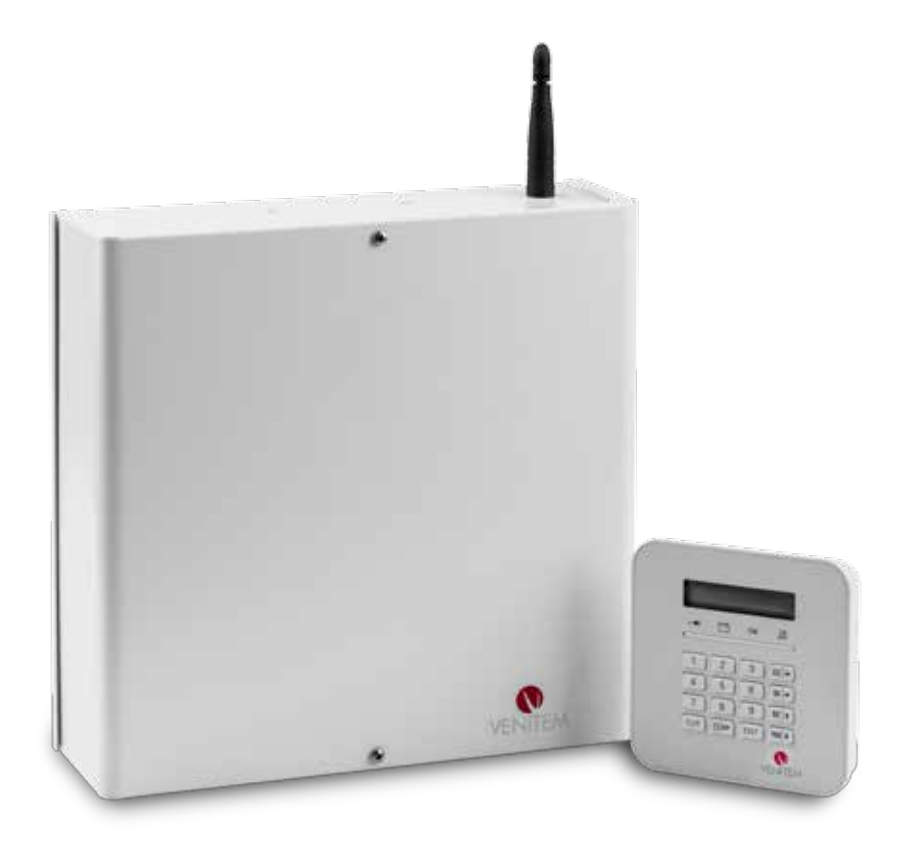

# SIMPLY SECURITY SEMPLICEMENTE SICUREZZA

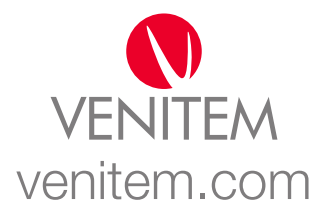

# INDICE

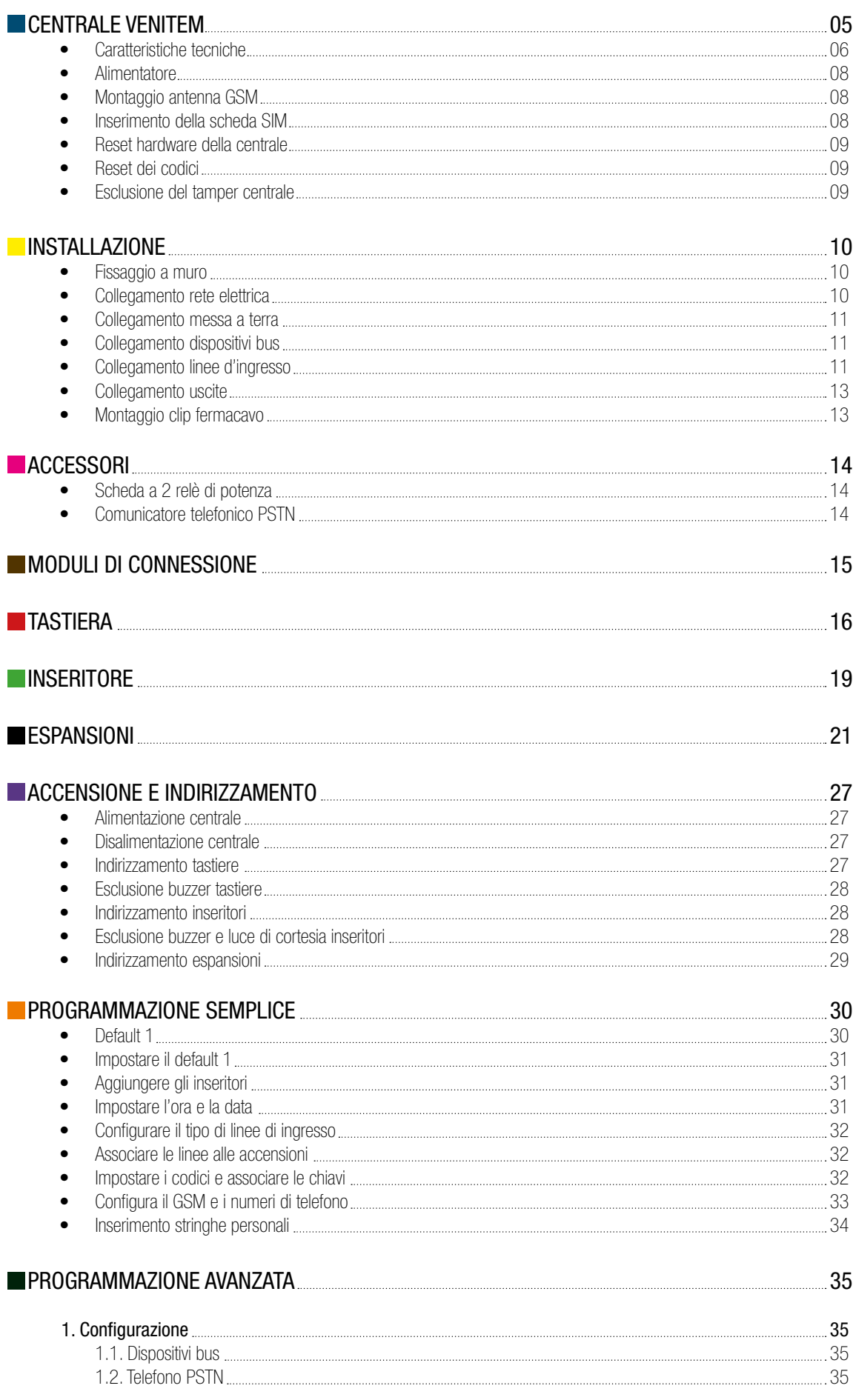

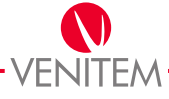

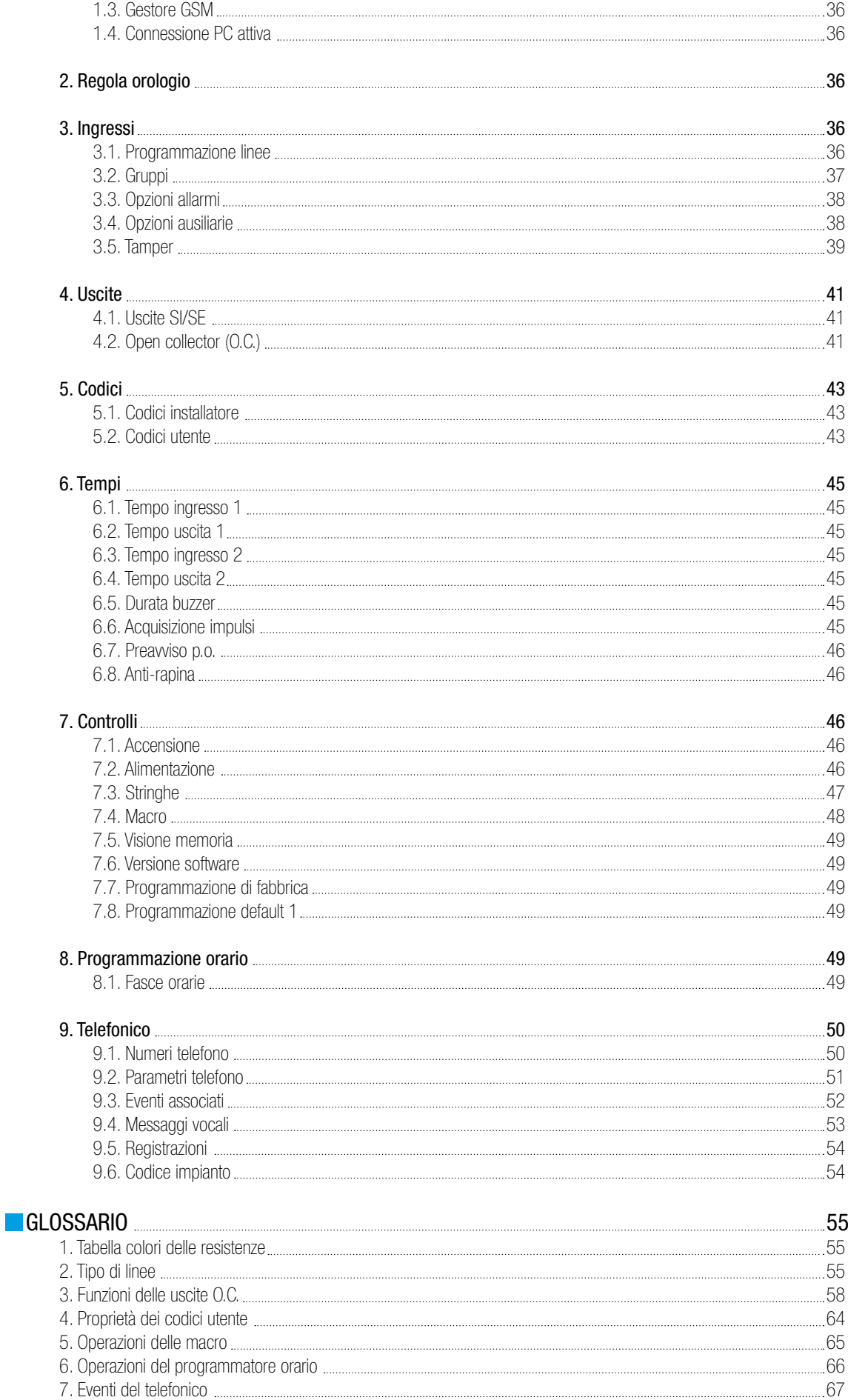

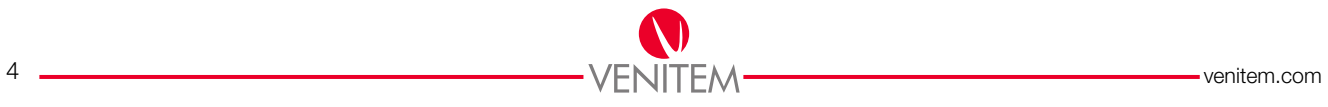

# CENTRALE VENITEM

Centrale Venitem, 8 linee d'ingresso, fino a 20 con moduli di espansione, gestibile con tastiere e con inseritore di prossimità. La centrale è predisposta per l'inserimento dell'accessorio telefonico analogico PSTN; il modulo di comunicazione GSM è già bordo della scheda madre.

La tastiera a display LCD permette all'utente un utilizzo intuitivo e facilitato.

I comunicatori telefonici GSM e PSTN possono gestire comunicazioni digitali (ContactID e SIA), vocali e SMS di tutte le funzioni, sia di allarme che tecniche, centri di controllo, telefoni e cellulari; essi permettono inoltre il collegamento interattivo dell'utente con la centrale per la completa gestione di tutte funzioni.

La programmazione viene effettuata direttamente dalla tastiera utilizzando i menu, o a mezzo del software Venitem (compatibile con Windows XP, Vista e Windows 7/8) in collegamento locale.

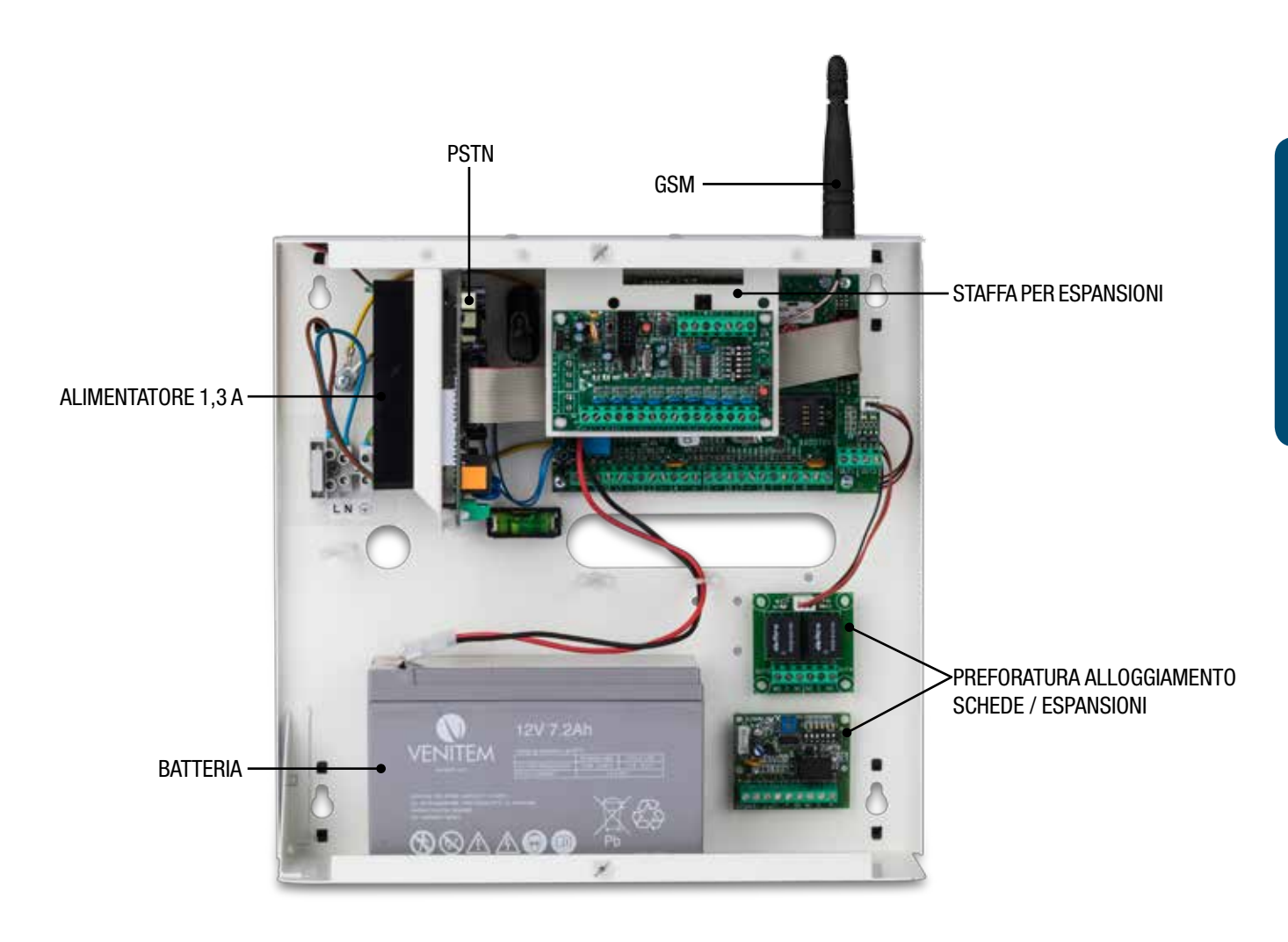

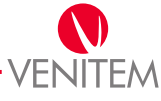

### CARATTERISTICHE TECNICHE

- N.8 linee di ingresso, espandibili fino a 20, gestibili come singolo bilanciamento, doppio bilanciamento, triplo bilanciamento (mascheramento) o normalmente chiuso (N.C.).
- N.1 linea di protezione antimanomissione.
- Ingressi associabili a N.4 gruppi per ottenere la gestione di 4 diversi impianti. N.3 modalità di accensione per ogni gruppo (ON, INT, PAR) da tastiera, da inseritore, da ingresso (linea), gestione remota vocale con menu vocale guidato o gestione remota SMS e con programmatore orario.
- Tastiera LCD, fino a 4 collegabili su BUS, fino a 600 metri di distanza.
- Inseritori di prossimità, fino a 4 collegabili su BUS, fino a 600 metri di distanza.
- N.1 uscita di allarme con comando positivo a togliere (es. sirena autoalimentata da esterno).
- N.1 uscita di allarme con comando positivo a dare (es. sirena a lancio da interno).
- N.4 uscite O.C. di cui 2 a relè a stato solido (C/NO) normalmente aperte (max 100mA) fornite in dotazione alla scheda madre e 2 a relè di potenza fornite tramite un l'accessorio, programmabili.
- Moduli di espansione ingressi a 4 e 8 linee d'ingresso gestibili come singolo bilanciamento, doppio bilanciamento, triplo bilanciamento (mascheramento) o normalmente chiuso (NC).
- Modulo di espansione uscite a 4 uscite a relè.
- N.8 macro istruzioni (Macro) a 8 comandi ciascuna, attivabili da: menu utente da tastiera, programmatore orario e gestione remota locale.
- N.24 codici utente, programmabili, ognuno associabile ad una chiave e con funzione di emergenza.
- N.1 codice installatore, programmabile, per l'accesso ai menu di programmazione.
- Programmatore orario fino a 8 operazioni giornaliere e 12 periodi festivi.
- N.8 numeri di telefono per comunicazioni con protocollo, SIA, CONTACT ID, VOCALE, SMS.
- Alimentatore 13,8 Vdc 1,3 A che, grazie allo speciale trattamento in resina sottovuoto, è in grado di operare anche in ambienti molto umidi.
- Modulo GSM a bordo di serie e modulo PSTN opzionale.
- Temperatura di lavoro da -10°C a +50°C, dimensioni 290 x 285 x 115 mm, peso 4 kg.

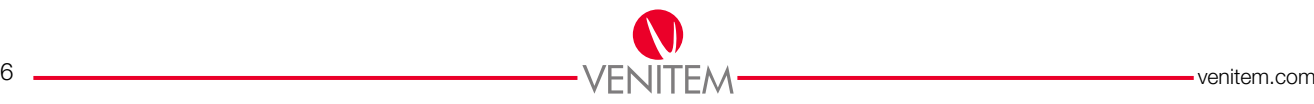

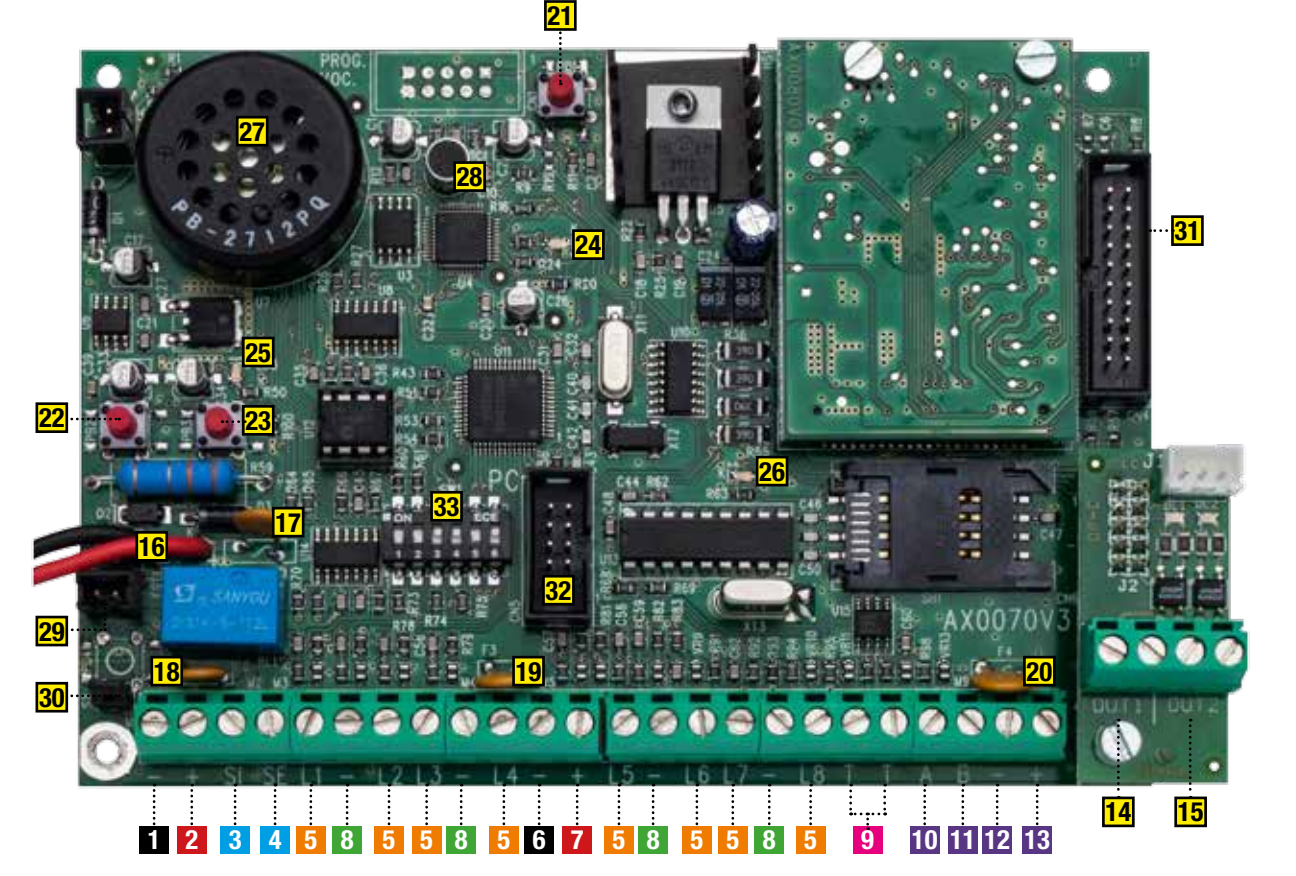

- 1 -: Negativo alimentazione OV.
- **2** +: Positivo alimentazione  $+13,8V$  corrente massima 1A (es. alimentazione/ricarica sirena esterna).
- **3** SI: Uscita allarme positivo a dare per sirena interna a lancio.
- 4 SE: Uscita allarme positivo a mancare per sirena esterna autoalimentata.
- **5** L1, L2, L3, L4, L5, L6, L7, L8: Linee di allarme.
- **6** -: Negativo alimentazione OV.
- $\overline{7}$  +: Positivo alimentazione  $+13,8V$  corrente massima 500mA (es. alimentazione sensori).
- 8 -: Comune linee di allarme.
- 9 T T: collegamento tamper (es. sirena interna, sirena esterna).
- 10 A: Collegamento BUS dati.
- 11 B: Collegamento BUS dati.
- 12 -: Alimentazione negativo OV BUS.
- 13 +: Alimentazione Positivo 12V BUS.
- 14 OUT1: uscita (C/NO) normalmente aperta con comune, corrente massima 100mA programmabile.
- 15 OUT2: uscita (C/NO) normalmente aperta con comune, corrente massima 100mA programmabile.
- 16 K: Cavi di collegamento alla batteria.
- 17 Fusibile F1: Ripristinabile 2A: inversione di polarità della batteria.
- 18 Fusibile F2: Ripristinabile 2A: alimentazione e comandi sirene.
- 19 Fusibile F3: Ripristinabile 500mA: alimentazione sensori.
- 20 Fusibile F4: Ripristinabile 500mA: alimentazione BUS.
- 21 Pulsante PB1: Reset hardware della centrale, non elimina le programmazioni, blocco allarmi in corso e telefonate.
- 22 Pulsante PB2: Inizio registrazione messaggio vocale (funzionamento solo con menu da tastiera aperto vedi

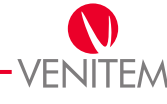

programmazione da tastiera).

- 23 Pulsante PB3: inizio riproduzione messaggio vocale (funzionamento solo con menu da tastiera aperto vedi programmazione da tastiera).
- 24 LED LD2: (rosso) segnalazione di avvio e durata registrazione/riproduzione messaggio vocale.
- 25 LED LD3: Centrale in funzione.
- 26 LED LD4: Stato GSM, spento GSM in OFF, lampeggio lento campo GSM OK, lampeggio veloce campo GSM assente, acceso fisso GSM in invio/ricezione chiamate.
- 27 Altoparlante SP1: Per ascolto dei messaggi vocali.
- 28 Microfono MIC1: Per la registrazione dei messaggi vocali.
- 29 Connettore S1: Per collegamento tamper.
- 30 Ponticello S2: Per esclusione tamper centrale.
- 31 Connettore CN4: per collegamento telefonico PSTN.
- 32 Connettore CN5: per collegamento a PC.
- 33 Banco dip switch SW1: Per reset codici e collegamento PC.

### AL IMENTATORE

La centrale è dotata di alimentatore 13,8 Vdc 1,3 A, serve ad alimentare la centrale ed i dispositivi a essa collegati e grazie allo speciale trattamento in resina sottovuoto, è in grado di operare anche in ambienti molto umidi.

### MONTAGGIO ANTENNA GSM

In caso di utilizzo del combinatore GSM l'antenna deve essere fissata nell'apposito foro previsto nella parte superiore del box.

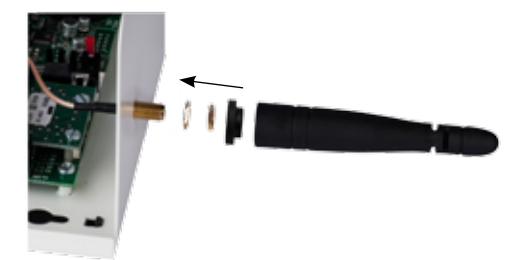

Rimuovere il tappo copri foro, inserire dall'interno verso l'esterno il connettore, inserire la rondella e fissare il tutto con l'apposito dado stringendo saldamente, inserire la guarnizione in gomma e avvitare l'antenna.

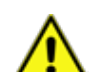

### L'ANTENNA NON DEVE ESSERE LASCIATA LIBERA PER EVITARE CHE I DISTURBI GENERATI DALLA TRASMISSIONE GSM POSSANO INTERAGIRE CON IL FUNZIONAMENTO DELLA CENTRALE STESSA!

### INSERIMENTO DELLA SCHEDA SIM

Per evitare eventuali guasti nell'inserimento della SIM nell'apposito alloggiamento, il sistema deve essere privo di qualsiasi alimentazione. Vedi alimentazione centrale.

- 1. Inserire o sostituire la SIM aprendo la slitta (spostandola verso sinistra) e poi alzandola per permettere l'inserimento della SIM stessa;
- 2. Inserire completamente la SIM nella slitta;
- 3. Richiudere la slitta abbassandola completamente e spostarla verso destra.

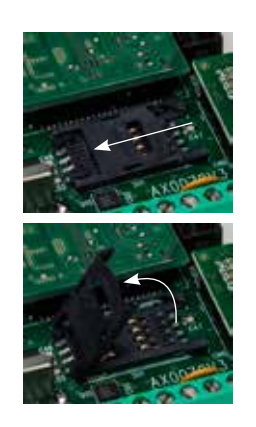

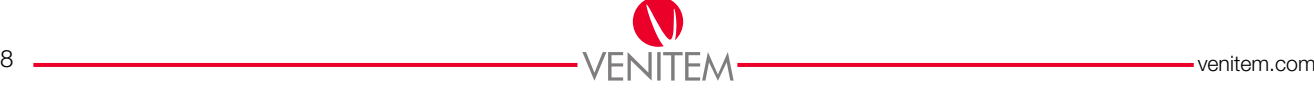

### RESET HARDWARE DELLA CENTRALE

Con questo reset si riavvia la centrale arrestando l'eventuale allarme e le chiamate telefoniche in corso, ma non si varia in nessun modo la programmazione della centrale:

- 1. Premere e rilasciare il pulsante di reset PB1;
- 2. Dopo circa 5 secondi la centrale ritorna operativa.

### RESET DEI CODICI

Con questo reset si portano al valore di default tutti i codici utente e il codice installatore, inoltre verrà abilitata solo la tastiera con indirizzo 1, disabilitato il GSM e lo stato dell'impianto sarà in "OFF". Seguire la procedura come descritta:

1. Agire nel banco dip switch SW1 portando in ON il dip 1 e verificare che gli altri dip siano posizionati come la tabella seguente;

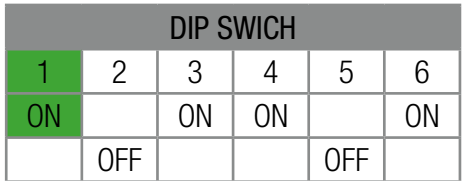

- 2. Premere e rilasciare il pulsante di reset PB1;
- 3. Dopo circa 3 secondi il le uscite SI/SE cominciano ad attivarsi e disattivarsi;
- 4. Riportare in OFF il dip 1 e verificare che gli altri dip siano posizionati come la tabella seguente;

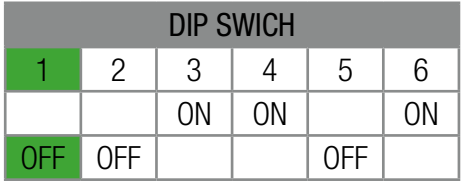

5. Premere e rilasciare il pulsante di reset PB1.

### ESCLUSIONE DEL TAMPER CENTRALE

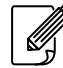

### TUTTI I TAMPER VENGONO INIBITI ALL'INSERIMENTO DEL CODICE TECNICO PER PERMETTERE LA MANUTENZIONE DELLA CENTRALE.

- 1. Scollegare il connettore S1 dalla scheda;
- 2. Rimuovere il jumper S2 e inserirlo nel connettore S1.

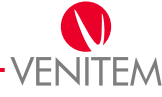

### INSTAL LAZIONE

### FISSAGGIO A MURO

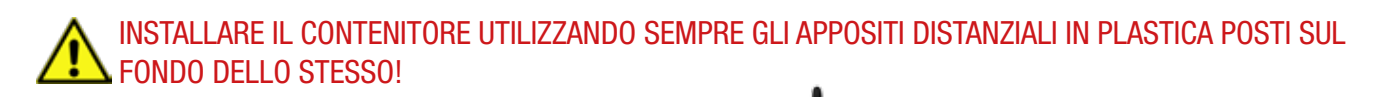

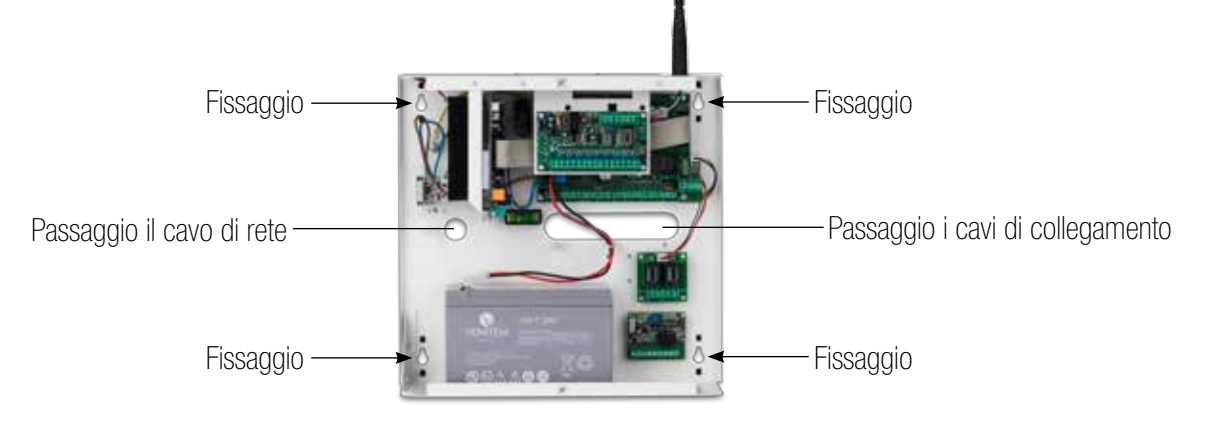

Passare il cavo di rete 230 VAC, 50 Hz, nell'apposito foro posto sotto la morsettiera. Passare i cavi di collegamento di: sirene interna ed esterna, linee (sensori/contatti), BUS(tastiere/inseritori/espansioni), open collector (O.C.) e linea telefonica PSTN (accessorio opzionale).

Fissare la centrale utilizzando gli appositi fori nei 4 angoli del contenitore, utilizzare le viti ed i tasselli di diametro 6 mm forniti in dotazione.

### COLLEGAMENTO RETE ELETTRICA

### NON FORNIRE RETE ELETTRICA ALLA CENTRALE FINO ALL'INIZIO DELLA PROGRAMMAZIONE. Vedi prima capitolo ACCENSIONE E INDIRIZZAMENTO pag. 27

Il collegamento alla rete elettrica deve rispettare le norme impiantistiche nazionali ed in particolare, in accordo alle norme vigenti, deve essere previsto un interruttore automatico di sovracorrente con elevato potere di interruzione (1500A) posto a monte del collegamento alla centrale stessa.

Collegare il cavo di rete 230 VAC, 50 Hz, nell'apposita morsettiera rispettando l'ordine dei cavi di fase e di neutro, come indicato in figura.

La morsettiera è dotata di un fusibile da T630mA.

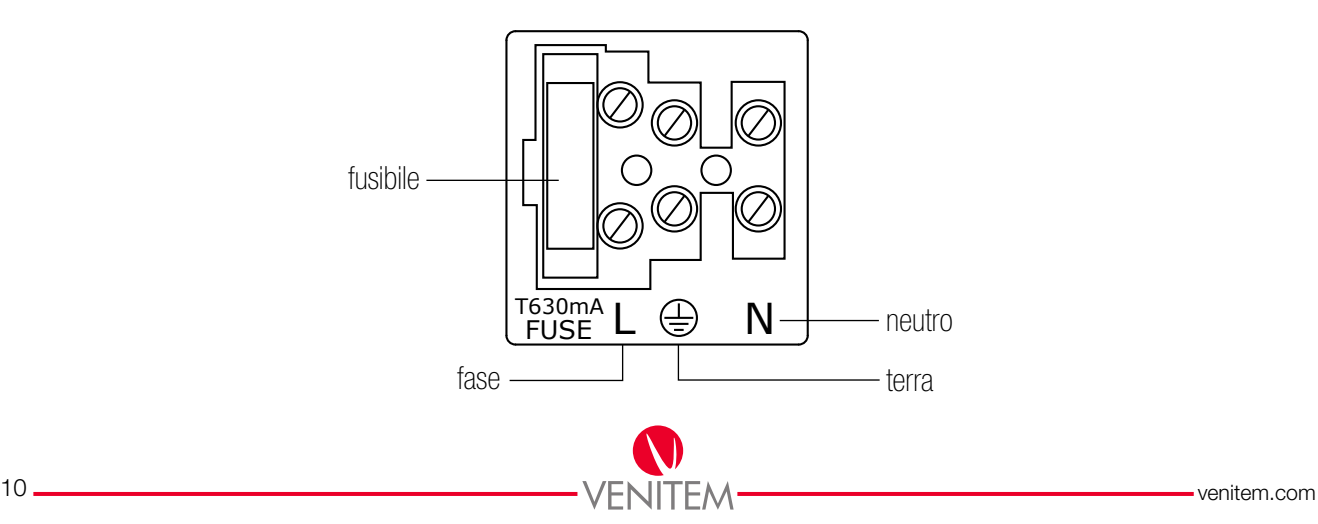

### COLLEGAMENTO MESSA A TERRA

Collegare il cavo di terra all'apposito morsetto indicato. Al momento della chiusura del contenitore collegare il cavo di terra presente sul fondo, tramite l'apposito faston, al coperchio dello stesso.

### IL CORRETTO COLLEGAMENTO A TERRA PRESERVA LA CENTRALE E TUTTI I SUOI DISPOSITIVI DA GUASTI PROVOCATI DA SCARICHE ELETTRICHE E ATMOSFERICHE E IN PARTICOLARE, GARANTISCE L'INTEGRITÀ DELLA RETE DI TELECOMUNICAZIONE!

#### BATTERIA

NON COLLEGARE LA BATTERIA SINO ALL'INIZIO DELLA PROGRAMMAZIONE!

La batteria utilizzata deve essere a 12V al piombo ermetico e con classe di infiammabilità minima V2.

### L'USO DI QUALSIASI ALTRO TIPO DI BATTERIA PUO' CAUSARE ESPLOSIONI!

Il collegamento della batteria deve essere effettuato utilizzando i cavi posti sulla scheda della centrale con i relativi faston e rispettando la polarità. ROSSO/+ e NERO/–.

#### COLLEGAMENTO DISPOSITIVI BUS

La centrale comunica su BUS con i suoi dispositivi (tastiere, inseritori ed espansioni). Essi vanno collegati tutti in parallelo, rispettando le sigle riportate sui morsetti della centrale e dei dispositivi, quindi: A con A, B con B, – con –, + con +

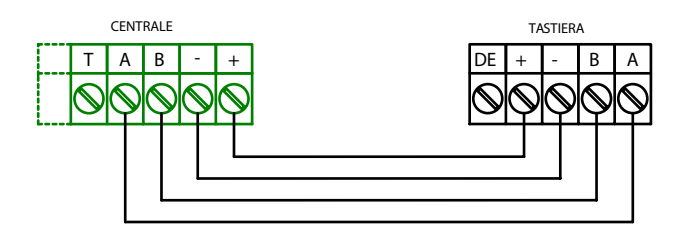

### PER L'ALIMENTAZIONE + E – DEL BUS (12V) I CONDUTTORI DEVONO ESSERE DA ALMENO 0,50 mm² MENTRE PER I SEGNALI A E B I CONDUTTORI DEVONO ESSERE DA ALMENO 0,22 mm² PER UNA LUNGHEZZA MASSIMA DI 600 METRI. LA SCHERMATURA DEVE ESSERE COLLEGATA AL NEGATIVO SOLTANTO DALLA PARTE DELLA CENTRALE.

#### COLLEGAMENTO LINEE D'INGRESSO

#### ANTIMANOMISSIONE

Sulla morsettiera in centrale sono presenti i morsetti della linea di antimanomissione contrassegnati con la sigla TT. Questi morsetti sono dedicati all'antimanomissione di vari componenti dell'impianto (sirena interna, sirena esterna, ecc..) e devono essere bilanciati esclusivamente con una resistenza da 3300 ohm (arancio, arancio, rosso).

Durante il funzionamento dell'impianto questi morsetti devono essere sempre bilanciati e non è possibile escluderli da tastiera.

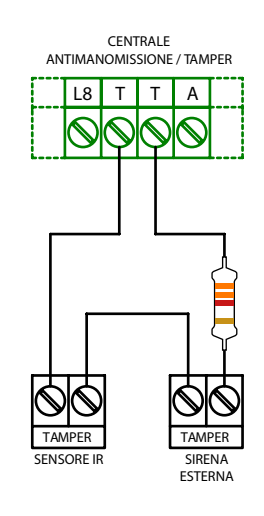

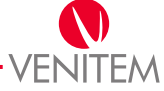

### SINGOLO BILANCIAMENTO

Per realizzare una linea a singolo bilanciamento, collegare una resistenza da 3300 ohm (arancio, arancio, rosso) in serie all'ingresso.

### DOPPIO BILANCIAMENTO

Per realizzare una linea a doppio bilanciamento, collegare una resistenza da 4700 ohm (giallo, viola, rosso) in parallelo al contatto di allarme, e collegare una resistenza da 3300 ohm (arancio, arancio, rosso) in serie all'ingresso.

### TRIPLO BILANCIAMENTO

Per realizzare una linea a triplo bilanciamento, collegare una resistenza da 15000 ohm (marrone, verde, arancio) in parallelo al contatto di anti mascheramento, collegare una resistenza da 4700 ohm (giallo, viola, rosso) in parallelo al contatto di allarme e collegare una resistenza da 3300 ohm (arancio, arancio, rosso) in serie all'ingresso.

### NORMALMENTE CHIUSO

Per realizzare una linea NC non deve essere inserita nessuna resistenza in serie all'ingresso.

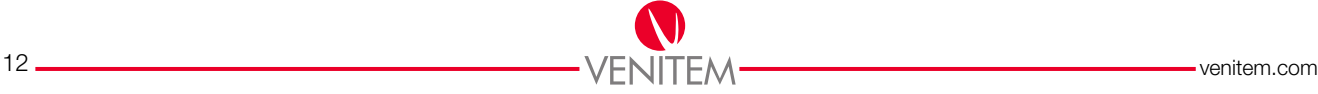

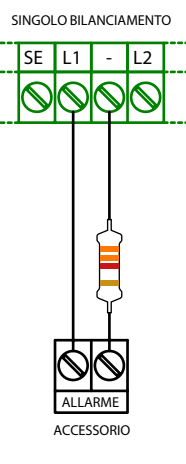

SE L1 - L2 DOPPIO BILANCIAMENTO

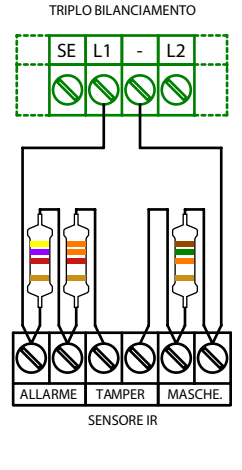

ALLARME TAMPER

SENSORE IR

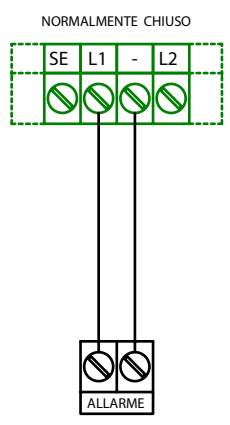

### COLLEGAMENTO USCITE

La centrale è dotata di 2 uscite (SI, SE) e 2 uscite relè a stato solido (C/NO), queste ultime programmabili.

Uscita SI: Uscita di allarme con comando positivo a dare da 0 a 13,8V (es. sirena a lancio da interno).

Uscita SE: Uscita di allarme con comando positivo a togliere da 13,8V a 0 (es. sirena autoalimentata da esterno).

OUT1: uscita a relè a stato solido programmabile a menu; se attivata chiude il contatto C/NO. Corrente massima 100mA.

OUT2: uscita a relè a stato solido programmabile a menu; se attivata chiude il contatto C/NO. Corrente massima 100mA.

### MONTAGGIO CLIP FERMACAVO

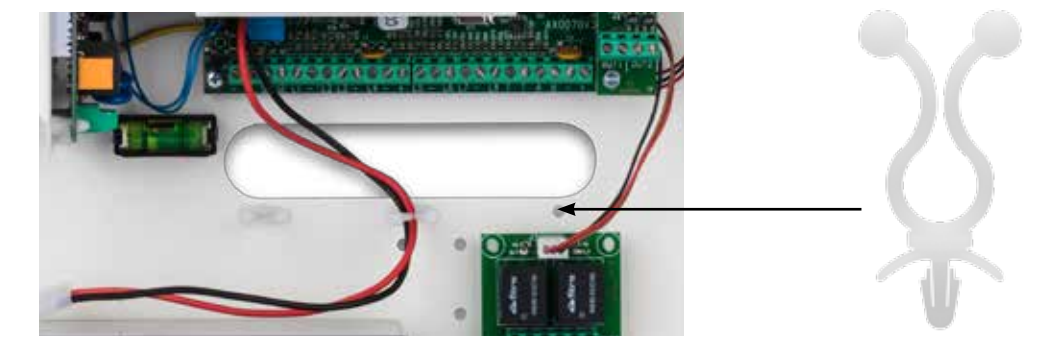

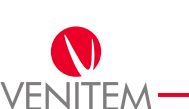

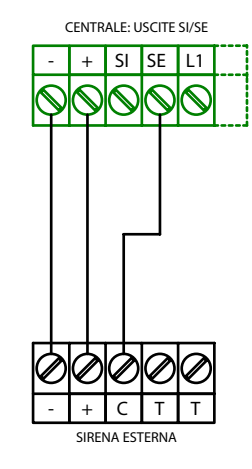

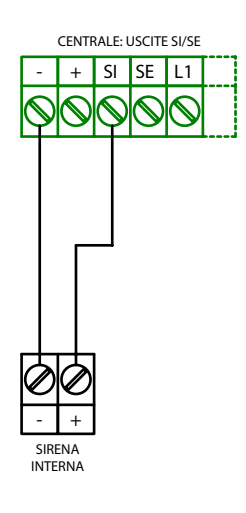

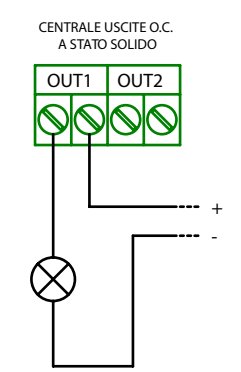

### ACCESSORI

### SCHEDA A 2 RELÈ DI POTENZA

Questa scheda interfaccia ha 2 relè di potenza che forniscono un contatto pulito (C-NC-NO) con corrente massima 5A. La scheda deve essere collegata al connettore posto sopra la morsettiera delle O.C utilizzando il cavo fornito in dotazione.

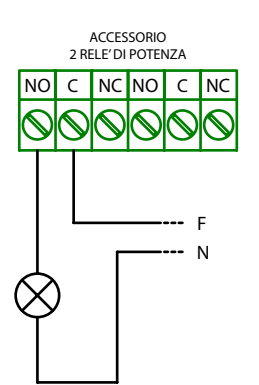

### COMUNICATORE TELEFONICO PSTN

Il comunicatore telefonico analogico PSTN può essere abbinato alla centrale mediante un connettore flat in dotazione all'accessorio, sarà possibile in questo modo utilizzare la linea telefonica per inviare qualsiasi comunicazione di allarme o di anomalia. I protocolli di comunicazioni digitali disponibili sono: Sia, ContactID.

**OUT3** 

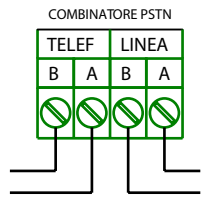

# **ACCESSORI** ACCESSORI

### NON RUOTARE ASSOLUTAMENTE I TRIMMER PRESENTI NELLA SCHEDA!

- 1. Verificare che non sia presente l'alimentazione in centrale, se presente provvedere a disalimentare. Vedi alimentazione centrale.
- 2. Inserire il flat nel connettore in centrale CN4 rispettando il verso.
- 3. Collegare ai morsetti A e B il cavo telefonico proveniente dalla linea telefonica diretta.
- 4. Collegare ai morsetti A1 e B1 tutti i telefoni interni.

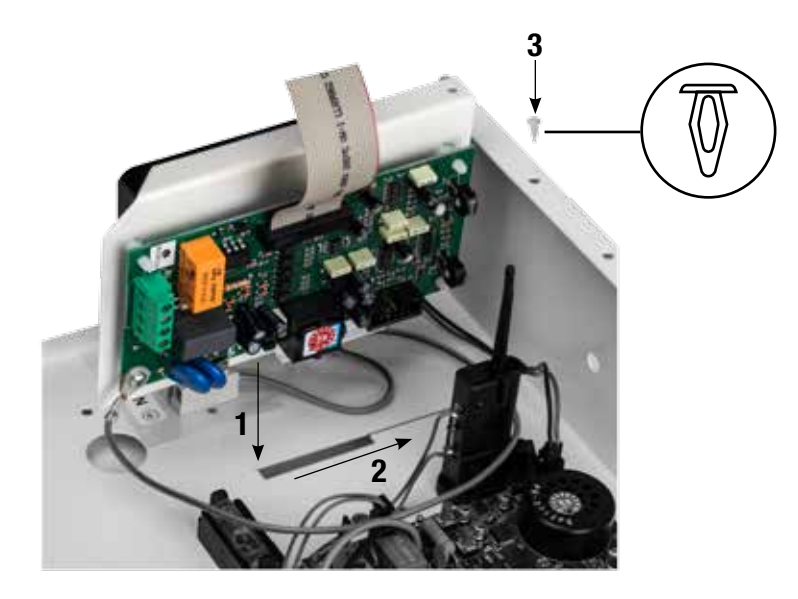

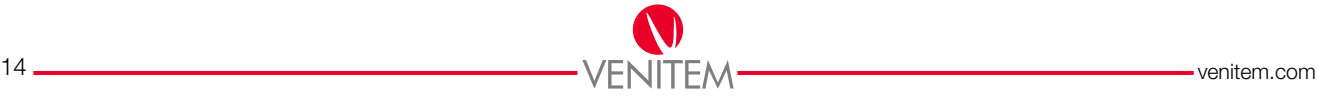

### MODULI DI CONNESSIONE

### CAVO SERIALE PER COLLEGAMENTO PC

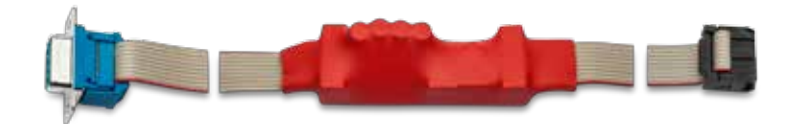

Cavo di collegamento per la programmazione della centrale tramite software Venitem.

- 1. Spostare i dip switch 3 e 4 della centrale in OFF.
- 2. Collegare il cavo al connettore CN5 della centrale.
- 3. Collegare il cavo alla porta seriale del PC (*se il PC non fosse dotato di porta seriale utilizzare un adattatore USB).*

 AL TERMINE DELLA PROGRAMMAZIONE RICORDARSI DI RIPORTARE  $\mathbb{P}$ I DIP SWITCH 3 E 4 DELLA CENTRALE IN ON.

Per il funzionamento software vedere manuale programmazione da PC.

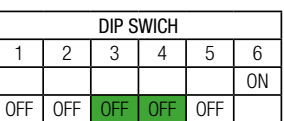

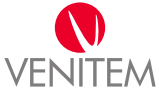

### TASTIERA

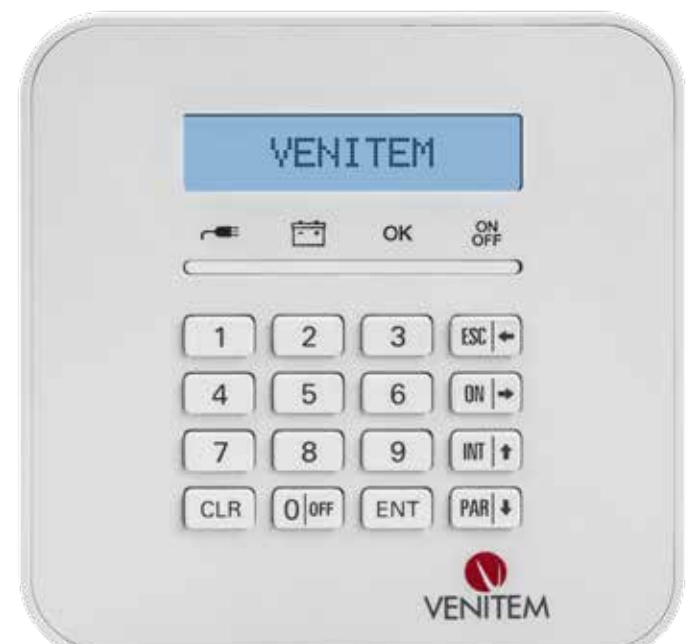

Tastiera a display LCD a 32 caratteri disposti su due righe per la gestione e programmazione della Centrale Venitem.

La tastiera è composta da tasti alfanumerici, tasti di navigazione e di inserimento ed è dotata di 4 led disposti sotto il display che aiutano nella gestione dell'intero sistema: due sono dedicati alla segnalazione di stato impianto, rispettivamente alla modalità di accensione e allo stato delle linee; due consentono di rilevare immediatamente la presenza di anomalie, rispettivamente mancanza rete e basso livello della batteria.

- **Led giallo:** 
	- Se acceso, indica la presenza della tensione di rete elettrica in centrale.
	- Se spento, indica la mancanza della tensione di rete elettrica in centrale.

 $\overline{F}$  Led verde:

- Se acceso, indica che la batteria è ok.
- Se spento, indica che il livello della batteria è basso a causa della mancanza di rete elettrica.

OK Led verde:

- Se acceso fisso, indica che tutte le linee sono chiuse (se la tastiera è associata a più gruppi, la segnalazione del led avviene solo all'inserimento di un codice utente).
- Se spento, indica che almeno una linea è aperta.
- Se lampeggiante, indica che almeno una linea è esclusa o che è in corso un'accensione parziale delle linee.

**ON OFF** Led rosso:

- Se acceso, indica che è in corso un'accensione (se la tastiera è associata a più gruppi la segnalazione avviene solo all'inserimento di un codice utente).
- Se spento, indica che l'impianto è spento.
- Se lampeggiante, indica che nel precedente stato di accensione si è verificato un allarme. Alla successiva accensione della centrale la segnalazione si autoresetta.

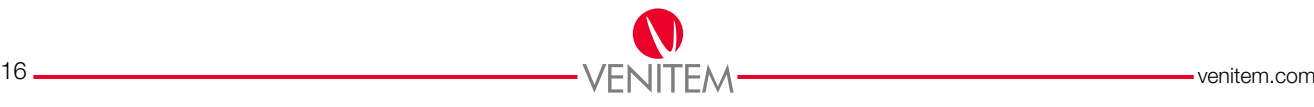

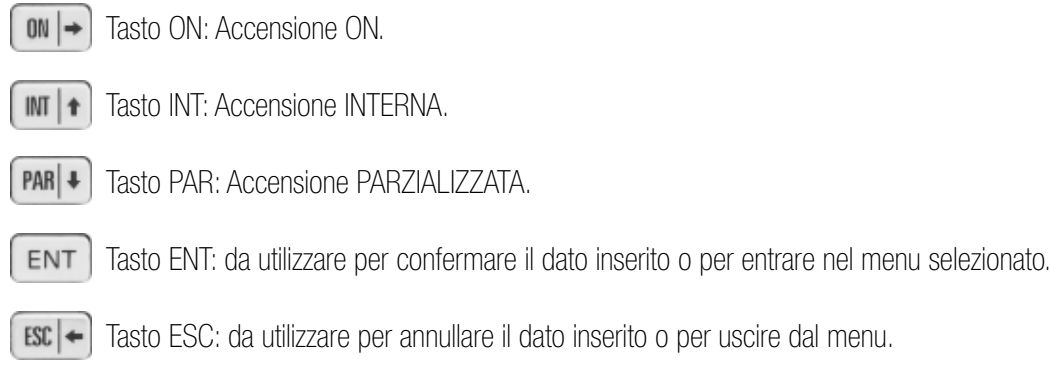

Tasto CLEAR: Cancellazione del dato inserito.

### Spiegazione della tastiera ALFANUMERICA

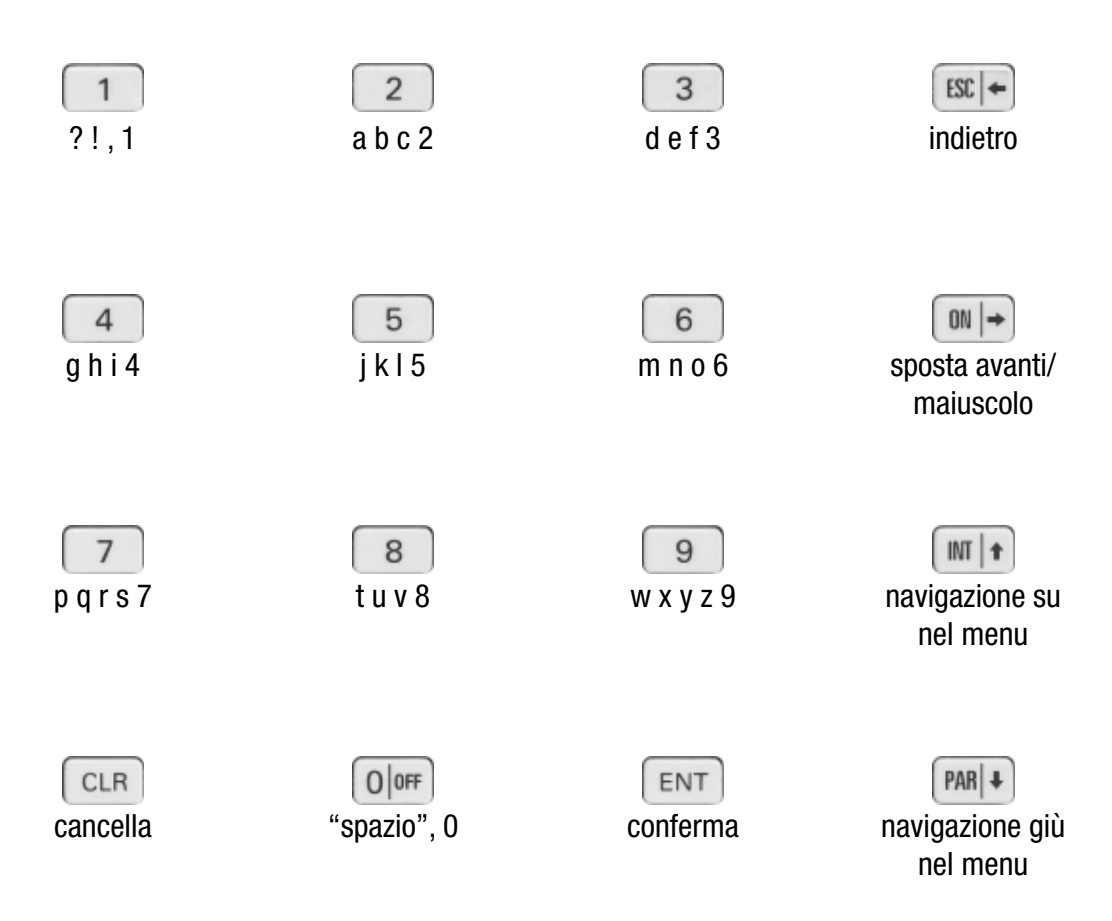

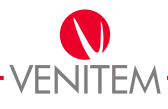

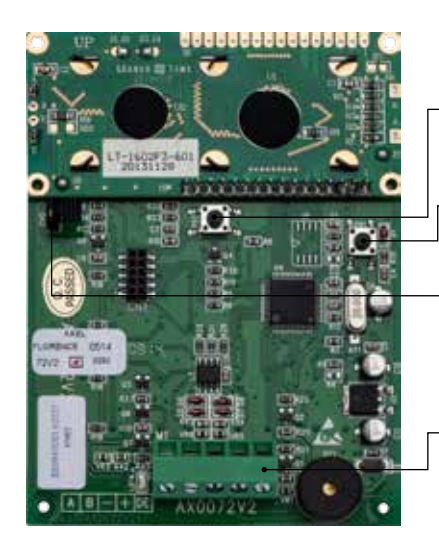

Pulsante PB2: Tamper antimanomissione, antistrappo.

Pulsante PB1: Avvio e/o reset tastiera (vedi programmazione).

Ponticello CN2: Per l'esclusione tamper antimanomissione, antistrappo.

Morsettiera M1: Per il collegamento del BUS proveniente dalla centrale.

### CARATTERISTICHE TECNICHE

Alimentazione 12V Assorbimento 25mA a display spento Assorbimento 80mA a display acceso

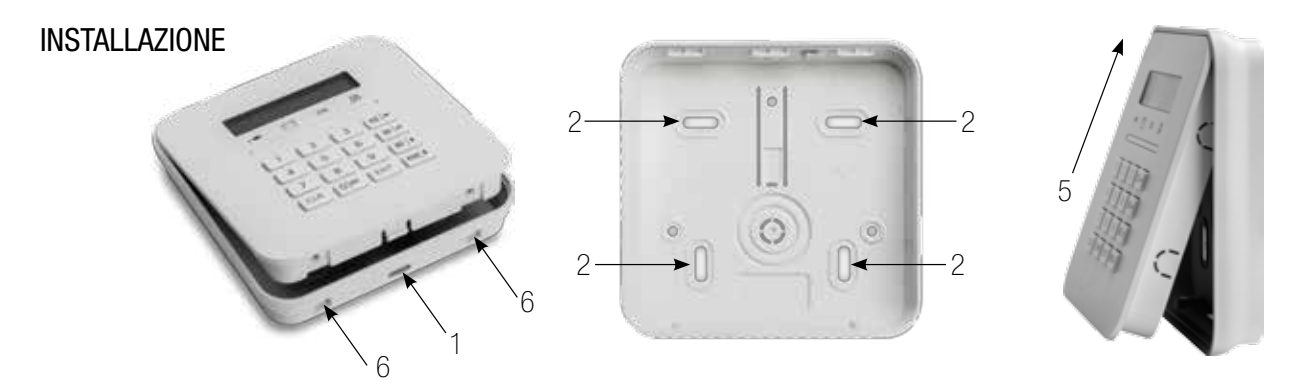

- 1. Per l'apertura della tastiera inserire un cacciavite a taglio nella fessura rettangolare inferiore ed effettuare una leggera pressione al fine dello sblocco.
- 2. Tramite gli appositi fori fissare il fondo della tastiera al muro, rispettando il verso impresso sul fondo stesso ed usando le viti ed i tasselli di diametro 4 mm forniti in dotazione, (in caso di utilizzo del tamper antistrappo utilizzare il foro al centro nella parte alta).
- 3. Collegare il cavo per la comunicazione BUS nell'apposita morsettiera posta nella parte bassa della scheda, rispettando le sigle riportate sui morsetti, quindi: A con A, B con B,  $-$  con  $-$ ,  $+$  con  $+$ .

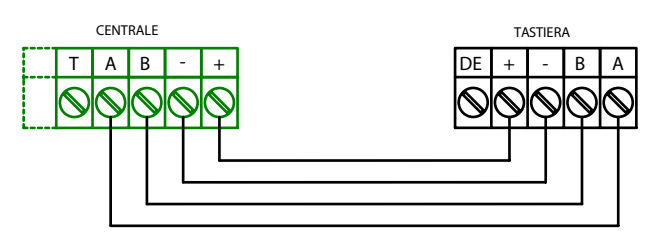

IN CASO DI UTILIZZO DI UNA SOLA TASTIERA NELL'IMPIANTO, SI PUO' PROCEDERE ALLA CHIUSURA DELLA STESSA COME SPECIFICATO NEI 2 PASSI SUCCESSIVI; IN CASO DI UTILIZZO DI PIU' TASTIERE NELL'IMPIANTO NON PROCEDERE ALLA CHIUSURA DEFINITIVA PRIMA DELL'INDIRIZZAMENTO DELLE STESSE (VEDI PROGRAMMAZIONE TASTIERA).

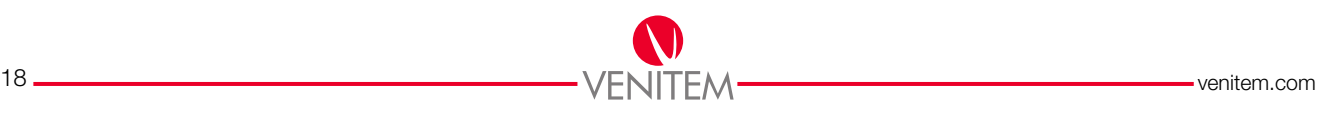

- 4. Prima di agganciare la tastiera al fondo, inserire nel pulsante PB2 la molla fornita in dotazione, in modo da rendere funzionante il tamper e controllare di aver rimosso il ponticello CN2 di esclusione del tamper PB2. Così facendo sono rilevate le possibili manomissioni derivate dall'apertura della tastiera o dello strappo da parete della stessa.
- 5. Agganciare la tastiera al fondo inserendo prima la parte alta e successivamente la parte bassa, fino allo scatto.
- 6. Completare l'installazione bloccando la tastiera tramite le 2 viti fornite in dotazione, inserendole negli appositi fori nella parte inferiore.

# IL MORSETTO CONTRASSEGNATO CON LA SIGLA "DE" NON DEVE ESSERE UTILIZZATO.

PER L'ALIMENTAZIONE + E – DEL BUS (12V) I CONDUTTORI DEVONO ESSERE DA ALMENO 0,50 mm² MENTRE PER I SEGNALI A E B I CONDUTTORI DEVONO ESSERE DA ALMENO 0,22 mm² PER UNA LUNGHEZZA MASSIMA DI 600 METRI. LA SCHERMATURA DEVE ESSERE COLLEGATA AL NEGATIVO SOLTANTO DALLA PARTE DELLA CENTRALE.

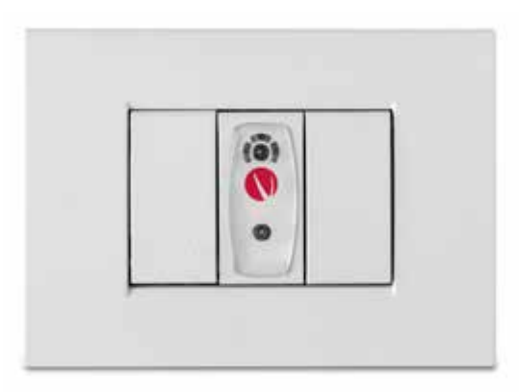

### **INSERITORE**

Inseritore di prossimità per la gestione degli inserimenti della Centrale Venitem tramite le apposite chiavi transponder. L'inseritore con scocca universale è compatibile con tutte le serie di placche attualmente disponibili in commercio ed è dotato di una luce di cortesia che lo rende facilmente individuabile anche al buio. Esso è inoltre dotato di buzzer e di led che segnalano le relative accensioni.

### Funzionamento:

Led rosso: se acceso, accensione ON in corso Led giallo: se acceso, accensione INT in corso Led blu: se acceso, accensione PAR in corso Led verde: segnalazione dello stato delle linee se acceso, linee tutte chiuse; se spento, almeno una linea aperta Led blu lampeggiante: led di cortesia e punto avvicinamento della chiave Tasto prog: settaggio indirizzo dell'inseritore Tasto reset: riavvio dell'inseritore

Tasti PROG e RESET da utilizzare per l'indirizzamento dei lettori e per ON/OFF buzzer e led di cortesia (vedi indirizzamento inseritore).

### CARATTERISTICHE TECNICHE

Alimentazione 12V Assorbimento 20mA a led spenti Assorbimento 42mA in lettura Campo di lettura 0,5cm

Per accedere a tutte le funzionalità dell'inseritore mantenere la chiave nel campo di lettura, una volta allontanata la chiave si avrà l'accensione o lo spegnimento del programma scelto.

### **INSTALLAZIONE**

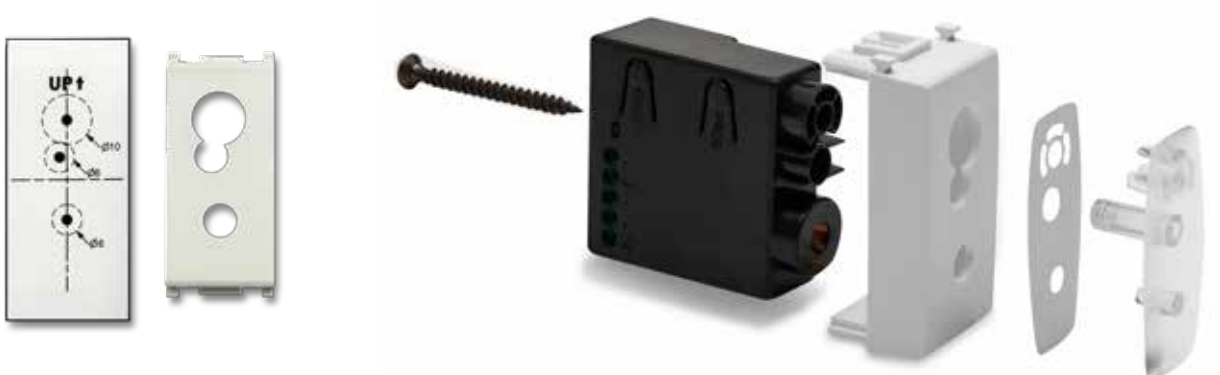

- 1. Applicare l'adesivo con riportata la dima per la foratura al tappo della placca o alla superficie dove si vuole installare il lettore.
- 2. Forare con una punta di D.6 i relativi punti disegnati nella dima.
- 3. Forare con una punta di D.10 il relativo punto disegnato nella dima.
- 4. Rimuovere la dima e applicare l'adesivo in dotazione in modo corrispondente ai fori creati.
- 5. Inserire la lente in plastica rigida in corrispondenza dell'adesivo precedentemente applicato, applicare il tutto all'inseritore.
- 6. Fissare l'inseritore completo inserendo la vite in dotazione nel foro posteriore dell'inseritore stesso.
- 7. Collegare il cavo per la comunicazione BUS nell'apposita morsettiera posta nella parte posteriore dell'inseritore rispettando le sigle riportate sui morsetti, quindi: A con A, B con B, – con –, + con +

# $\mathscr{G}$  il morsetto contrassegnato con la sigla "DE" non deve essere utilizzato

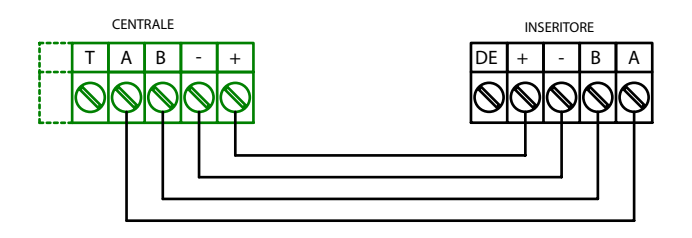

PER L'ALIMENTAZIONE + E – DEL BUS (12V) I CONDUTTORI DEVONO ESSERE DA ALMENO 0,50 mm² MENTRE PER I SEGNALI A E B I CONDUTTORI DEVONO ESSERE DA ALMENO 0,22 mm² PER UNA LUNGHEZZA MASSIMA DI 600 METRI. LA SCHERMATURA DEVE ESSERE COLLEGATA AL NEGATIVO SOLTANTO DALLA PARTE DELLA CENTRALE.

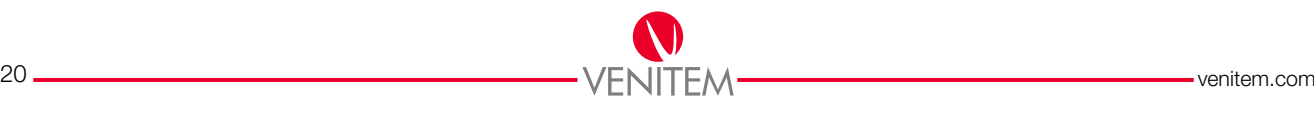

## **FSPANSIONI**

Le espansioni collegabili su BUS permettono l'ampliamento del numero delle linee d'ingresso e delle uscite.

### NELLE ESPANSIONI E' PRESENTE IL CONNETTORE CN1 CHE NON DEVE ESSERE USATO PER ALCUN MOTIVO, PERCHÉ PREDISPOSTO PER IL COLLAUDO INTERNO E PER L'EVENTUALE AGGIORNAMENTO FIRMWARE, UN USO IMPROPRIO POTREBBE DANNEGGIARE LE ESPANSIONI.

### MONTAGGIO STAFFA PORTA ESPANSIONI

Il montaggio della staffa "porta espansioni" consente di aumentare lo spazio riservato alle schede elettroniche, permettendo un alloggiamento ordinato e un semplice collegamento dei fili elettrici.

- a. Fissare la scheda nella staffa utilizzando gli appositi distanziali forniti;
- b. Installare la staffa nel box della Centrale seguendo la procedura illustrata nell'immagine a lato;
- c. Fissare la staffa utilizzando gli appositi chiodi in plastica forniti.

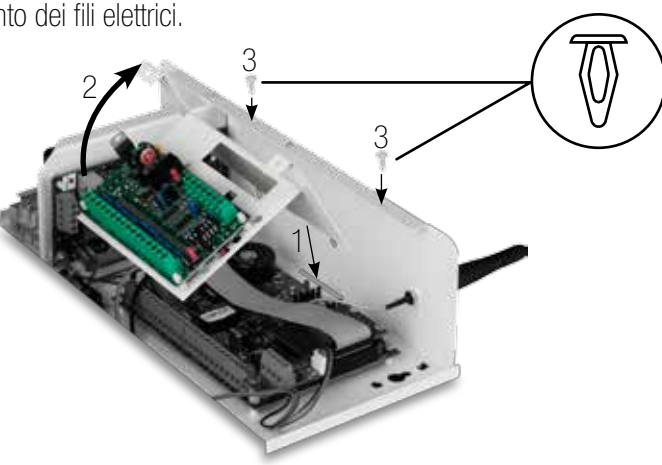

### ESPANSIONE A 4 INGRESSI

Espansione su BUS a 4 linee d'ingresso, per permettere di estendere i collegamenti delle linee anche al di fuori della centrale.

### CARATTERISTICHE TECNICHE

Alimentazione 12V Assorbimento 18mA MAX Dimensioni 76x47mm Condizioni ambientali +5 / +40

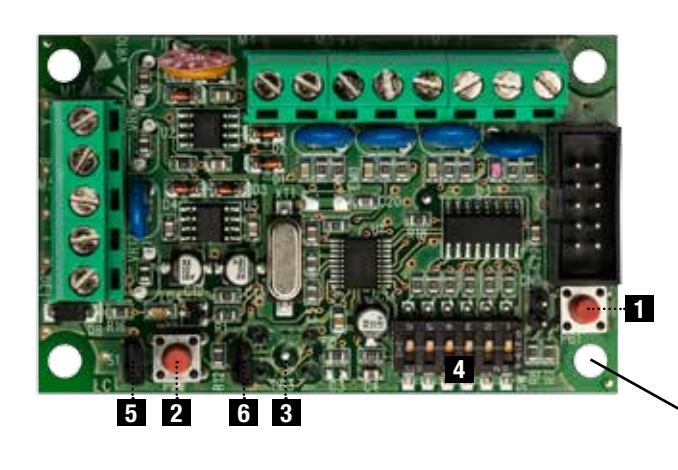

- 1. Pulsante PB1: Reset del microprocessore dell'espansione
- 2. Pulsante PB2: Tamper antiapertura
- 3. Pulsante PB3: Tamper antistrappo *(lato saldatura)*
- 4. Dipswich SW1: Per configurazione indirizzo
- 5. Ponticello S1: Per esclusione tamper antiapertura
- 6. Ponticello S2: Per esclusione tamper antistrappo

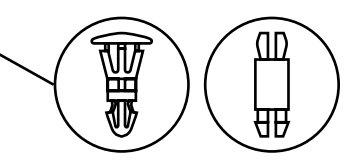

Il pulsante di reset provoca la re-inizializzazione del microprocessore senza causare la perdita di alcun dato di programmazione nella scheda o nella centrale che la pilota.

Collegare il cavo per la comunicazione BUS nell'apposita morsettiera della scheda, rispettando le sigle riportate sui morsetti, quindi: A con A, B con B,  $-$  con  $-$ ,  $+$  con  $+$ 

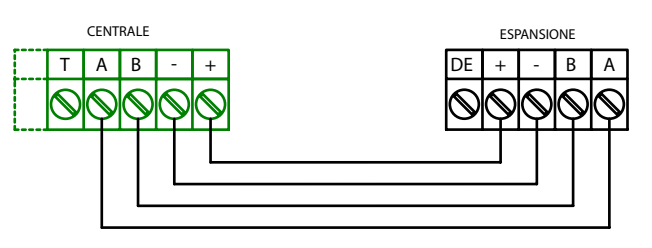

IL MORSETTO CONTRASSEGNATO CON LA SIGLA "DE" NON DEVE ESSERE UTILIZZATO PER L'ALIMENTAZIONE + E – DEL BUS (12V) I CONDUTTORI DEVONO ESSERE DA ALMENO 0,50 mm² MENTRE PER I SEGNALI A E B I CONDUTTORI DEVONO ESSERE DA ALMENO 0,22 mm² PER UNA LUNGHEZZA MASSIMA DI 600 METRI. LA SCHERMATURA DEVE ESSERE COLLEGATA AL NEGATIVO SOLTANTO DALLA PARTE DELLA CENTRALE.

### COLLEGAMENTO LINEE D'INGRESSO

### SINGOLO BILANCIAMENTO

Per realizzare una linea a singolo bilanciamento, collegare una resistenza da 3300 ohm (arancio, arancio, rosso) in serie all'ingresso.

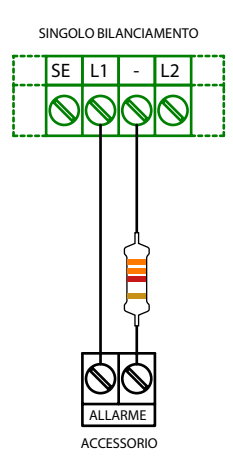

#### DOPPIO BILANCIAMENTO

Per realizzare una linea a doppio bilanciamento, collegare una resistenza da 4700 ohm (giallo, viola, rosso) in parallelo al contatto di allarme, e collegare una resistenza da 3300 ohm (arancio, arancio, rosso) in serie all'ingresso.

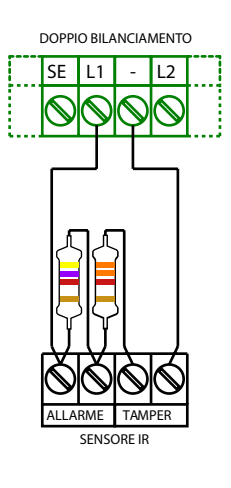

### TRIPLO BILANCIAMENTO

Per realizzare una linea a triplo bilanciamento, collegare una resistenza da 15000 ohm (marrone, verde, arancio) in parallelo al contatto di anti mascheramento, collegare una resistenza da 4700 ohm (giallo, viola, rosso) in parallelo al contatto di allarme e collegare una resistenza da 3300 ohm (arancio, arancio, rosso) in serie all'ingresso.

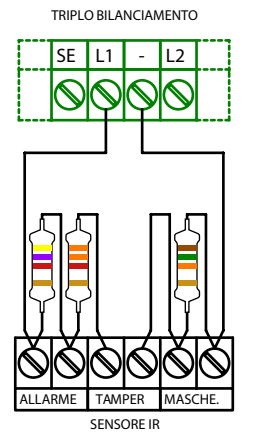

#### NORMALMENTE CHIUSO

Per realizzare una linea NC non deve essere inserita nessuna resistenza in serie all'ingresso.

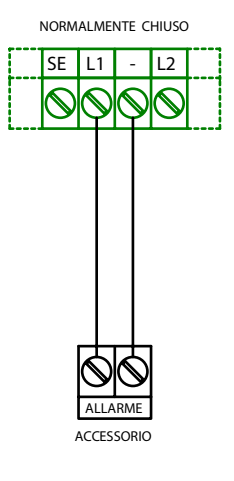

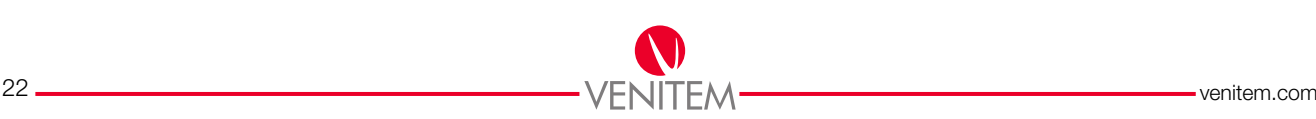

### ALIMENTAZIONE DI EVENTUALI ACCESSORI

L'espansione è dotata di un'uscita di alimentazione (+ -) posta nella morsettiera dopo le linee d'ingresso, alla quale è possibile collegare eventuali accessori (es.: sensori).

### CORRENTE MASSIMA EROGABILE 200mA

# - + - + ESPANSIONE: ALIMENTAZIONE EVENTUALI ACCESSORI

ACCESSORIO

### ESPANSIONE A 8 INGRESSI

Espansione su BUS a 8 linee d'ingresso e una linea tamper dedicata, per permettere di estendere i collegamenti delle linee e del tamper anche al di fuori della centrale.

### CARATTERISTICHE TECNICHE

Alimentazione 12V Assorbimento 18mA MAX Dimensioni 100x55mm Condizioni ambientali +5 / +40

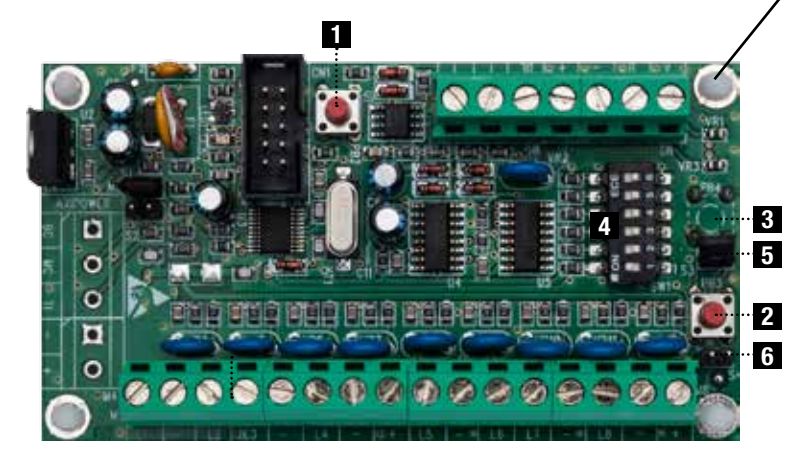

- 1. Pulsante PB2: Reset del microprocessore dell'espansione
- 2. Pulsante PB3: Tamper antiapertura *(lato saldatura)*
- 3. Pulsante PB4: Tamper antistrappo

面

- 4. Dipswich SW1: Per configurazione indirizzo
- 5. Ponticello S3: Per esclusione tamper antistrappo
- 6. Ponticello S4: Per esclusione tamper antiapertura

Il pulsante di reset provoca la re-inizializzazione del microprocessore senza causare la perdita di alcun dato di programmazione nella scheda o nella centrale che la pilota.

Collegare il cavo per la comunicazione BUS nell'apposita morsettiera della scheda, rispettando le sigle riportate sui morsetti, quindi: A con A, B con B,  $-$  con  $-$ ,  $+$  con  $+$ 

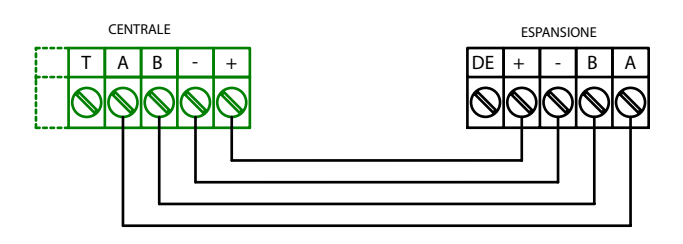

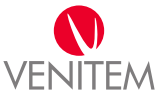

# $\mathscr{W}$ ii Morsetto contrassegnato con la sigla "DE" non deve essere utilizzato.

### PER L'ALIMENTAZIONE + E – DEL BUS (12V) I CONDUTTORI DEVONO ESSERE DA ALMENO 0,50 mm² MENTRE PER I SEGNALI A E B DA 0,22 mm² PER UN MASSIMO DI 600 METRI. LA SCHERMATURA DEVE ESSERE COLLEGATA AL NEGATIVO SOLTANTO DALLA PARTE DELLA CENTRALE.

### COLLEGAMENTO LINEE D'INGRESSO

### ANTIMANOMISSIONE

Sulla morsettiera in centrale sono presenti i morsetti della linea di antimanomissione contrassegnati con la sigla TT. Questi morsetti sono dedicati all'antimanomissione di vari componenti dell'impianto (sirena interna, sirena esterna, ecc..) e devono essere bilanciati esclusivamente con una resistenza da 3300 ohm (arancio, arancio, rosso).

Durante il funzionamento dell'impianto questi morsetti devono essere sempre bilanciati, non è possibile escluderli da tastiera.

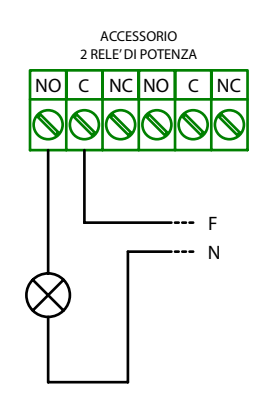

### SINGOLO BILANCIAMENTO

Per realizzare una linea a singolo bilanciamento, collegare una resistenza da 3300 ohm (arancio, arancio, rosso) in serie all'ingresso.

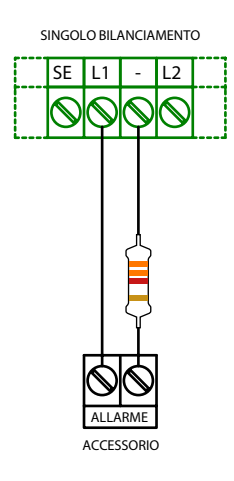

#### DOPPIO BILANCIAMENTO

Per realizzare una linea a doppio bilanciamento, collegare una resistenza da 4700 ohm (giallo, viola, rosso) in parallelo al contatto di allarme, e collegare una resistenza da 3300 ohm (arancio, arancio, rosso) in serie all'ingresso.

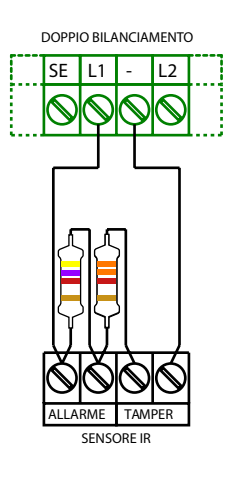

### TRIPLO BILANCIAMENTO

Per realizzare una linea a triplo bilanciamento, collegare una resistenza da 15000 ohm (marrone, verde, arancio) in parallelo al contatto di anti mascheramento, collegare una resistenza da 4700 ohm (giallo, viola, rosso) in parallelo al contatto di allarme e collegare una resistenza da 3300 ohm (arancio, arancio, rosso) in serie all'ingresso.

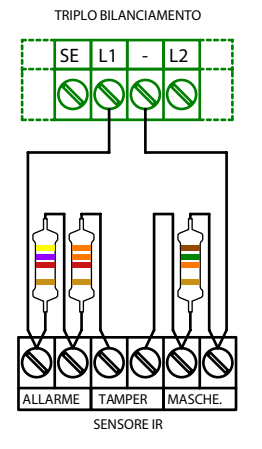

### NORMALMENTE CHIUSO

Per realizzare una linea NC non deve essere inserita nessuna resistenza in serie all'ingresso.

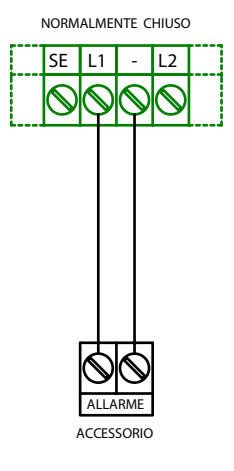

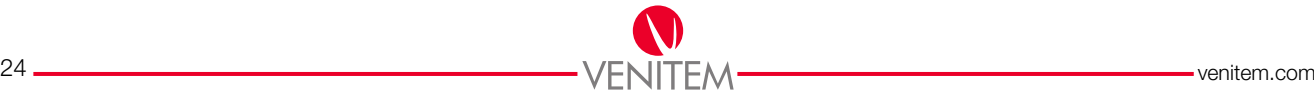

ESPANSIONI

ESPANSION

### ALIMENTAZIONE DI EVENTUALI ACCESSORI

L'espansione è dotata di un'uscita di alimentazione (+ -) posta nella morsettiera dopo le linee d'ingresso, alla quale è possibile collegare eventuali accessori (es.: sensori).

### CORRENTE MASSIMA EROGABILE 200mA

# - + - + ALIMENTAZION EVENTUAL **ACCESSOR**

ESPANSIONE:

ACCESSORIO

### ESPANSIONE A 4 USCITE

Espansione su BUS a 4 uscite a relè, per permettere di estendere i collegamenti delle uscite anche al di fuori della centrale. Espansione a 4 uscite a relè.

### CARATTERISTICHE TECNICHE

Alimentazione 12V Assorbimento 82mA MAX Dimensioni 76x62mm Condizioni ambientali +5 / +40

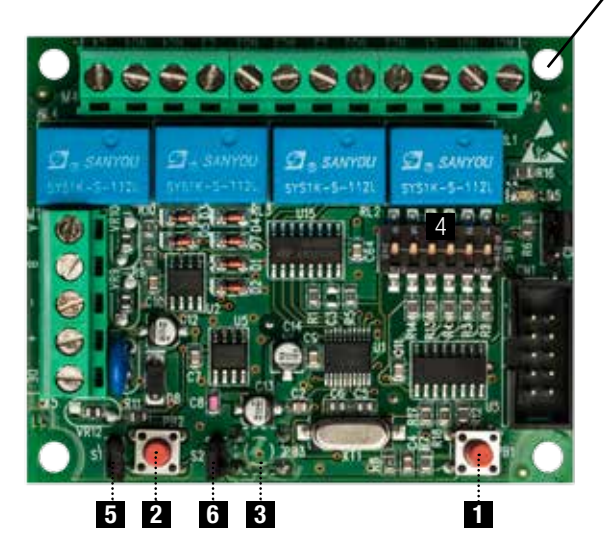

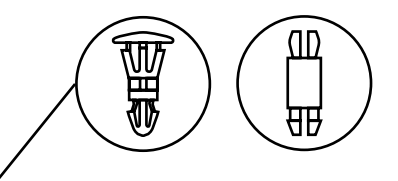

- 1. Pulsante PB1: Reset del microprocessore dell'espansione
- 2. Pulsante PB2: Tamper antiapertura
- 3. Pulsante PB3: Tamper antistrappo *(lato saldatura)*
- 4. Dipswich SW1: Per configurazione indirizzo
- 5. Ponticello S1: Per esclusione tamper antiapertura
- 6. Ponticello S2: Per esclusione tamper antistrappo

Il pulsante di reset provoca la re-inizializzazione del microprocessore senza causare la perdita di alcun dato di programmazione nella scheda o nella centrale che la pilota.

Collegare il cavo per la comunicazione BUS nell'apposita morsettiera della scheda, rispettando le sigle riportate sui morsetti, quindi: A con A, B con B,  $-$  con  $-$ ,  $+$  con  $+$ 

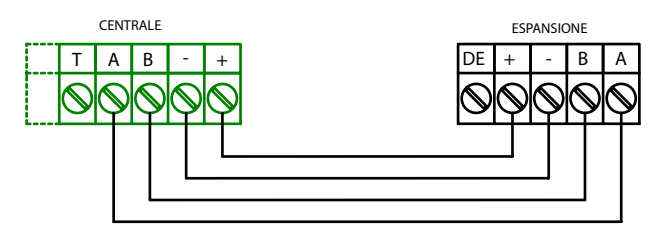

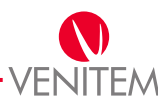

### COLLEGAMENTO USCITE

La scheda è dotata di 4 uscite a relè che forniscono un contatto pulito (C-NC-NO), dove C'è il comune, NC è lo scambio normalmente chiuso, e NO è quello normalmente aperto. La corrente degli scambi è di 1A a 24V.

Le uscite sono configurabili da menu tastiera (vedi programmazione O.C.).

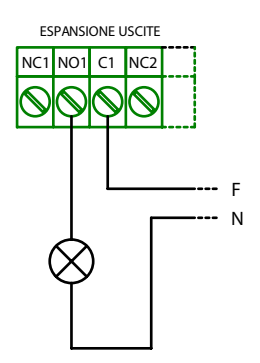

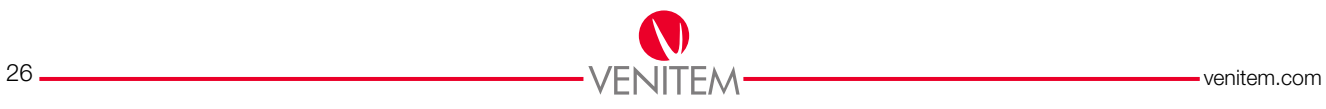

# ACCENSIONE E INDIRIZZAMENTO

### ALIMENTAZIONE CENTRALE

VERIFICARE CHE TUTTI I COLLEGAMENTI BUS, DELLE LINEE/USCITE, ALIMENTAZIONE 220V E MESSA A TERRA SIANO STATI ESEGUITI A REGOLA D'ARTE. VERIFICARE INOLTRE LA PRESENZA DELLA SIM, IL FISSAGGIO DELL'EVENTUALE ANTENNA GSM E DEGLI ACCESSORI. Vedi "Installazione" pag.10.

- 1. Controllare che la batteria sia nella posizione corretta e collegare i faston di alimentazione rispettando la polarità + e rispettivamente rosso e nero. La centrale emette 3 bip consecutivi a segnalare l'avvenuta accensione.
- 2. Alimentare la centrale anche da rete 220V.

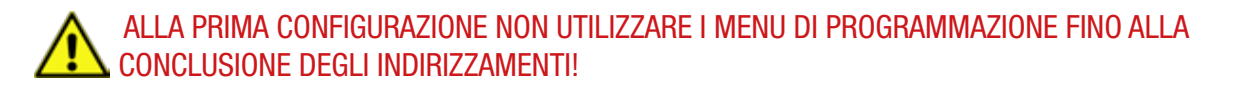

#### DISALIMENTAZIONE CENTRALE

Per disalimentare la centrale procedere come segue:

### SE L'IMPIANTO E' DOTATO DI UNA SIRENA DA ESTERNO CON COMANDO A TOGLIERE, QUESTA OPERAZIONE POTREBBE PROVOCARNE L'ALLARME

- 1. Togliere l'alimentazione 220V.
- 2. Scollegare i relativi faston, prima il +/rosso e poi il -/nero, dalla centrale.

# IN CASO DI AGGIUNTA DI TASTIERE, INSERITORI O ESPANSIONI, DISALIMENTARE LA CENTRALE!

### INDIRIZZAMENTO TASTIERE

Se la centrale è stata dotata di 2 o più tastiere, procedere all'indirizzamento come descritto, abbinando a ogni tastiera un indirizzo diverso.

# LE TASTIERE SONO PROGRAMMATE DA FABBRICA CON L'INDIRIZZO 1

Smontare la tastiera come descritto nel paragrafo "Installazione tastiera" a pag.18.

- 1. Premere il tasto reset PB1 posto all'interno, attendere 2 secondi e premere il tasto ENT.
- 2. Entrare nel menu "indirizzo fisico" premendo ENT.
- 3. Scegliere un numero da 1 a 4 tramite le frecce  $\bigoplus$  e  $\bigtriangledown$ .
- 4. Premere ESC per salvare la configurazione.
- 5. Per uscire premere il tasto reset PB1.

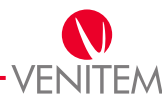

### ESCLUSIONE BUZZER TASTIERE

E' possibile escludere il suono del buzzer della tastiera indicante il tempo di entrata o di uscita dell'impianto.

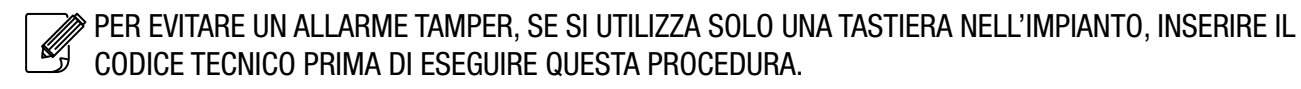

- 1. Premere il tasto reset PB1 posto all'interno, attendere 2 secondi e premere il tasto ENT.
- 2. Entrare nel menu "buzzer tempo IN" (buzzer in ingresso) o "buzzer tempo OUT" (buzzer in uscita) premendo ENT.
- 3. Selezionare SI o NO tramite le frecce  $\rightarrow e \leftarrow$ .
- 4. Confermare premendo il tasto ENT.

A indirizzamento completato procedere alla chiusura della tastiera. Vedi Tastiera pag.18.

### INDIRIZZAMENTO INSERITORI

Se la centrale è stata dotata di 2 o più inseritori, procedere all'indirizzamento come descritto, abbinando a ogni inseritore un indirizzo diverso.

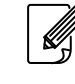

### GLI INSERITORI SONO PROGRAMMATI DA FABBRICA CON L'INDIRIZZO 1.

- 1. Premere il tasto RESET posto a lato dell'inseritore e successivamente tenere premuto il tasto PROG. L'inseritore emette una sequenza di bip e lampeggi a confermare l'entrata in programmazione, quindi rilasciare il tasto.
- 2. Premere il tasto PROG per cambiare indirizzo. Gli indirizzi sono da 1 a 4 corrispondenti ai LED come nella tabella sottostante.

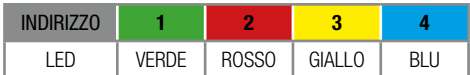

3. Per confermare la programmazione premere il tasto RESET.

### ESCLUSIONE BUZZER E LUCE DI CORTESIA INSERITORI

E' possibile disabilitare la luce lampeggiante di cortesia o il suono in lettura. Durante il normale funzionamento premere il tasto PROG tante volte quante necessarie per la funzione desiderata:

- Una volta per disabilitare il suono.
- Due volte per disabilitare la luce di cortesia.
- Tre volte per disabilitare la luce di cortesia ed il suono.

Premere RESET per ripristinare il funzionamento normale.

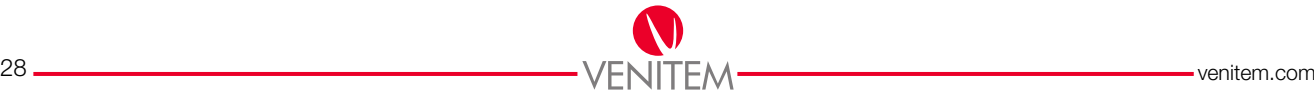

# ACCENSIONE E<br>INDIRIZZAMENTO INDIRIZZAMENTOACCENSIONE E

### INDIRIZZAMENTO ESPANSIONI

Se la centrale è stata dotata di 2 o 3 espansioni d'ingresso procedere all'indirizzamento come descritto, abbinando a ogni espansione un indirizzo diverso.

L'espansione uscite non necessita di indirizzamento, la centrale accetta una sola espansione uscite con indirizzo 1 (tutti i dip in OFF).

# $\mathscr{Q}$ i F $F$ SPANSIONI SONO PROGRAMMATE DA FABBRICA CON L'INDIRIZZO 1.

Per cambiare indirizzo agire nei dip switch 1 e 2 della scheda, rispettivamente:

Indirizzo 1: DIP 1 in OFF / DIP 2 in OFF. Indirizzo 2: DIP 1 in ON / DIP 2 in OFF. Indirizzo 3: DIP 1 in OFF / DIP 2 in ON.

È possibile verificare tramite il led giallo (con centrale alimentata) il corretto funzionamento della comunicazione BUS:

- LED giallo acceso fisso: comunicazione BUS assente.
- LED giallo lampeggiante con frequenza di 1 sec: indirizzo non corretto o mancata programmazione in centrale.
- LED giallo impulso breve ogni secondo: comunicazione OK.

 AL TERMINE DI QUESTE OPERAZIONI EFFETTUARE UN RESET DELLA CENTRALE PREMENDO IL TASTO PC1 POSTO A BORDO DELLA STESSA!

# PROGRAMMAZIONE SEMPLICE

Seguendo la programmazione semplice si programma la centrale in base al default predefinito (default1). La programmazione viene così effettuata in modo veloce e intuitivo. Per utilizzare funzionalità al di fuori dei default, passare alla programmazione avanzata.

### DEFAULT<sub>1</sub>

Il default 1 prevede l'installazione di una centrale e una tastiera con 8 linee. Il default 1 prevede che la linea L1 sia ritardata in ingresso 10 sec e in uscita 30 sec con funzione ultima porta (azzeramento tempo di uscita), la linea L7 è istantanea ma condizionata dalla temporizzata (L1/percorso di uscita), mentre tutte le altre linee L2, L3, L4, L5, L7, L8 sono istantanee. Il default 1 prevede la funzionalità mono impianto (solo Gruppo1) divisa in 3 possibili accensioni di cui: ON totale linee attive da L1 a L8, INT (interna) linee attive da L1 a L6, PAR (parzializzata) linee attive L7, L8.

### Impostazioni già configurate:

- Memoria allarme attiva su tutte le linee.
- Tutte le linee possono essere escluse manualmente dall'utente dal proprio menu.
- Tempo di allarme uscite SI ed SE 3 min.
- Massimo 3 allarmi per ogni singola linea dopo i quali essa viene esclusa.
- Uscita OUT.1 segue stato impianto, attiva ad impianto inserito e disattiva ad impianto spento.
- Accensione veloce, ON, INT, PAR, premendo 3 volte il tasto corrispondente.
- La comunicazione telefonica dal GSM dell'allarme avverrà soltanto al riconoscimento di un tono vocale (es. "pronto").
- Il messaggio di allarme registrato verrà ripetuto 2 volte per ogni chiamata.
- Gestione remota SMS attiva su tutti i codici e numeri memorizzati.

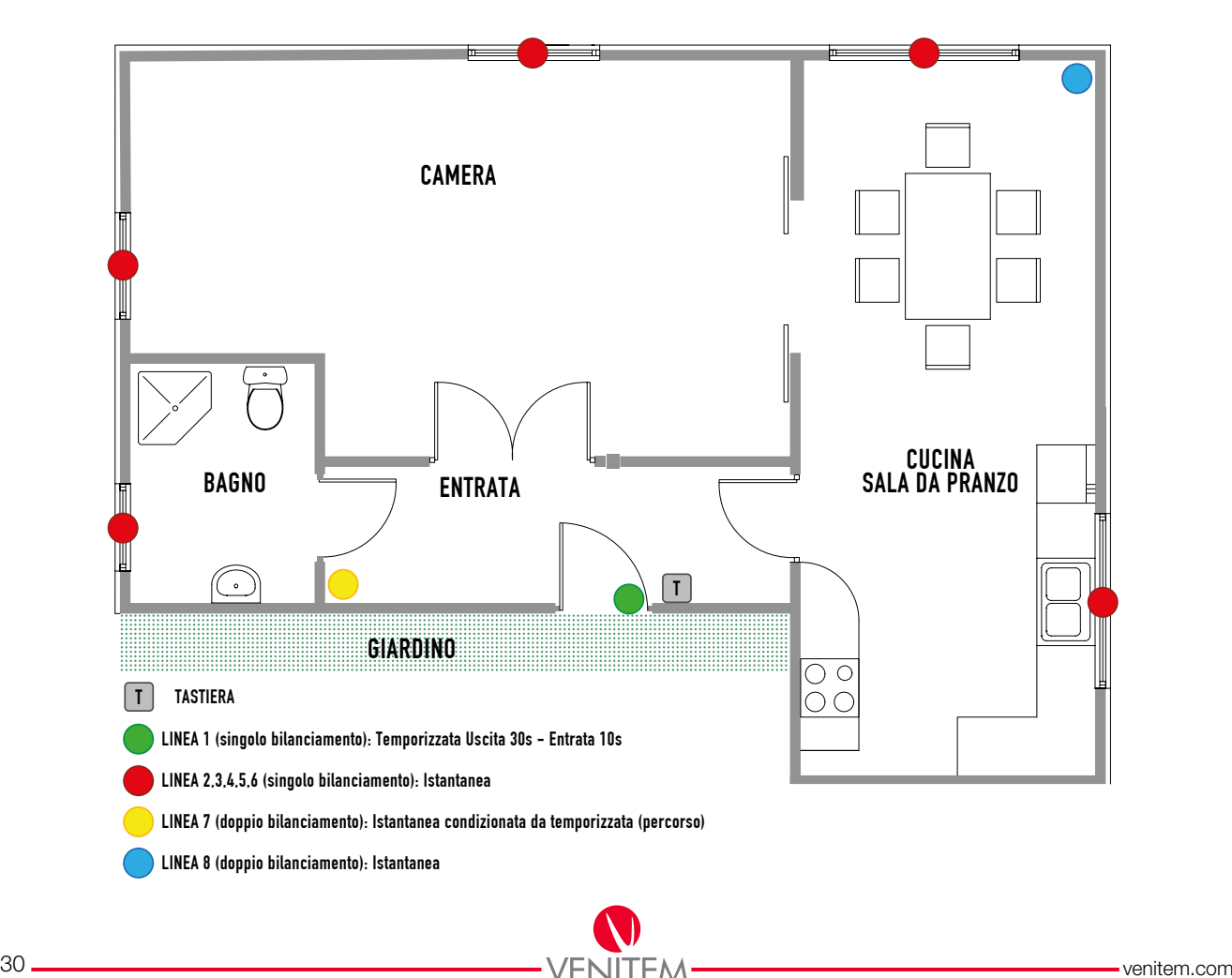

### IL CODICE INSTALLATORE DI DEFAULT È: 123456

### I CODICI UTENTE DI DEFAULT SONO:

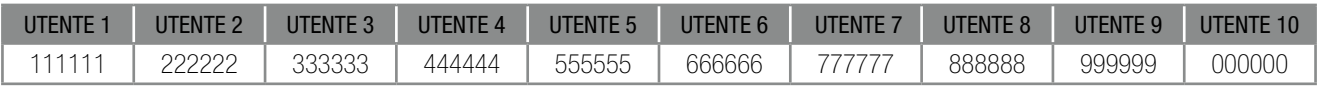

Per portare tutti i codici ai valori di default andare al paragrafo "Reset dei codici" a pag.9.

Il codice di emergenza si compone dal proprio codice utente  $+1$ . (Es. codice utente:111111, codice di emergenza 111112).

Al terzo inserimento di un codice errato la tastiera viene bloccata per 1 minuto.

### IMPOSTARE IL DEFAULT 1

### QUESTA OPERAZIONE ELIMINA TUTTE LE PROGRAMMAZIONI EFFETTUATE!

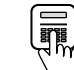

- 1. **Inserire il codice installatore;**<br>1. Inserire il codice installatore;<br>1. Inserire il codice installatore;
- 2. CONFIGURAZIONE, premere 6 volte  $\blacktriangleright$ ;
- 3. CONTROLLI, premere ENT;
- 4. ACCENSIONE, premere 7 volte  $\blacktriangleright$ ;
- 5. PROG. DEFAULT 1, premere ENT;
- 6. SICURO, premere ENT;
- 7. Premere ESC 2 volte per uscire.

### AGGIUNGERE GLI INSERITORI (se utilizzati)

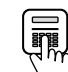

- **同**<br>1. Ulnserire il codice installatore;
- 2. CONFIGURAZIONE, premere ENT;
- 3. DISPOSITIVI BUS, premere ENT;
- 4. TASTIERE, premere  $\blacktriangleright$ :
- 5. INSERITORI, premere 1...4 per abilitare l'indirizzo dell'inseritore collegato alla centrale;
- 6. INSERITORI, premere 3 volte ESC.

### IMPOSTARE L'ORA E LA DATA

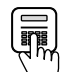

- 1. **Inserire il codice installatore;**
- 2. CONFIGURAZIONE, premere  $\blacktriangleright$ ;
- 3. REGOLA OROLOGIO, premere ENT;
- 4. ORA, inserire tramite tastiera l'ora corrente, premere  $\blacktriangleright$ :
- 5. MINUTO, inserire il minuto corrente, premere  $\blacktriangleright$ ;
- 6. GIORNO, inserire il giorno corrente, premere  $\blacktriangleright$ ;
- 7. MESE, inserire il mese corrente, premere  $\blacktriangleright$

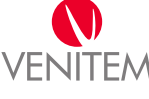

8. ANNO, inserire l'anno corrente, premere 2 volte ESC.

### CONFIGURARE IL TIPO DI LINEE DI INGRESSO, RIPETERE L'OPERAZIONE PER OGNI LINEA CHE SI VUOLE AGGIUNGERE.

Di default le linee sono configurate: dalla 1 alla 6 singolo bilanciamento e la 7 e 8 doppio bilanciamento.

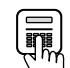

- 1. **Inserire il codice installatore;**
- 2. CONFIGURAZIONE, premere 2 volte  $\bigstar$ :
- 3. INGRESSI, premere ENT;
- 4. PROG. LINEE, premere ENT;
- 5. NUM. LINEA: 1, scegliere con la tastiera il numero della linea da configurare, premere 2 volte  $\blacktriangleright$ ;
- 6. CONF. LINEA: premere 0...4 per configurare la linea in base alla tabella inferiore, premere 4 volte ESC.

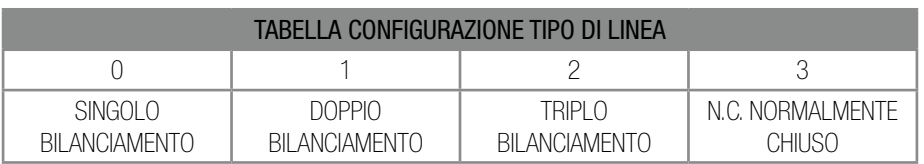

### ASSOCIARE LE LINEE ALLE ACCENSIONI

Di default le linee sono associate:

- ON (L1, L2, L3, L4, L5, L6, L7, L8);
- INT (L1, L2, L3, L4, L5, L6);
- $\bullet$  PAR (L7, L8).
- 1. Inserire il codice installatore;
- 2. CONFIGURAZIONE, premere 2 volte  $\blacktriangleright$ :
- 3. INGRESSI, premere ENT;
- 4. PROG. LINEA, premere
- 5. GRUPPI, premere ENT;
- 6. GRUPPO 1, premere ENT;
- 7. ATTIVA IN ON, premere  $\blacktriangleright$ :
- 8. ATTIVA IN INT premere **ENT**, scegliere con la tastiera il numero della linea che si vuole associare all'accensione INT (interna), premere ESC;
- 9. ATTIVA IN INT, premere  $\blacktriangleright$ :
- 10. ATTIVA IN PAR, premere ENT, scegliere con la tastiera il numero della linea che si vuole associare all'accensione PAR (parzializzata), premere ESC;
- 11. ATTIVA IN PAR, premere 4 volte ESC.

### IMPOSTARE I CODICI E ASSOCIARE LE CHIAVI, RIPETERE L'OPERAZIONE PER OGNI CODICE CHE SI VUOLE UTILIZZARE.

# A OGNI CODICE SI PUÒ ASSOCIARE UNA SOLA CHIAVE E OGNI CHIAVE PUÒ ESSERE ASSOCIATA A UN SOLO  $\frac{1}{\sqrt{\frac{1}{\ln 2}}}$  CODICE.

- 1. **W** Inserire il codice installatore,
- 2. CONFIGURAZIONE, premere 4 volte  $\bigtriangledown$ :

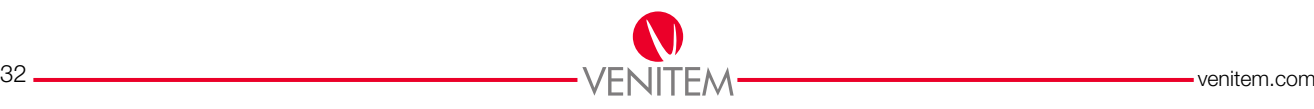

- 3. CODICI, premere ENT;
- 4. COD. INSTALLATORE, premere  $\blacktriangleright$ ;
- 5. CODICI UTENTE, premere ENT;
- 6. NUM. CODICE: 1, scegliere con la tastiera il numero del codice da configurare, premere  $\blacktriangleright$ ;
- 7. CIFRE CODICE, premere ENT;
- $8. - - -$ , premere CLR;
- 9. \*\*\*\*\*\*, inserire il codice desiderato e premere ENT;
- 10.  $--- -$ , premere ESC;
- 11. CIFRE CODICE, premere  $\blacktriangleright$ :
- 12. CODICE ATTIVO, NO, premere **ENT**  $\rightarrow$  CODICE ATTIVO SI, premere  $\blacktriangledown$ :
- 13. SMARTKEY ATTIVA, NO, premere **ENT**  $\rightarrow$  SMARTKEY ATTIVA, SI, premere 3 volte  $\blacktriangledown$ ;
- 14. ATTIVO GRUPPO 1, NO, premere **ENT**  $\rightarrow$  ATTIVO GRUPPO 1, SI, premere 4 volte  $\blacktriangledown$ :
- 15. ATTIVA IN ON, NO, premere **ENT**  $\rightarrow$  ATTIVA IN ON, SI, premere  $\blacktriangledown$ ;
- 16. ATTIVA IN INT, NO, premere **ENT**  $\rightarrow$  ATTIVA IN INT, SI, premere  $\blacktriangledown$ :
- 17. ATTIVA IN PAR, NO, premere **ENT**  $\rightarrow$  ATTIVA IN PAR, SI, premere  $\blacktriangledown$ ;
- 18. SPEGNIMENTO, NO, premere ENT -> SPEGNIMENTO, SI, premere 13 volte  $\blacktriangledown$  per associare una chiave al codice utente, oppure premere ESC 4 volte;
- 19. CONFIGURAZ. TAG, premere ENT;
- 20. ACQUISIZIONE TAG, premere  $\triangle$  e verificare che al disopra del primo trattino ci sia un bollino, in caso contrario premere 1 fino alla sua comparsa, premere  $\blacktriangleright$ .
- 21. ACQUISIZIONE TAG, premere ENT, (associazione di una chiave al codice utente);
- 22. AVVICINA.. , avvicinare una chiave all'inseritore;

#### ATTENZIONE! È POSSIBILE ACQUISIRE LA CHIAVE SOLTANTO ATTRAVERSO L'INSERITORE 1

- TAG OK, premere ESC, (associazione andata a buon fine).
- TAG NON OK, premere **ESC**, (associazione non riuscita, chiave già programmata in un altro codice, premere **ESC** e ripetere dal punto 20).
- 23. ACQUISIZIONE TAG, premere 5 volte ESC per uscire dalla programmazione.

### CONFIGURA IL GSM E I NUMERI DI TELEFONO

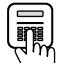

- 
- 1. **Inserie il codice installatore;**<br>1. Inserire il codice installatore;<br>inserie inserie contra un serie entre entre entre entre entre entre entre entre entre entre entre entre entre e 2. CONFIGURAZIONE, premere ENT;
- 3. DISPOSITIVI BUS, premere 2 volte  $\bigcap$ :
- 4. GESTORE, premere 0...4 per configurare il gestore in base alla tabella inferiore, premere **ESC**;

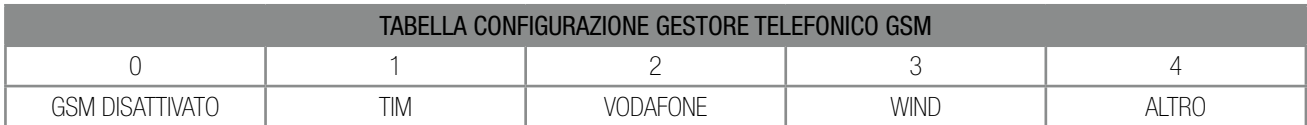

- 5. CONFIGURAZIONE, premere <sup>1</sup>:
- 6. TELEFONICO, premere ENT;
- 7. NUMERI TELEFONO, premere ENT;
- 8. TELEFONO 1, scegliere con la tastiera il numero del telefono da configurare, premere  $\blacktriangleright$ ;
- 9. PROTOCOLLO, premere 0...3 per configurare il protocollo telefonico in base alla tabella inferiore, premere  $\blacktriangleright$ ;

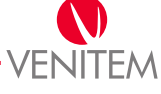

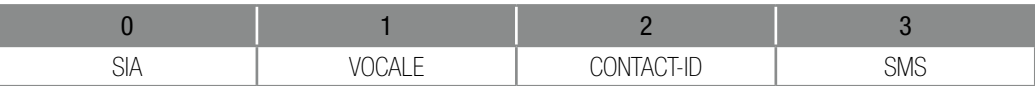

- 10. CIFRE NUMERO, premere ENT;
- 11. \*\*\*\*\*\*\*\*\*\*, premere CLR, e inserire il numero di telefono, premere ENT;
- 12. CIFRE NUMERO, premere 2 volte  $\blacktriangleright$ ;
- 13. ALLARME LINEA, premere ENT;
- 14. LINEE 1-8, premere 1…8 per abilitare la linea, corrispondente al numero, all'invio della comunicazione di allarme verso il numero di telefono, premere ESC;
- 15. ALLARME LINEA, 2 volte ESC;
- 16. NUMERI TELEFONO, premere 2 volte  $\blacktriangleright$ ;
- 17. EVENTI ASSOCIATI, selezionare tramite i pulsanti  $\blacktriangleright$  o  $\blacktriangle$  il tipo di evento che si vuol far comunicare, premere ENT;
- 18. Telefoni 1-8, premere 1…8 per associare il numero di telefono alla ricezione dell'evento selezionato, premere 4 volte ESC.

### PER AVERE PROTOCOLLI DI COMUNICAZIONE DIVERSI SULLO STESSO NUMERO DI TELEFONO, OCCUPARE 2 O PIU' SPAZI CON LO STESSO NUMERO.

(Es. telefono1 - 3335487961: vocale allarme linea, telefono2 - 3335487961: SMS, mancanza rete).

### INSERIMENTO STRINGHE PERSONALI

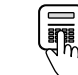

PROGRAMMAZIO-NE SEMPLICE

- **LETE |**<br>1. Inserire il codice installatore;
- 2. CONFIGURAZIONE, premere 3 volte  $\bigtriangleup$ :
- 3. CONTROLLI, premere ENT;
- 4. ACCENSIONE, premere 2 volte  $\blacktriangleright$ ;
- 5. STRINGHE, premere ENT;
- 6. STRINGA INFO, premere ENT;
- 7. VENITEM, digitare con la tastiera il nome che si vuole dare all'impianto, premere ENT e successivamente premere ESC. Vedi spiegazione tastiera alfanumerica a pag.17;
- 8. STRINGA INFO, premere 2 volte  $\blacktriangleright$ :
- 9. STRINGA LINEA, premere ENT;
- 10. NUM. LINEA: 1, scegliere con la tastiera il numero della linea da nominare, premere  $\blacktriangleright$ ;
- 11. Digitare con la tastiera il nome che si vuole dare all'impianto, premere ENT e successivamente premere ESC;
- 12. STRINGA LINEA, premere  $\blacktriangleright$ ;
- 13. STRINGA CODICI, premere ENT;
- 14. NUM. CODICE :1, scegliere con la tastiera il numero del codice da nominare, premere  $\blacktriangledown$ , digitare con la tastiera il nome che si vuole dare all'impianto, premere ENT e successivamente premere ESC;
- 15. STRINGA CODICI, premere 3 volte ESC.

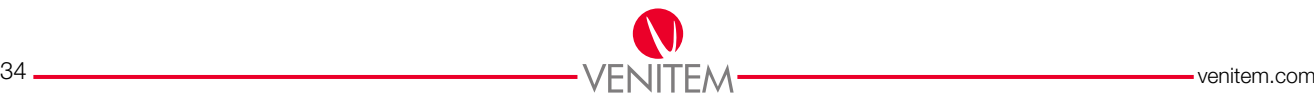

# PROGRAMMAZIONE AVANZATA

La programmazione avanzata descrive passo passo e in modo approfondito tutte le funzioni della centrale nel caso in cui i default forniti non rispecchino l'impianto o nel caso l'installatore desideri aggiungere funzionalità.

Per entrare nel menu installatore, digitare il codice installatore.

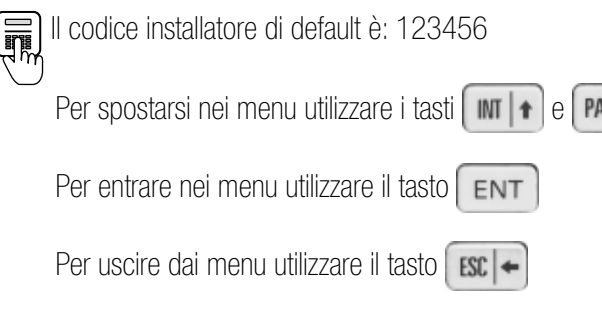

### 1. CONFIGURAZIONE

### 1.1. DISPOSITIVI BUS

Si dichiarano tutti i dispositivi bus utilizzati nella centrale.

1.1.1. TASTIERE – l'indirizzo delle tastiere si setta con i tasti 1,2,3,4.

La conferma dell'avvenuta abilitazione dell'indirizzo della tastiera si ottiene tramite la comparsa di un pallino sul display, in ordine sequenziale (es.: pallino 3 in terza posizione). L'abilitazione fa sì che la tastiera venga costantemente interrogata dalla centrale al fine di rilevare eventuali manomissioni.

1.1.2. **INSERITORI** – l'indirizzo degli inseritori si setta con i tasti 1,2,3,4.

La conferma dell'avvenuta abilitazione dell'indirizzo dell'inseritore si ottiene tramite la comparsa di un pallino sul display, in ordine sequenziale (es.: pallino 3 in terza posizione). L'abilitazione fa sì che l'inseritore venga costantemente interrogato dalla centrale al fine di rilevare eventuali manomissioni.

1.1.3. ESP. INGRESSI – l'indirizzo delle espansioni si setta con i tasti 1,2,3,4.

La conferma dell'avvenuta abilitazione dell'indirizzo dell'espansione si ottiene tramite la comparsa di un pallino sul display, in ordine sequenziale (es.: pallino 3 in terza posizione). L'abilitazione fa sì che l'espansione venga costantemente interrogata dalla centrale al fine di rilevare eventuali manomissioni.

- 1.1.4. DETTAGLIO ESP4IN l'indirizzo delle espansioni si setta con i tasti 1,2,3,4. Si puntualizza in quale indirizzo sono settate solo espansioni a 4 ingressi.
- 1.1.5. ESPANSIONE USCITE, SI/NO se SI, vengono abilitate, in caso di utilizzo, le espansioni a 4 uscite nell'impianto. L'abilitazione fa si che l'espansione venga costantemente interrogata dalla centrale al fine di rilevare eventuali manomissioni.
- 1.2. TELEFONICO PSTN, SI/NO se SI, vengono abilitate, in caso di utilizzo, il combinatore PSTN non fornito in dotazione con la centrale. Premere ENT per modificare.

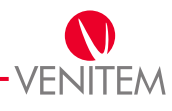

1.3. GESTORE GSM, 0-4 – si imposta in base alla tabella sottostante:

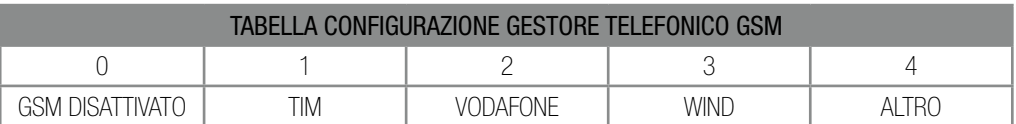

Impostando un operatore presente nella tabella, la funzione "credito residuo" è già configurata. Impostando "altro", per configurare la funzione "credito residuo". Vedi "Centro servizi" a pag.52.

Se vengono abilitati entrambi, le comunicazioni avvengono su linea telefonica fissa PSTN; qualora venisse a mancare la linea telefonica, le chiamate vengono automaticamente deviate attraverso la linea GSM. Nota: le comunicazioni mediante SMS saranno effettuate automaticamente soltanto attraverso il modulo GSM.

1.4. CONN.PC ATTIVA, SI/NO – se SI, attiva il collegamento della centrale con il software venitem. Vedi manuale collegamento PC.

### 2. REGOLA OROLOGIO

- 2.1. ORA digitare l'ora corrente tramite tastiera.
- 2.2. MINUTO digitare il minuto corrente tramite tastiera.
- 2.3. GIORNO digitare il giorno corrente tramite tastiera.
- 2.4. MESE digitare il mese corrente tramite tastiera.
- 2.5. ANNO digitare l'anno corrente tramite tastiera.

### 3. INGRESSI

### 3.1. PROGRAMMAZIONE LINEE

### 3.1.1. NUM. LINEA: 1

A. TIPO LINEA, 0-23 – configurare il "tipo di linea" che si vuole associare alla linea; vedi glossario pag. 55

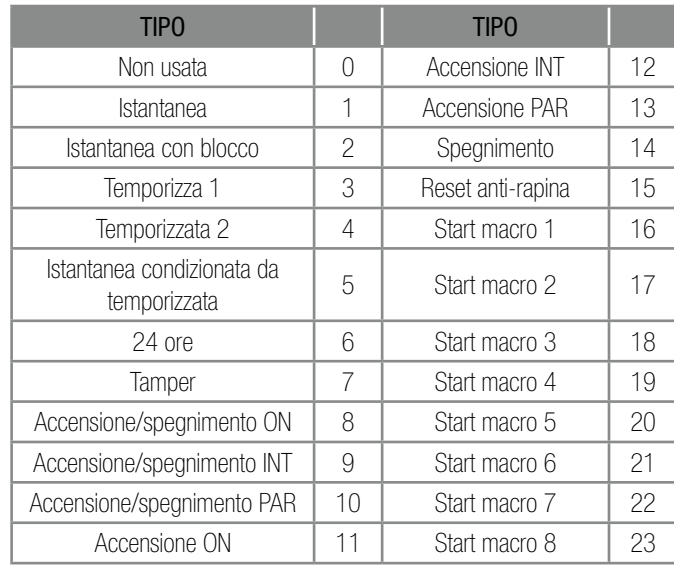

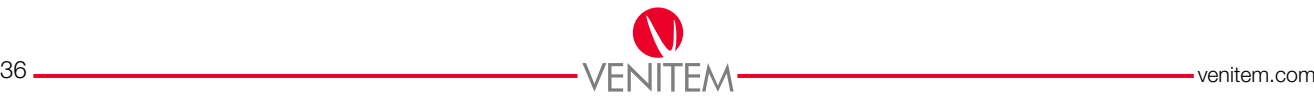
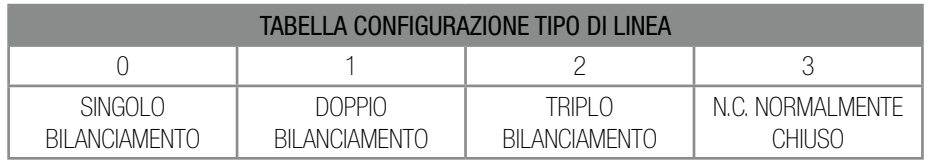

C. SBILANC. LINEE, 1-15 – numero di sbilanciamenti della linea prima di provovocare un allarme. *vedi anche: TEMPI -> acquis. impulsi.*

### 3.2. GRUPPI

La centrale gestisce i gruppi come impianti completamente separati e indipendenti. Sono disponibili fino a 4 gruppi. Per ciascun gruppo sono previste 3 modalità di accensione: ON, INT, PAR. Le modalità di accensione sono utilizzate per personalizzare l'accensione definendo gli ingressi attivi nella modalità prescelta. La programmazione di ciascun gruppo è completamente indipendente dagli altri gruppi.

# 3.2.1. GRUPPO 1

### A. ATTIVA IN ON

a. LINEE 1-8 – selezionare tramite i tasti 1,2,3,4,5,6,7,8 la linea da associare all'attivazione del gruppo.

- b. LINEE 9-16 selezionare tramite i tasti 1,2,3,4,5,6,7,8 la linea da associare all'attivazione del gruppo.
- c. LINEE 17-20 selezionare tramite i tasti 1,2,3,4 la linea da associare all'attivazione del gruppo.

# B. ATTIVA IN INT

a. LINEE 1-8 – selezionare tramite i tasti 1,2,3,4,5,6,7,8 la linea da associare all'attivazione del gruppo. b. LINEE 9-16 – selezionare tramite i tasti 1,2,3,4,5,6,7,8 la linea da associare all'attivazione del gruppo. c. LINEE 17-20 – selezionare tramite i tasti 1,2,3,4 la linea da associare all'attivazione del gruppo.

# C. ATTIVA IN PAR

a. LINEE 1-8 – selezionare tramite i tasti 1,2,3,4,5,6,7,8 la linea da associare all'attivazione del gruppo. b. LINEE 9-16 – selezionare tramite i tasti 1,2,3,4,5,6,7,8 la linea da associare all'attivazione del gruppo. c. LINEE 17-20 – selezionare tramite i tasti 1,2,3,4 la linea da associare all'attivazione del gruppo.

# D. TASTIERE

Associare una tastiera a un gruppo significa abilitarla alla gestione di tutte le funzioni associate al gruppo. Se assegnata a un singolo gruppo, una tastiera potrà visualizzare solo le linee e i comandi di quel gruppo, agire solo su essi e visualizzare la memoria eventi relativa al gruppo. Una tastiera assegnata a più gruppi potrà operare in modo uguale su tutti i gruppi.

a. \_ \_ \_ \_ - L'indirizzo delle tastiere si setta con i tasti 1,2,3,4. la conferma dell'avvenuta abilitazione si ottiene tramite la comparsa di un pallino nel display in ordine numerico.

# F. INSERITORI

Associare un inseritore a un gruppo significa abilitarlo nella gestione di accensioni e spegnimenti. Un inseritore non associato ad almeno un gruppo potrà essere comunque utilizzato per gestione varchi. Una chiave di prossimità non verrà riconosciuta da un inseritore associato a un gruppo se il codice utente cui è legata non è associato al medesimo gruppo. Ogni inseritore può essere associato a più gruppi, l'operazione di accensione e spegnimento verrà estesa a tutti i gruppi associati e comuni al codice utente utilizzato.

A.  $\blacksquare$  - L'indirizzo delle tastiere si setta con i tasti 1,2,3,4. La conferma dell'avvenuta abilitazione si ottiene tramite la comparsa di un pallino nel display in ordine numerico.

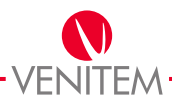

- **3.2.2. GRUPPO 2** funzione uguale al gruppo 1.
- **3.2.3. GRUPPO 3** funzione uguale al gruppo 1.
- 3.2.4. GRUPPO 4 funzione uguale al gruppo 1.

# 3.3. OPZIONI ALLARMI

- 3.3.1. ATTIVA BUZZER selezionare le linee che attiveranno il buzzer alla generazione di un evento.
	- a. LINEE 1-8 selezionare tramite i tasti 1,2,3,4,5,6,7,8 la linea da associare alla funzione.
	- b. LINEE 9-16 selezionare tramite i tasti 1,2,3,4,5,6,7,8 la linea da associare alla funzione.
	- c. LINEE 17-20 selezionare tramite i tasti 1,2,3,4 la linea da associare alla funzione.
- 3.3.2. CONTEGGIO ALL. 0-10 numero di allarmi massimi causati da una linea, dopo la quale essa viene esclusa automaticamente dall'impianto. La reinclusione avviene alla disattivazione dell'impianto o in seguito a un allarme di un'altra linea. La funzione non viene applicata alle linee programmate come 24H ore o Tamper.

# 3.4. OPZ. AUSILIARIE

3.4.1. BUZZER IN - si abilitano le linee che attiveranno il buzzer per il tempo di ingresso.

a. LINEE 1-8 – selezionare tramite i tasti 1,2,3,4,5,6,7,8 la linea da associare alla funzione.

- b. LINEE 9-16 selezionare tramite i tasti 1,2,3,4,5,6,7,8 la linea da associare alla funzione.
- c. LINEE 17-20 selezionare tramite i tasti 1,2,3,4 la linea da associare alla funzione.
- 3.4.2. BUZZER OUT si abilitano le linee che attiveranno il buzzer per il tempo di uscita.
	- a. LINEE 1-8 selezionare tramite i tasti 1,2,3,4,5,6,7,8 la linea da associare alla funzione.
	- b. LINEE 9-16 selezionare tramite i tasti 1,2,3,4,5,6,7,8 la linea da associare alla funzione.
	- c. LINEE 17-20 selezionare tramite i tasti 1,2,3,4 la linea da associare alla funzione.
- 3.4.3. DOOR si abilitano le linee che, a impianto spento, una volta sbilanciate, fanno suonare il buzzer. Il suono si interrompe alla chiusura della linea stessa.
	- a. LINEE 1-8 selezionare tramite i tasti 1,2,3,4,5,6,7,8 la linea da associare alla funzione.
	- b. LINEE 9-16 selezionare tramite i tasti 1,2,3,4,5,6,7,8 la linea da associare alla funzione.
	- c. LINEE 17-20 selezionare tramite i tasti 1,2,3,4 la linea da associare alla funzione.
- 3.4.4. DIN DON si abilitano le linee che, a impianto spento, una volta sbilanciate generano due bip brevi che verranno ripetuti dopo 30 secondi, per poi interrompersi sino alla successiva riapertura.

a. LINEE 1-8 – selezionare tramite i tasti 1,2,3,4,5,6,7,8 la linea da associare alla funzione. b. LINEE 9-16 – selezionare tramite i tasti 1,2,3,4,5,6,7,8 la linea da associare alla funzione. c. LINEE 17-20 – selezionare tramite i tasti 1,2,3,4 la linea da associare alla funzione.

- 3.4.5. LINEA NON DISCUTIBILE si abilitano le linee che l'utente non potrà escludere dall'impianto.
	- a. LINEE 1-8 selezionare tramite i tasti 1,2,3,4,5,6,7,8 la linea da associare alla funzione.

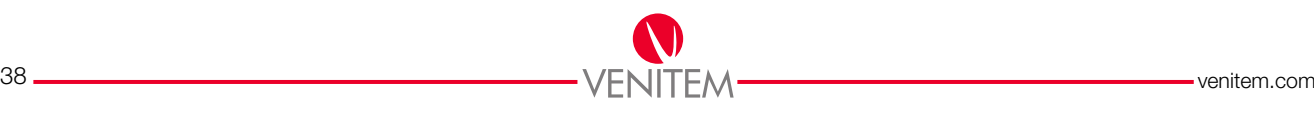

PROGRAMMAZIONE<br>AVANZATA PROGRAMMAZIONE AVANZATA

- b. LINEE 9-16 selezionare tramite i tasti 1,2,3,4,5,6,7,8 la linea da associare alla funzione.
- c. LINEE 17-20 selezionare tramite i tasti 1,2,3,4 la linea da associare alla funzione.
- 3.4.6. ANTI-RAPINA si abilitano le linee che generano un allarme silenzioso il quale può essere arrestato sbilanciando una linea associata alla funzione "reset anti-rapina" o inserendo un codice utente abilitato entro il tempo impostato.

*Vedi punto "Y" a pag.45 e punto 6.8 pag.46.*

- a. LINEE 1-8 selezionare tramite i tasti 1,2,3,4,5,6,7,8 la linea da associare alla funzione.
- b. LINEE 9-16 selezionare tramite i tasti 1,2,3,4,5,6,7,8 la linea da associare alla funzione.
- c. LINEE 17-20 selezionare tramite i tasti 1,2,3,4 la linea da associare alla funzione.

3.4.7. ULTIMA PORTA - si abilitano le linee (sbilanciate) che, una volta bilanciate, azzereranno il tempo di uscita e tacitano i buzzer all'accensione dell'impianto.

- a. LINEE 1-8 selezionare tramite i tasti 1,2,3,4,5,6,7,8 la linea da associare alla funzione.
- b. LINEE 9-16 selezionare tramite i tasti 1,2,3,4,5,6,7,8 la linea da associare alla funzione.
- c. LINEE 17-20 selezionare tramite i tasti 1,2,3,4 la linea da associare alla funzione.

#### 3.5. TAMPER

Per tamper si intende l'antimanomissione dell'impianto. In caso di allarme tamper, la centrale potrà compiere delle azioni programmabili quali la memorizzazione dell'allarme, del relativo ripristino, l'attivazione del buzzer e l'attivazione delle uscite.

- 3.5.1. TAMPER CENTRALE linea tamper in morsettiera e tamper fisico antiapertura/antistrappo della centrale.
	- A. ATTIVA USCITE SI/SE, SI/NO se SI, all'apertura del tamper centrale si attivano le uscite SI/SE. Premere ENT per modificare.
	- b. ATTIVA BUZZER, SI/NO se SI, all'apertura del tapmer centrale si attivano i buzzer delle tastiere. Premere ENT per modificare.
	- c. MEMOR. ALLARME, SI/NO se SI, l'apertura del tamper centrale viene salvata nella memoria eventi. Premere ENT per modificare.
	- D. MEMOR. RIPRISTINO, SI/NO se SI, la richiusura del tamper centrale viene salvata nella memoria eventi. Premere ENT per modificare.
- 3.5.2. TAMPER TASTIERE tamper anti apertura/antistrappo delle tastiere.
	- A. ATTIVA USCITE SI/SE, SI/NO se SI, all'apertura del tamper tastiere si attivano le uscite SI/SE. Premere ENT per modificare.
	- B. ATTIVA BUZZER, SI/NO se SI, all'apertura del tamper tastiere si attivano i buzzer delle tastiere. Premere ENT per modificare la funzione.
	- C. MEMOR. ALLARME, SI/NO se SI, l'apertura del tamper tastiere viene salvata nella memoria eventi. Premere ENT permodificare.
	- D. MEMOR. RIPRISTINO, SI/NO– se SI, la richiusura del tamper tastiere viene salvata nella memoria eventi. Premere ENT per modificare la funzione.
- 3.5.3. TAMPER ESP. IN tamper antiapertura/antistrappo delle espansioni ingressi collegate.
	- a. ATTIVA USCITE SI/SE, SI/NO se SI, all'apertura del tamper espansioni ingressi si attivano le uscite SI/SE. Premere ENT per modificare.

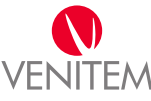

- b. ATTIVA BUZZER, SI/NO se SI, all'apertura del tamper espansioni ingressi si attivano i buzzer delle tastiere. Premere ENT per modificare.
- c. MEMOR. ALLARME, SI/NO se SI, l'apertura del tamper espansioni ingressi viene salvata nella memoria. Premere ENT per modificare.
- D. MEMOR. RIPRISTINO, SI/NO se SI, la richiusura del tamper espansioni ingressi viene salvata nella memoria. Premere ENT per modificare.
- 3.5.4. TAMPER ESP. OUT tamper antiapertura/antistrappo dell'espansione uscita collegata
	- a. ATTIVA USCITE SI/SE, SI/NO se SI, all'apertura del tamper espansione uscite si attivano le uscite SI/SE. Premere ENT per modificare.
	- b. ATTIVA BUZZER, SI/NO se SI, all'apertura del tamper espansione uscite si attivano i buzzer delle tastiere. Premere ENT per modificare.
	- c. MEMOR. ALLARME, SI/NO se SI, l'apertura del tamper espansione uscite viene salvata nella memoria. Premere ENT per modificare.
	- D. MEMOR. RIPRISTINO, SI/NO se SI, la richiusura del tamper espansione uscite viene salvata nella memoria. Premere ENT per modificare.

# 3.4.5. MASCHERAMENTO

Per mascheramento si intende l'allarme (triplo bilanciamento) a seguito di un mascheramento di un sensore. In caso di allarme mascheramento, la centrale potrà compiere delle azioni programmabili quali la memorizzazione dell'allarme, del relativo ripristino, l'attivazione del buzzer e l'attivazione delle uscite.

- a. ATTIVA USCITE SI/SE, SI/NO se SI, all'apertura del mascheramento (triplo bilanciamento) si attivano le uscite SI/SE. Premere ENT per modificare.
- b. ATTIVA BUZZER, SI/NO se SI, all'apertura del mascheramento linea si attivano i buzzer delle tastiere. Premere ENT per modificare.
- c. MEMOR. ALLARME, SI/NO se SI, l'apertura del mascheramento linea viene salvata nella memoria. Premere ENT per modificare.
- D. MEMOR. RIPRISTINO, SI/NO se SI, la richiusura del mascheramento linea viene salvata nella memoria. Premere ENT per modificare.
- e. TIPO MASCHERAM., IMPULSIVA/A STATO configurare in modalità impulsiva se il sensore rileva il mascheramento e lo segnala soltanto per qualche secondo; configurare in modalità a stato se il sensore rileva il mascheramento e lo segnala fino alla fine della rilevazione.
- f. ATTIVO INSERITO, SI/NO se SI, il mascheramento linea genera un allarme solo ad impianto attivo. Premere ENT per modificare.

# 3.4.6. TEST LINEE

Con questa funzione si possono mettere in test le linee disattivandone alcune funzionalità. Impostando un periodo di test alla fine dello stesso le linee riprendono il loro funzionamento normale. Per disattivare il test azzerare le programmazioni in test linee.

# L'INSERIMENTO DEL CODICE INSTALLATORE FA INIZIARE NUOVAMENTE IL PERIODO DI **TEST PER DISATTIVARE IL TEST AZZERARE LE PROGRAMMAZIONI IN "TEST LINEE"**

# 3.4.6.1. Linee in test

- a. LINEE 1-8: Selezionare tramite i tasti 1,2,3,4,5,6,7,8 la linea da associare alla funzione.
- b. LINEE 9-16: Selezionare tramite i tasti 1,2,3,4,5,6,7,8 la linea da associare alla funzione.
- c. LINEE 17-20: Selezionare tramite i tasti 1,2,3,4 la linea da associare alla funzione.

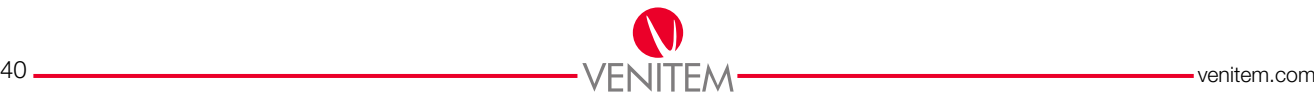

- 3.4.6.2. ATTIVA USCITE SI/SE, SI/NO se SI, all'apertura di una linea si attivano le uscite SI/SE. Premere ENT per abilitare o disabilitare la funzione. Premere ENT per modificare.
- 3.4.6.3. ATTIVA USCITA O.C., SI/NO se SI, all'apertura di una linea si attivano le uscite O.C. associate ad essa. Premere ENT per modificare.
- 3.4.6.4. ATTIVA BUZZER, SI/NO se SI, all'apertura di una linea si attivano i buzzer delle tastiere associate. Premere ENT per modificare.
- 3.4.6.5. COM. TELEFONICHE, SI/NO se SI, all'apertura di una linea si inviano le comunicazioni telefoniche associate. Premere ENT per modificare.
- 3.4.6.6. DURATA TEST LINEE, 0-255 –impostando il tempo di durata del test linee, al termine dello stesso le linee riprenderanno il loro funzionamento normale. Al primo inserimento del codice installatore il test si riavvia. Per disattivare il test, azzerare le programmazioni.

# 4. USCITE

### 4.1. USCITE SI/SE

Le uscite SI/SE sono uscite di allarme generale della centrale. È possibile programmarne sia la durata di attivazione sia il ritardo di attivazione a partire da un allarme intrusione, allarme tamper o allarme mascheramento.

- 4.1.1. LINEE ATTIVE si associano le linee che attiveranno le uscite SI/SE in caso di allarme.
	- a. LINEE 1-8: Selezionare tramite i tasti 1,2,3,4,5,6,7,8 la linea da associare alla funzione.
	- b. LINEE 9-16: Selezionare tramite i tasti 1,2,3,4,5,6,7,8 la linea da associare alla funzione.
	- c. LINEE 17-20: Selezionare tramite i tasti 1,2,3,4 la linea da associare alla funzione.
- 4.1.2. TEMPO ATTIVAZ., 0-255 si imposta il tempo di attivazione delle uscite SI/SE in caso di allarme.
- 4.1.3. TEMPO MINUTI/SECONDI si imposta se il tempo di attivazione/ritardo attivazione delle uscite SI/SE impostato è espresso in minuti o secondi. Premere ENT per modificare.
- 4.1.4. RITARDO ATTIVAZ., 0-255 si imposta il ritardo di attivazione delle uscite SI/SE in caso di allarme.

# 4.2. OPEN COLLECTOR (O.C.)

Le uscite open collector O.C. 1,2,3,4 sono a bordo della scheda madre. 1 e 2 sono riferite ai relè a stato solido, 3 e 4 sono riferite all'accessorio opzionale con 2 relè di potenza, mentre le uscite 5,6,7,8 sono riferite all'espansione opzionale con 4 relè di potenza.

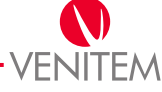

# 4.2.1. OPEN COLL. 1 a 8

a. FUNZIONE O.C., 0-41 – si configura la funzione che si vuole associare all'open collector; alcune funzioni necessitano di un dettaglio. Vedi glossario pag. 58.

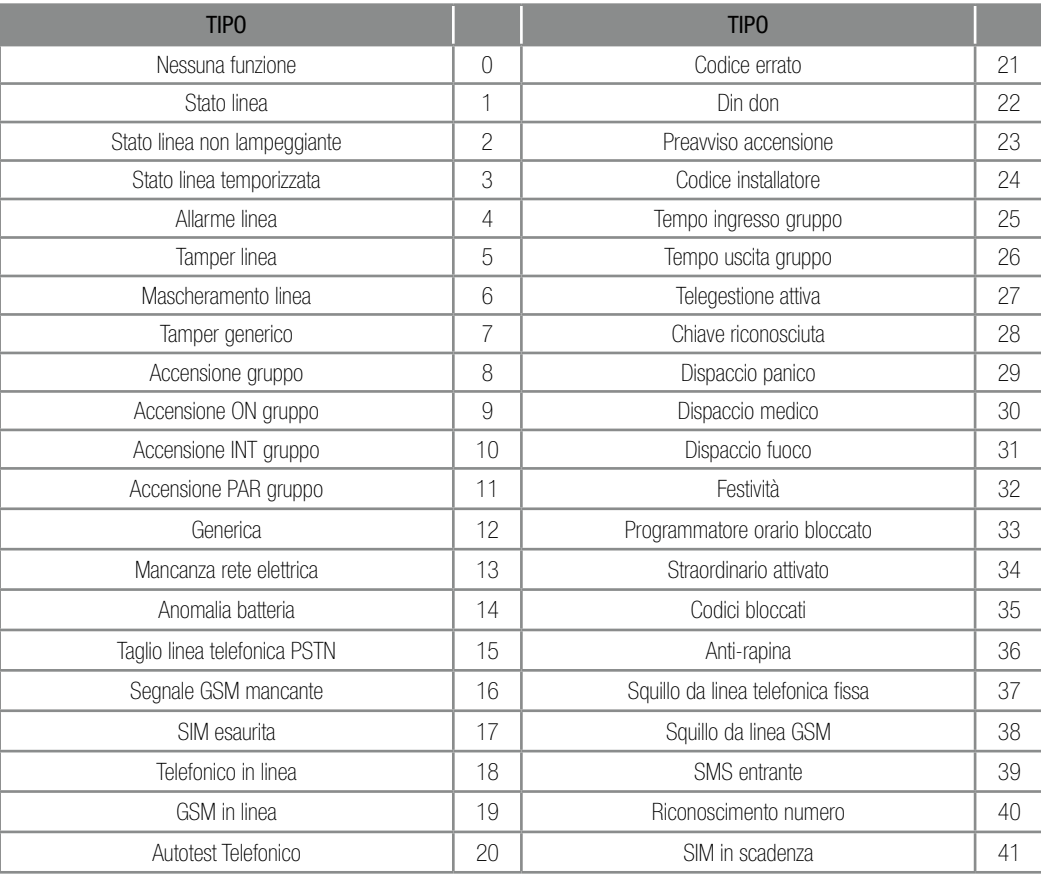

- 4.2.2. TEMPO ATTIVAZIONE, 0-255 si imposta il tempo di attivazione dell'uscita. Impostando "255" l'uscita segue lo stato della funzione.
- 4.2.3. TEMPO, MINUTI/SECONDI si imposta se il tempo di attivazione delle uscite SI/SE impostato è espresso in minuti o secondi. Premere ENT per modificare.
- 4.2.4. MODO O.C., DISATTIVO/NOR.ATTIVO si imposta se l'uscita deve rimanere nolmalmente attiva o disattiva. Premere ENT per modificare.
- 4.2.5. MEMO ATTIVAZ., SI/NO se SI, l'attivazione e la disattivazione dell'uscita vengono registrate in memoria eventi. Premere ENT per modificare.
- 4.2.6. ASSOCIA FUNZ. si sceglie per alcune funzioni il dettaglio da associare ad esse (es. funzione 8 "acceso gruppo" il dettaglio sarà riferito al gruppo che comanderà l'O.C.).
	- a. FUNZIONE 1-8 selezionare tramite i tasti 1,2,3,4,5,6,7,8 il dettaglio da associare alla funzione.
	- b. FUNZIONE 9-16 selezionare tramite i tasti 1,2,3,4,5,6,7,8 il dettaglio da associare alla funzione.
	- c. FUNZIONE 17-20 selezionare tramite i tasti 1,2,3,4 il dettaglio da associare alla funzione.

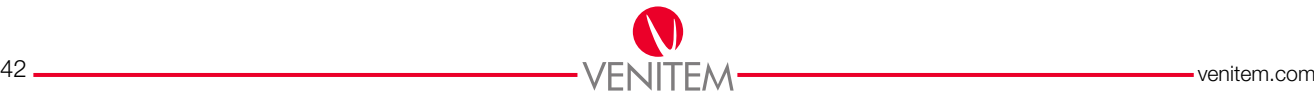

# 5. CODICI

Il codice installatore di default è: 123456

I codici utente di default sono:

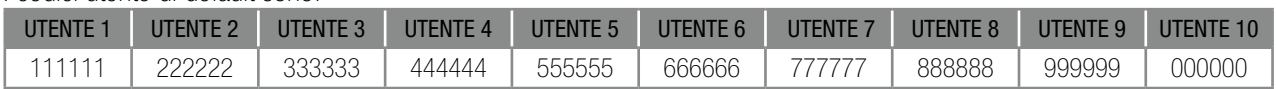

Per portare tutti i codici ai valori di default andare al paragrafo "Reset dei codici".

Il codice di emergenza si compone dal proprio codice utente + 1. *(Es. codice utente:111111, codice di emergenza 111112).*

Le chiamate dirette di ALLARME PANICO, ALLARME FUOCO e CHIAMATA MEDICO si attivano in qualsiasi momento tramite la pressione congiunta di determinati tasti:

- ALLARME PANICO: premere contemporaneamente i tasti ON e 4; si attivano le uscite programmate come DISPACCIO PANICO e, se programmata, si invia una chiamata telefonica.
- ALLARME INCENDIO: premere contemporaneamente i tasti ON e 5; si attivano le uscite programmate come DISPACCIO FUOCO e, se programmata, si invia una chiamata telefonica.
- CHIAMATA MEDICO: premere contemporaneamente i tasti ON e 6; si attivano le uscite programmate come DISPACCIO MEDICO e, se programmata, si invia una chiamata telefonica.

Al terzo inserimento di un codice errato la tastiera viene bloccata per 1 minuto.

### 5.1. COD INSTALLATORE

Il codice installatore consente di programmare la centrale da tastiera. L'inserimento del codice installatore predispone la centrale in modalità "programmazione", disabilitando le normali funzioni e lasciando attiva solamente la tastiera in uso. Vengono inoltre escluse le segnalazioni tamper e mascheramento al fine di consentire le usuali operazioni di manutenzione che possono richiedere anche l'apertura del contenitore della centrale o della periferica. Dopo 60 minuti la centrale esce automaticamente dalla modalità "programmazione".

Premere ENT, ------, premere CLR, \*\*\*\*\*\*, a questo punto inserire il nuovo codice e premere ENT, ------. La scomparsa del codice indica l'avvenuto inserimento. In caso di errore la tastiera emetterà una serie di suoni.

### 5.2. CODICE UTENTE

Il codice utente consente di accedere al menu utente della centrale. A ogni codice utente può essere abbinata una sola chiave che assume automaticamente le funzioni del codice. In caso di inserimento di un codice con meno di 6 cifre, l'entrata in menu non avviene in modo automatico ma solo successivamente alla pressione del tasto ENT.

### 5.2.1. NUM CODICE: 1-24

- A. CIFRE CODICE: ------ premere CLR, \*\*\*\*\*\* a questo punto inserire il nuovo codice e premere ENT, ------ la scomparsa del codice indica l'avvenuto inserimento. In caso di errore la tastiera emetterà una serie di suoni.
- b. CODICE ATTIVO, SI/NO se SI, abilita l'uso del codice. premere ENT per modificare.

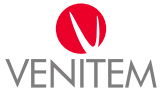

- c. SMARTKEY ATTIVA, SI/NO se SI, autorizza la chiave assocciata al codice all'accensione dell'impianto. Premere ENT per modificare.
- d. GEST.REMOTA VOC, SI/NO se SI, autorizza la telegestione vocale da remoto con questo codice. Premere ENT per modificare.
- e. GEST.REMOTA SMS, SI/NO se SI, autorizza se la telegestione via sms con questo codice. Premere ENT per modificare.
- f. ATTIVO GRUPPO 1, SI/NO se SI, associa il codice al gruppo 1. Premere ENT per modificare.
- g. ATTIVO GRUPPO 2, SI/NO se SI, associa il codice al gruppo 2. Premere ENT per modificare.
- h. ATTIVO GRUPPO 3, SI/NO se SI, associa il codice al gruppo 3. Premere ENT per modificare.
- i. ATTIVO GRUPPO 4, SI/NO se SI, associa il codice al gruppo 4. Premere ENT per modificare.
- j. ATTIVA IN ON, SI/NO se SI, autorizza il codice all'attivazione on dell'impianto. Premere ENT per modificare.
- k. ATTIVA IN INT, SI/NO se SI, autorizza il codice all'attivazione int dell'impianto. Premere ENT per modificare.
- l. ATTIVA IN PAR, SI/NO se SI, autorizza il codice all'attivazione par dell'impianto. Premere ENT per modificare.
- m. SPEGNIMENTO, SI/NO se SI, autorizza il codice allo spegnimento dell'impianto. Premere ENT per modificare.
- n. VISIONE MEMORIA, SI/NO se SI, autorizza il codice alla visione della memoria. Premere ENT per modificare.
- o. OFF LINEE ATTIVO, SI/NO se SI, autorizza il codice all'esclusione delle linee. Premere ENT per modificare.
- p. BLOCCA BUZZER, SI/NO se SI, autorizza il codice alla disattivazione del buzzer durante un evento. Premere ENT per modificare.
- q. MODIF. IL CODICE, SI/NO se SI, autorizza il codice alla modifica dello stesso. Premere ENT per modificare.
- r. MODIF.ALTRI COD., SI/NO se SI, autorizza il codice alla modifica di altri codici. Premere ENT per modificare.
- s. CAMBIA TELEF., SI/NO se SI, autorizza il codice alla modifica dei numeri telefonici. Premere ENT per modificare.
- t. ABORT TELEFONATE, SI/NO se SI, autorizza il codice al blocco del ciclo di telefonate in corso. Premere ENT per modificare.
- u. ABIL. STRAORD., SI/NO se SI, autorizza il codice all'attivazione dello straordinario. in caso di programmatore orario attivo, con questa funzione si ritarda l'attivazione automatica di un'ora. Premere ENT per modificare.
- v. BLOCCA P.O., SI/NO se SI, autorizza il codice a bloccare il programmatore orario. Premere ENT per modificare.
- w. CAMBIO DATA, SI/NO se SI, autorizza il codice al cambio della data del sistema. Premere ENT per modificare.

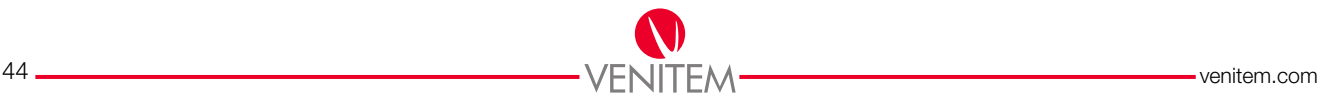

PROGRAMMAZIONE<br>AVANZATA PROGRAMMAZIONE AVANZATA

- x. INVIO CHIAMATA, SI/NO se SI, all'utilizzo del codice viene inviata una comunicazione telefonica. Premere ENT per modificare. vedi menu: telefonico -> eventi asociati -> codice utente.
- y. RESET ANTI-RAPINA, SI/NO se SI, autorizza il codice a bloccare una chiamata telefonica generata da un allarme silenzioso. Premere ENT per modificare.
- z. CONFIGURAZ. TAG configurazione chiavi associate al codice.
	- a. ACQUISIZIONE TAG per associare una chiave al codice

Premere ENT, AVVICINA… avvicinare all'inseritore con indirizzo 1 una chiave non ancora associata a nessun codice. Un suono e un lampeggio veloce confermano la lettura.

- TAG OK, operazione andata a buon fine: la chiave è stata associata al codice.
- TAG NON OK, operazione non andata a buon fine: chiave già associata a un altro codice o codice già configurato con un'altra chiave.
- b. CANCEL. TAG per eliminare la chiave associata al codice.

Premere ENT, SICURO? Premere ENT per confermare la cancellazione, ESC per annullare.

- c. INSERITORE con i tasti 1,2,3,4 selezionare gli inseritori associati al codice. La conferma dell'avvenuta abilitazione si ottiene tramite la comparsa di un pallino nel display in ordine numerico.
	- c1. ATTIVA USCITA O.C., 0-8 inserire un numero da 1 a 8 per associare un o.c. al codice. Al suo inserimento o.c. sarà attivata. Inserendo "0" la funzione è disattivata.
	- c2. ATTIVA O.C. EMER, 0-8 inserire un numero da 1 a 8 per associare un o.c. al codice di emergenza. Al suo inserimento o.c. sarà attivata. Inserendo "0" la funzione è disattivata.
	- c3. DURATA CODICE, 0-255 inserire il numero dei giorni dopo il quale sarà disabilitato l'uso del codice.

# 6. TEMPI

- 6.1. TEMPO INGRESSO 1, 0-255 SEC funzione associata alla linea programmata come "temporizzata 1". Il tempo di ingresso ritarda l'evento di allarme permettendo lo spegnimento dell'impianto.
- 6.2. TEMPO USCITA 1, 0-255 SEC funzione associata alla linea programmata come "temporizzata 1". Il tempo di uscita ritarda l'evento di allarme permettendo l'uscita.
- 6.3. TEMPO INGRESSO 2, 0-255 SEC funzione associata alla linea programmata come "temporizzata 2". Il tempo di ingresso ritarda l'evento di allarme permettendo lo spegnimento dell'impianto.
- 6.4. TEMPO USCITA 2, 0-255 SEC funzione associata alla linea programmata come "temporizzata 2". Il tempo di uscita ritarda l'evento di allarme permettendo l'uscita.
- 6.5. DURATA BUZZER, 0-255 MIN inserire la durata di attivazione del buzzer tastiere al generarsi di un allarme furto.
- 6.6. ACQUIS. IMPULSI, O-255 SEC inserire il tempo dopo il quale viene azzerato il conteggio di sbilanciamenti delle linee. Vedi punto 3.1.1.

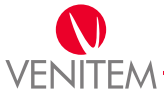

- 6.7. PREAVVISO P.O., 0-255 MIN inserire il tempo di preavviso che attiverà il buzzer prima dell'accensione del programmatore orario.
- 6.8. ANTI-RAPINA, 0-255 MIN inserire il tempo di ritardo dopo il quale viene attivato l'allarme silenzioso, tempo che permette all'utente di disattivare l'anti-rapina tramite l'apertura di una linea programmata come "reset anti-rapina". Vedi punto 3.1.1.

# 7. CONTROLLI

# 7.1. ACCENSIONE

- 7.1.1. PROG. SOLO IN OFF, SI/NO se SI, la programmazione da menu tecnico è abilitata solo se tutti i gruppi sono spenti. Premere ENT per modificare.
- 7.1.2. ACCENS. FORZATA, SI/NO se SI, l'impianto può essere acceso anche con linee sbilanciate associate all'accensione, la conseguenza è che in caso di linea sbilanciata si avrà un allarme. se la funzione non è attiva la centrale non consentirà l'accensione. funzionamento solo per operazioni eseguite da tastiera. Premere ENT per modificare.
- 7.1.3. ACCENS. VELOCE, SI/NO se SI, l'accensione dell'impianto può avvenire senza l'inserimento di un codice utente ma semplicemente premendo 3 volte il pulsante dell'accensione scelta. Utilizzabile solo su tastiere associate a un solo gruppo. Premere ENT per modificare.
- 7.1.4. SPEGNIM. VELOCE, SI/NO se SI, per lo spegnimento del gruppo è sufficiente digitare un codice utente abilitato allo spegnimento e associato a quel gruppo. Se la tastiera è associata a più gruppi, per lo spegnimento del gruppo è necessario digitare un codice utente abilitato allo spegnimento e associato unicamente a quel gruppo. Premere ENT per modificare.
- 7.1.5. VISIONE GRUPPI, SI/NO se SI, le informazioni relative ai gruppi vengono visualizzate sulla seconda riga dei display. Se NO, lo stato dei gruppi è disponibile solo dopo l'inserimento di un codice utente. Premere ENT per modificare.
- 7.1.6. LINEE COMUNI, AND/OR se AND, le linee comuni ai gruppi generano stato di allarme solamente se tutti i gruppi sono accesi. Se OR, le linee comuni ai gruppi generano stato di allarme se almeno un gruppo è acceso. Premere ENT per modificare.
- 7.1.7. OFFLINEE -> 24H, SI/NO se SI, quando si esclude una linea, se questa è configurata come doppio o triplo bilanciamento, si esclude il tamper e il mascheramento. Premere ENT per modificare.
- 7.1.8. INSERITORI LED ON si configura quale inseritore debba avere i led di funzionamento sempre visibili. Selezionare gli inseritori con i tasti 1,2,3,4. La conferma dell'avvenuta configurazione dei led si ottiene tramite la comparsa di un pallino sul display, in ordine sequenziale (es.: pallino 3 in terza posizione).

# 7.2. ALIMENTAZIONE

7.2.1. RIT. MANC. RETE, 0-255 MIN – La segnalazione telefonica, uscite O.C., ecc… della mancanza rete elettrica può essere opportunamente ritardata per evitare frequenti segnalazioni di mancanza rete. La visualizzazione sul display della tastiera è invece immediata.

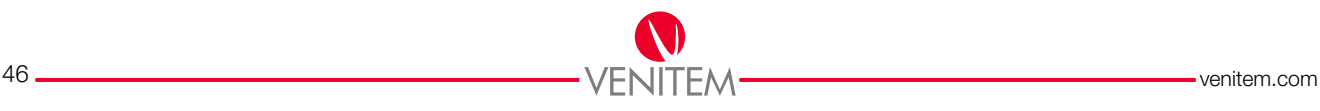

- 7.2.2. ORA AUTOTEST, 0-23 scrivere a che ora la centrale effettuerà un autotest inviando una chiamata.
- 7.2.3. MINUTO AUTOTEST, 0-59 scrivere a che minuto la centrale effettuerà un autotest.
- 7.2.4. PERIODO AUTOTEST, 0-255 ORE scrivere ogni quante ore la centrale ripeterà il test.
- 7.2.5. GG MANUTENZIONE, 1-31 scrivere il giorno in cui comparirà sul display il messaggio di manutenzione. Questa scritta funge da promemoria per l'utente e non altera o modifica in alcun modo il corretto funzionamento dell'impianto.
- 7.2.6. MM MANUTENZIONE, 1-12 scrivere il mese in cui comparirà sul display il messaggio di manutenzione. Questa scritta funge da promemoria per l'utente e non altera o modifica in alcun modo il corretto funzionamento dell'impianto.
- 7.3. STRINGHE (per l'utilizzo della tastiera alfanumerica vedi pag.17).
	- 7.3.1. STRINGA INFO
		- a. VENITEM inserire tramite tastiera la parola che si vuol far comparire sul display quando la tastiera è a riposo, premere ENT per confermare.
	- 7.3.2. STRINGA GRUPPI
		- a. NUM.GRUPPO 1-4.
			- GRUPPO 1 inserire tramite tastiera il nome che si vuol dare al gruppo selezionato, premere ENT per confermare.
	- 7.3.3. STRINGA LINEE

a. NUM. LINEA 1-20.

- LINEA 1 inserire tramite tastiera il nome che si vuol dare alla linea selezionata, premere ENT per confermare.
- 7.3.4. STRINGA CODICI
	- a. NUM. CODICE 1-24.
		- CODICE 001 inserire tramite tastiera il nome che si vuol dare al codice selezionato, premere ENT per confermare.

# 7.3.5. STRINGA TASTIERE

- a. TASTIERA 1-4.
	- TASTIERA 1 inserire tramite tastiera il nome che si vuol dare alla tastiera selezionata, premere ENT per confermare.
- 7.3.6. STRINGA INSERITORE
	- a. INSERITORE 1-4.
		- INSERITORE 1 inserire tramite tastiera il nome che si vuol dare all'inseritore selezionato, premere ENT per confermare.
- 7.3.7. STRINGA ESP.ING.
	- a. NUM. ESP. 1-4.
		- ESP. ING. 1 inserire tramite tastiera il nome che si vuol dare all'espansione linee selezionata, premere ENT per confermare.

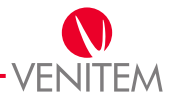

### 7.3.8. STRINGA USCITE

- a. NUM.USCITA 1-4.
	- USCITA 01 inserire tramite tastiera il nome che si vuol dare all'uscita selezionata, premere ENT per confermare.

### 7.3.9. STRINGA ESP.USC.

a. PREMERE ENT, ESP. USC. 1 – inserire tramite tastiera il nome che si vuol dare all'espansione uscite selezionata, premere ENT per confermare.

# 7.3.10. STRINGA TELEFONO

- a. TELEFONO 1-8.
	- TELEFONO 1 inserire tramite tastiera il nome che si vuol dare al numero di telefono selezionato, premere ENT per confermare.

# 7.3.11. STRINGA MACRO

a. MACRO 1-8.

• MACRO 01 – inserire tramite tastiera il nome che si vuol dare alla macro selezionata, premere ENT per confermare.

### 7.4. MACRO

La centrale può gestire fino a 8 macro. Una macro è una sequenza di 8 operazioni liberamente configurabili. Il loro funzionamento è totalmente programmabile. L'esecuzione delle operazioni può essere manuale o in base a un automatismo.

### 7.4.1. MACRO 1-8

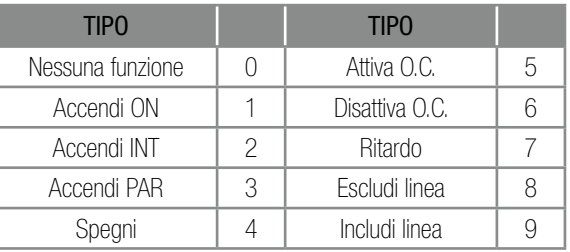

# A. OPERAZIONI MACRO

- a. TIPO OPER. 1, 0-9 scegliere in base alla tabella la prima operazione che eseguirà la macro.
- b. ASSOCIA OPER.1, 0-255 scegliere l'opzione della prima operazione scelta.
- c. TIPO OPER. 2, 0-9 scegliere in base alla tabella la seconda operazione che eseguirà la macro.
- d. ASSOCIA OPER.2, 0-255 scegliere l'opzione della seconda operazione scelta.
- e. TIPO OPER. 3, 0-9 scegliere in base alla tabella la terza operazione che eseguirà la macro. f. ASSOCIA OPER. 3, 0-255 – scegliere l'opzione della terza operazione scelta.
- g. TIPO OPER. 4, 0-9 scegliere in base alla tabella la quarta operazione che eseguirà la macro.
- h. ASSOCIA OPER. 4, 0-255 scegliere l'opzione della quarta operazione scelta.

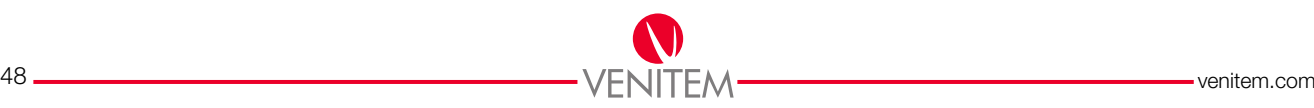

- i. TIPO OPER. 5, 0-9 scegliere in base alla tabella la quinta operazione che eseguirà la macro.
- j. ASSOCIA OPER.5, 0-255 scegliere l'opzione della quinta operazione scelta.
- k. TIPO OPER. 6, 0-9 scegliere in base alla tabella la sesta operazione che eseguirà la macro.
- l. ASSOCIA OPER.6, 0-255 scegliere l'opzione della sesta operazione scelta.
- m.TIPO OPER. 7, 0-9 scegliere in base alla tabella la settima operazione che eseguirà la macro.
- n. ASSOCIA OPER.7, 0-255 scegliere l'opzione della settima operazione scelta.
- o. TIPO OPER. 8, 0-9 scegliere in base alla tabella l'ottava operazione che eseguirà la macro.
- p. ASSOCIA OPER.8, 0-255 scegliere l'opzione del'ottava operazione scelta.
- B. TEMPO, MINUTI/SECONDI scegliere se il tempo delle opzioni verrà espresso in minuti o secondi. Premere ENT per modificare.
- 7.5. VISIONE MEMORIA viene visualizzata la memoria eventi, nella quale vengono salvate tutte le operazioni.
- 7.6. VERS. SOFTWARE visualizza la versione del firmware installato nella centrale.
- 7.7. PROG. FABBRICA se confermato riporta la centrale ai valori di fabbrica cancellando quindi tutte le impostazioni.
- 7.8. PROG. DEFAULT1 se confermato riporta la centrale al default 1 cancellando quindi tutte le impostazioni e configurando la centrale per l'utilizzo della programmazione semplice.

# 8. PROGRAM. ORARIO

Il programmatore orario permette di gestire determinate funzioni in modo automatico; accensione e spegnimento impianto, attivazione e disattivazione di uscite, blocco dei codici utente, funzioni di start, stop e reset di macro. Può gestire fino ad 8 operazioni giornaliere, impostando l'ora e il minuto d'inizio, il tipo di operazione e l'associazione dell'operazione. (Es. Lunedi - operazione 1: ora 20, minuto 30, tipo 1 "accendi ON gruppo", associa 1 "gruppo 1").

### 8.1. FASCE ORARIE

#### 8.1.1. LUNEDÌ

- A. OPERAZIONE, 1/8 si sceglie il numero dell'operazione.
	- a. ORA, 0-23 si programma l'ora di inizio dell'operazione.
	- b. MINUTO, 0-23 si programma il minuto di inizio dell'operazione.
	- c. TIPO OPERAZIONE, 0-11 si programma il tipo di operazione da eseguire in base alla tabella.

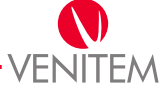

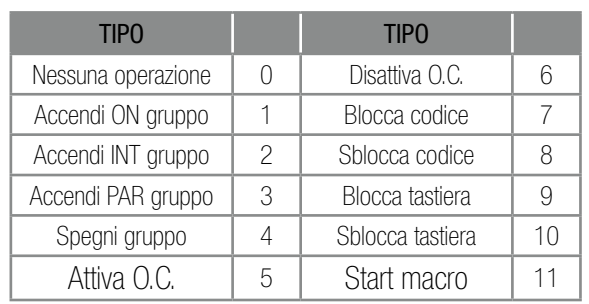

d. ASSOCIA OPERAZ., 0-24 – si programma cosa associare all'operazione.

- 8.1.2. MARTEDÌ vedi lunedì
- 8.1.3. MERCOLEDÌ vedi lunedì
- 8.1.4. GIOVEDÌ vedi lunedì
- 8.1.5. VENERDÌ vedi lunedì
- 8.1.6. SABATO vedi lunedì
- 8.1.7. DOMENICA vedi lunedì

### 8.2. FESTIVITA'

Le festività del programmatore orario servono a definire in quali giorni il programmatore orario non dovrà seguire la programmazione settimanale per quanto riguarda le operazioni di inserimento e disinserimento dei gruppi. La centrale gestisce 12 periodi festivi.

### 8.2.1. FESTIVITÀ, 1-12

- a. GG INIZIO, 0-31 si programma il giorno di inizio della festività.
- b. MM INIZIO, 0-12 si programma il mese di inizio della festività.
- c. GG FINE, 0-31 si programma il giorno di fine della festività.
- D. MM FINE, 0-12 si programma il mese di fine della festività.

# 9. TELEFONICO

La centrale è dotata di un combinatore GSM a bordo ed è predisposta per l'accessorio modulo PSTN. La centrale ha la possibilità di gestire entrambi i moduli grazie alla gestione della coda, che è in grado di sostenere le comunicazioni in presenza di entrambi i moduli telefonici PSTN e GSM. Le comunicazioni avvengono su linea telefonica fissa PSTN, qualora venisse a mancare la linea telefonica, le chiamate vengono automaticamente deviate attraverso la linea GSM.

### 9.1. NUMERI TELEFONO

- 9.1.1. TELEFONO, 1-8
	- A. PROTOCOLLO, 0-4 scegliere il "linguaggio" che il comunicatore utilizzerà per inviare le segnalazioni al destinatario programmato; vedi tabella sottostante.

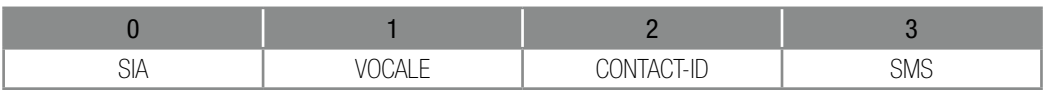

B. CIFRE NUMERO – si inserisce il numero di telefono. Premere ENT, \*\*\*\*\*\*\*\*\*\*, premere CLR ed inserire il numero di telefono, confermare con ENT.

C. CODICE CLIENTE – codice che viene inviato ai centri di ricezione e di controllo per il riconoscimento

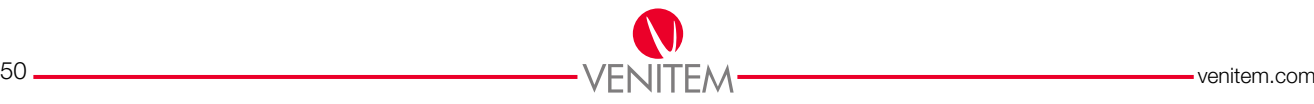

dell'utente che invia la chiamata. Premere ENT, 000000, premere CLR ed inserire il nuovo codice, confermare con ENT.

- D. ALLARME LINEA si associano le linee che, in caso di allarme, invieranno la comunicazione telefonica.
	- a. LINEE 1-8: Selezionare tramite i tasti 1,2,3,4,5,6,7,8 la linea da associare alla funzione.
	- b. LINEE 9-16: Selezionare tramite i tasti 1,2,3,4,5,6,7,8 la linea da associare alla funzione.
	- c. LINEE 17-20: Selezionare tramite i tasti 1,2,3,4 la linea da associare alla funzione.
- E. RIPRISTINO LINEA si associano le linee che, al ripristino, invieranno la comunicazione telefonica.
- F. TENTATIVI, 1-15 si imposta il numero massimo di tentativi che la centrale effettuerà dopo la prima chiamata, nel caso in cui questa non vada a buon fine.
- G. STOP TELEF., SI/NO se SI, l'utente che riceve la telefonata di allarme può fermare il ciclo di telefonate premendo il tasto 4. la conferma avviene tramite l'interruzione della chiamata da parte della centrale (solo protocollo VOCALE). Premere ENT per modificare.
- H. GEST.REMOTA VOC, SI/NO se SI, l'utente può utilizzare la telegestione vocale per comandare la centrale (solo protocollo VOCALE). Premere ENT per modificare.

### 9.2. PARAMETRI TELEF.

- 9.2.1. INVIO SU RISP., SI/NO se SI, in una chiamata il messaggio vocale inizia dopo una risposta vocale da parte dell'utente, es. "pronto?". se NO, il messaggio inizia automaticamente al primo squillo della chiamata. Per modificare è sufficiente premere ENT.
- 9.2.2. PAUSA TENTATIVI, 0-255 SEC si imposta il numero di secondi che la centrale attende dopo il secondo tentativo di chiamata nel caso in cui le comunicazioni verso un destinatario non vadano a buon fine. La pausa tra il primo ed il secondo tentativo è di 6 secondi (non programmabile).
- 9.2.3. RIPETIZIONE VOCALE, 1-8 si imposta il numero di volte che il messaggio verrà ripetuto durante una chiamata.
- 9.2.4. SQUILLI LINEA PTT, 0-14 si imposta il numero di squilli di attesa per il combinatore PSTN prima della risposta per la telegestione.
- 9.2.5. SQUILLI LINEAGSM, 0-14 si imposta il numero di squilli di attesa per il combinatore GSM prima della risposta per la telegestione.
- 9.2.6. SALTO SEGRET., SI/NO se SI, viene abilitata la procedura per il salto segreteria telefonica. Con questa funzione è possibile aggirare la segreteria telefonica di casa per poter avviare una gestione remota vocale. Procedura per salto segreteria telefonica:
	- a. Chiamare il numero dell'impianto. Al primo squillo di telefono, riagganciare;
	- b. Richiamare dopo 10 sec. e non oltre i 30 sec.
	- c. Al primo squillo, la centrale risponderà con la richiesta di inserimento del Codice.
- 9.2.7. CENTRO SERVIZI si inserisce il numero del centro servizi del proprio operatore telefonico per poter ricevere l'informazione di credito residuo. per TIM, VODAFONE e WIND il numero si configura in automatico. a. \*\*\*\*\*\*\*\*\*\*\*, premere CLR ed inserire il numero, premere ENT per confermare.
- 9.2.8. SIM RICARICABILE, SI/NO –se SI la centrale effettua automaticamente il controllo del credito residuo. Nel caso in cui il credito risultasse inferiore a 5€ la centrale invia una comunicazione (se programmata).
- 9.2.9. RICONOSC. NUMERO, SI/NO se SI, la centrale risponde solo alle chiamate da numeri di telefono impostati, Se NO, la centrale risponde a qualsiasi numero di telefono (funzionante solo con GSM).

### 9.3. EVENTI ASSOCIATI

Eventi che devono essere comunicati all'utente attraverso il numero telefonico.

- 9.3.1. TAMPER si associa ai numeri di telefono a cui verrà inviata la comunicazione di allarme tamper. a. TELEFONI, 1-8: Selezionare tramite i tasti 1,2,3,4,5,6,7,8 i telefoni da associare.
- 9.3.1. MASCHERAMENTO si associa ai numeri di telefono a cui verrà inviata la comunicazione di mascheramento. a. TELEFONI, 1-8: Selezionare tramite i tasti 1,2,3,4,5,6,7,8 i telefoni da associare.
- 9.3.2. ESCLUSA LINEA si associa ai numeri di telefono a cui verrà inviata la comunicazione di linea esclusa. a. TELEFONI, 1-8: Selezionare tramite i tasti 1,2,3,4,5,6,7,8 i telefoni da associare.
- 9.3.3. ON-OFF GRUPPO 1 si associa ai numeri di telefono a cui verrà inviata la comunicazione di accensione/ spegnimento gruppo 1. a. TELEFONI, 1-8: Selezionare tramite i tasti 1,2,3,4,5,6,7,8 i telefoni da associare.
- 9.3.4. ON-OFF GRUPPO 2 si associa ai numeri di telefono a cui verrà inviata la comunicazione di accensione/ spegnimento gruppo 2. a. TELEFONI, 1-8: Selezionare tramite i tasti 1,2,3,4,5,6,7,8 i telefoni da associare.
- 9.3.5. ON-OFF GRUPPO 3 si associa ai numeri di telefono a cui verrà inviata la comunicazione di accensione/ spegnimento gruppo 3. a. TELEFONI, 1-8: Selezionare tramite i tasti 1,2,3,4,5,6,7,8 i telefoni da associare.
- 9.3.6. ON-OFF GRUPPO 4 si associa ai numeri di telefono a cui verrà inviata la comunicazione di accensione/ spegnimento gruppo 4. a. TELEFONI, 1-8: Selezionare tramite i tasti 1,2,3,4,5,6,7,8 i telefoni da associare.
- 9.3.7. MANCANZA RETE si associa ai numeri di telefono a cui verrà inviata la comunicazione di mancanza rete elettrica dopo il tempo stabilito. vedi anche: controlli -> alimentazione -> rit. manc. rete. a. TELEFONI, 1-8: Selezionare tramite i tasti 1,2,3,4,5,6,7,8 i telefoni da associare.
- 9.3.8. ANOMALIA BATT. si associa ai numeri di telefono a cui verrà inviata la comunicazione di batteria bassa. a. TELEFONI, 1-8: Selezionare tramite i tasti 1,2,3,4,5,6,7,8 i telefoni da associare.

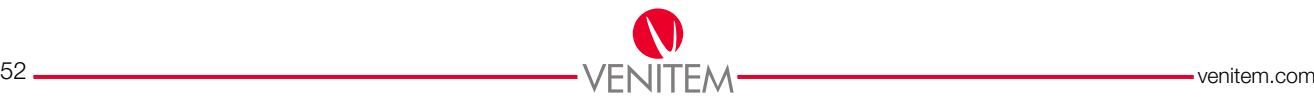

9.3.9. AUTOTEST – si associa ai numeri di telefono a cui verrà inviata la comunicazione di avvenuto autotest della centrale.

a. TELEFONI, 1-8: Selezionare tramite i tasti 1,2,3,4,5,6,7,8 i telefoni da associare.

- 9.3.10. WATCHDOG si associa ai numeri di telefono a cui verrà inviata la comunicazione di watchdog ovvero reset automatico della centrale. a. TELEFONI, 1-8: Selezionare tramite i tasti 1,2,3,4,5,6,7,8 i telefoni da associare.
	-
- 9.3.11. CODICE UTENTE si associa ai numeri di telefono a cui verrà inviata la comunicazione di inserimento di un codice utente.

a. TELEFONI, 1-8: Selezionare tramite i tasti 1,2,3,4,5,6,7,8 i telefoni da associare.

9.3.12. COD. EMERGENZA – si associa ai numeri di telefono a cui verrà inviata la comunicazione di inserimento di un codice di emergenza, esso è composto da il codice utente +1. (es. cod utente:111111 cod emergenza: 111112).

a. TELEFONI, 1-8: Selezionare tramite i tasti 1,2,3,4,5,6,7,8 i telefoni da associare.

- 9.3.13. DISP. MEDICO si associa ai numeri di telefono a cui verrà inviata la comunicazione dispaccio medico provocata dalla pressione dei tasti on+5. a. TELEFONI, 1-8: Selezionare tramite i tasti 1,2,3,4,5,6,7,8 i telefoni da associare.
- 9.3.14. DISP. PANICO si associa ai numeri di telefono a cui verrà inviata la comunicazione di dispaccio panico provocata dalla pressione dei tasti on+4. a. TELEFONI, 1-8: Selezionare tramite i tasti 1,2,3,4,5,6,7,8 i telefoni da associare.
- 9.3.15. DISP. FUOCO si associa ai numeri di telefono a cui verrà inviata la comunicazione di dispaccio fuoco provocata dalla pressione dei tasti on+6. a. TELEFONI, 1-8: Selezionare tramite i tasti 1,2,3,4,5,6,7,8 i telefoni da associare.
- 9.3.16. SIM SCARICA si associa ai numeri di telefono a cui verrà inviata la comunicazione di credito SIM in esaurimento (credito inferiore a 5€). a. TELEFONI, 1-8: Selezionare tramite i tasti 1,2,3,4,5,6,7,8 i telefoni da associare.
- 9.3.17. SIM IN SCADENZA si associa ai numeri di telefono a cui verrà inviata la comunicazione di avviso di scadenza SIM programmata. a. TELEFONI, 1-8: Selezionare tramite i tasti 1,2,3,4,5,6,7,8 i telefoni da associare.

#### 9.4. MESSAGGI VOCALI

- 9.4.1. NUM. LINEA, 1-20 si sceglie la linea che invierà il tipo di registrazione vocale programmata.
	- a. MESSAGGI VOCALI, 1-12 impostare il tipo di comunicazione che in caso di sbilanciamento invierà una chiamata. Le comunicazioni hanno messaggi già registrati.
	- b. PAROLA PERSONAL., 1-20 impostare il tipo di parola personale registrata che, in caso di sbilanciamento, verrà riprodotta all'invio della chiamata. Vedi punto 9.5.2. a pag.54

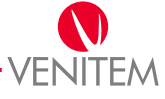

### 9.5.1. INDIRIZZI GRUPPI

A. MESSAGGIO, 1-4 – messaggio vocale che sarà inviato in caso di allarme al relativo gruppo.

- a. ASCOLTO MESS. premere ENT per riprodurre il messaggio, oppure premere il tasto PB3 a bordo della centrale restando in questo menu.
- b. REGISTRAZIONE premere ENT per iniziare/terminare la registrazione, oppure premere il tasto PB2 a bordo della centrale restando in questo menu max 10 sec.

### 9.5.2. REGISTRA PAROLE

A. MESSAGGIO, 1-20 – parola vocale che sarà inviata in caso di sbilanciamento relativo alla linea. Vedi punto 9.4.1. a pag.53.

- a. ASCOLTO MESS. premere ENT per riprodurre il messaggio, oppure premere il tasto PB3 a bordo della centrale restando in questo menu.
- b. REGISTRAZIONE premere ENT per iniziare/terminare la registrazione, oppure premere il tasto PB2 a bordo della centrale restando in questo menu max 3 sec.

### 9.6. CODICE IMPIANTO

Il codice impianto è un codice di sei cifre che viene scambiato tra PC e centrale all'avvio della programmazione. Valore di fabbrica: 000000.

# IL CODICE IMPIANTO È UN PARAMETRO UTILIZZATO PER LA CONNESSIONE LOCALE CON SOFTWARE VENITEM. LA CONNESSIONE AVRÀ LUOGO SOLO SE QUESTO PARAMETRO PROGRAMMATO NEL SOFTWARE COINCIDE CON QUELLO PROGRAMMATO IN CENTRALE.

a. Premere ENT, 000000, premere CLR ed inserire il codice impianto, premere ENT per confermare.

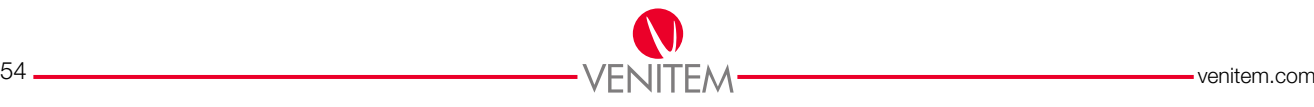

# 1. TABELLA COLORI DELLE RESISTENZE

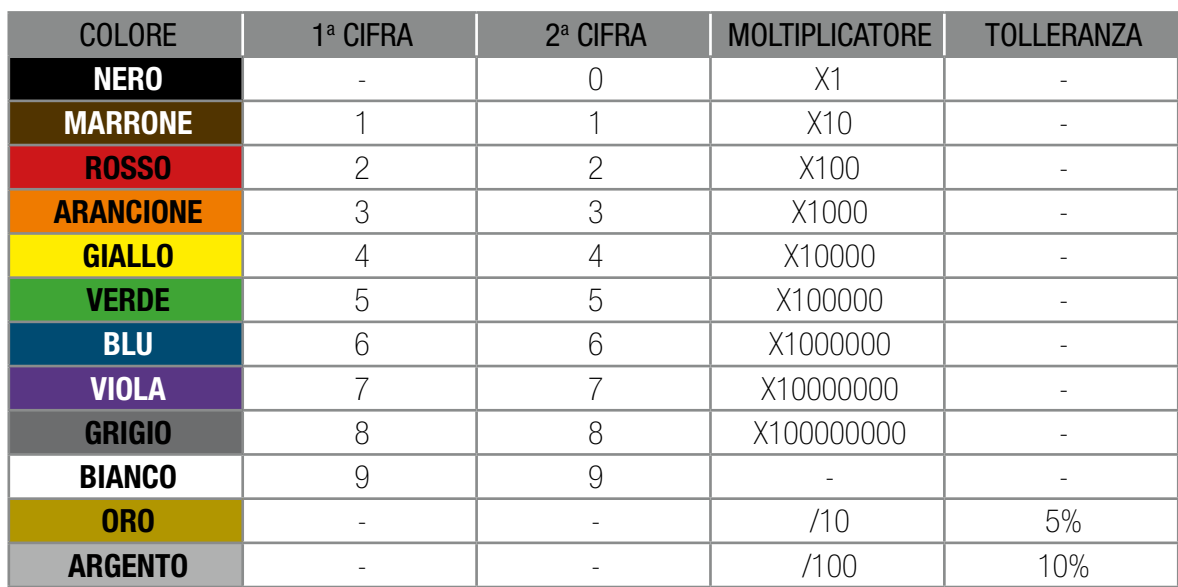

### Resistenze fornite in dotazione e usate nell'impianto:

Arancio, arancio, rosso: 3300 Ohm - 3K3 Giallo, viola, rosso: 4700 Ohm - 4k7 Marrone, verde, arancio: 15000 Ohm - 15K

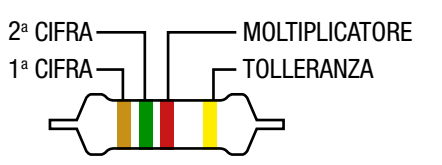

# 2. TIPO DI LINEE

Definiscono la tipologia di rilevazione dell'allarme, la sua registrazione in memoria nonché la registrazione del relativo ripristino. Vedi tabella pag.36.

### NON USATA – TIPO 0

Questa modalità serve nel caso alcune linee non vengano utilizzate. Le linee programmate come "non usate" non vengono in alcun modo controllate dalla centrale. Ai fini elettrici è comunque opportuno cablare le linee "non usate" a singolo bilanciamento.

# ISTANTANEA – TIPO LINEA 1

La linea va associata ad almeno un gruppo.

A gruppo inserito, una linea istantanea genera un allarme non appena viene registrato il numero di sbilanciamenti programmati come sbilanciamenti linea. Se il numero di sbilanciamenti è pari a 1, l'allarme è immediato. Tutte le linee nella programmazione di fabbrica sono impostate come istantanee.

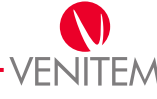

### ISTANTANEA CON BLOCCO – TIPO LINEA 2

La linea va associata ad almeno un gruppo. Se al momento dell'inserimento del gruppo la linea è sbilanciata, essa viene automaticamente esclusa e l'evento di esclusione viene registrato in memoria eventi. La reinclusione avviene automaticamente allo spegnimento. A gruppo inserito, una linea programmata in questa modalità è a tutti gli effetti una linea istantanea.

### TEMPORIZZATA 1/2– TIPO LINEA 3/4

La linea va associata ad almeno un gruppo. All'accensione dell'impianto la linea entra in stato di protezione dopo un tempo programmato, detto di tempo di uscita. A impianto acceso, essa genera un allarme dopo un tempo programmato, detto di tempo di ingresso.

### ISTANTANEA CONDIZIONATA A TEMPORIZZATA – TIPO LINEA 5

La linea va associata ad almeno un gruppo. Quando è in corso un tempo di ingresso o di uscita, una linea programmata in questa modalità non genera allarme. A impianto acceso, una linea programmata in questa modalità è a tutti gli effetti una linea istantanea.

Es. controllo della porta di ingresso da parte di un sensore volumetrico.

### 24H – TIPO LINEA 6

L'associazione della linea ad un gruppo non è necessaria. Una linea di tipo 24H genera allarme sia a impianto inserito che disinserito. La linea può essere esclusa dell'utente.

Es. gestione pulsanti rapina o emergenza.

Es. gestione linee allarme medico, incendio, fuga gas, allarme allagamento.

### TAMPER – TIPO LINEA 7

L'associazione della linea ad un gruppo non è necessaria. Una linea di tipo Tamper (manomissione) genera allarme sia a impianto inserito che disinserito. La linea non può essere esclusa dall'utente.

# ON/OFF (INVERTI) – TIPO LINEA 8

La linea va associata ad almeno un gruppo. Lo sbilanciamento della linea inverte lo stato del gruppo a cui è associata, ossia se l'impianto è acceso verrà spento, se spento verrà acceso in ON.

Es. chiave elettromeccanica, ponte radio.

# INT/OFF (INVERTI) – TIPO LINEA 9

La linea va associata ad almeno un gruppo. Lo sbilanciamento della linea inverte lo stato dei gruppi a cui è associata, ossia se l'impianto è acceso verrà spento, se spento verrà acceso in INT.

Es. chiave elettromeccanica, ponte radio.

# PAR/OFF (INVERTI) – TIPO LINEA 10

La linea va associata ad almeno un gruppo. Lo sbilanciamento della linea inverte lo stato del gruppo a cui è associata, ossia se l'impianto è acceso verrà spento, se spento verrà acceso in PAR.

Es. chiave elettromeccanica, ponte radio.

**GLOSSARIO** GLOSSARIO

### ON (NO OFF) – TIPO LINEA 11

La linea va associata ad almeno un gruppo. Lo sbilanciamento della linea accende l'impianto in modalità ON i gruppi ai quali è associata. Il ribilanciamento non comporta alcun effetto.

Es. radiocomandi.

### INT (NO OFF) – TIPO LINEA 12

La linea va associata ad almeno un gruppo. Lo sbilanciamento della linea inserisce in modalità INT i gruppi ai quali è associata. Il ribilanciamento non comporta alcun effetto.

Es. radiocomandi.

### PAR (NO OFF) – TIPO LINEA 13

La linea va associata ad almeno un gruppo. Lo sbilanciamento della linea inserisce in modalità PAR i gruppi ai quali è associata. Il ribilanciamento non comporta alcun effetto.

Es. radiocomandi.

### OFF – TIPO LINEA 14

La linea va associata ad almeno un gruppo. Lo sbilanciamento della linea disinserisce i gruppi ai quali è associata. Il ribilanciamento non comporta alcun effetto.

Es. radiocomandi.

### RESET ANTI-RAPINA – TIPO LINEA 15

L'associazione della linea ad un gruppo NON è necessaria.

Lo sbilanciamento della linea interrompe la procedura di allarme silenzioso attivata da un'altra linea con l'opzione ANTI-RAPINA (vedi opzioni ausiliarie). Il ribilanciamento della linea non ha alcun effetto.

Durante il tempo di preallarme va eseguito il reset della condizione di preallarme sbilanciando una linea programmata come "reset anti-rapina", diversamente, allo scadere del tempo, viene generato un allarme silenzioso con il conseguente invio di chiamate di allarme ai numeri programmati o attivazione di O.C.

# START MACRO 1/8 – TIPO LINEA 16/23

L'associazione della linea ad un gruppo NON è necessaria.

Lo sbilanciamento della linea attiverà l'esecuzione della macro selezionata. Il ribilanciamento della linea non ha alcun effetto.

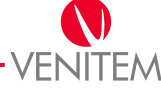

# 3. FUNZIONI DELLE USCITE O.C.

Definisce la causa dell'attivazione/disattivazione dell'uscita. Vedi tabella pag.42.

### NESSUNA FUNZIONE – FUNZIONE O.C.

L'uscita di base è DISATTIVA.

L'uscita si attiva solo in seguito ad un comando manuale eseguito:

- Da telefono via gestione remota vocale o gestione remota SMS.
- Da tastiera (menu utente).

Rimane attiva per il tempo programmato in durata attivazione come segue:

- 0 (zero): l'uscita si attiva per 3 secondi.
- 1..255: l'uscita si attiva per i secondi/minuti programmati.

### STATO LINEA (PROVA CIRCUITO) – FUNZIONE O.C. 1

L'uscita va associata ad almeno una linea.

A linee associate bilanciate l'uscita è disattiva, cambia stato quando almeno una delle linee ad essa associate viene sbilanciata. L'uscita diventa lampeggiante se almeno una linea associata è esclusa.

L'uscita non segue il tempo programmato. Qualunque valore definito alla voce durata attivazione non viene considerato.

# STATO LINEA (NON LAMPEGGIANTE) – FUNZIONE O.C. 2

L'uscita va associata ad almeno una linea.

A linee associate bilanciate l'uscita è disattiva, cambia stato quando almeno una delle linee ad essa associate viene sbilanciata. L'uscita non lampeggia se una linea associata è esclusa.

L'uscita non segue il tempo programmato. Qualunque valore definito alla voce durata attivazione non viene considerato.

### STATO LINEA TEMPORIZZATA – FUNZIONE O.C. 3

L'uscita va associata ad almeno una linea.

A linee associate bilanciate l'uscita è disattiva, cambia stato quando almeno una delle linee ad essa associate viene sbilanciata. Al bilanciamento di tutte le linee associate l'uscita resterà attiva per il tempo programmato in durata attivazione. (Es. luce scale).

# ALLARME LINEA – FUNZIONE O.C. 4

L'uscita va associata ad almeno una linea.

A linee associate bilanciate l'uscita è disattiva. L'uscita si attiva quando almeno una delle linee associate provoca un allarme e rimane attiva per il tempo programmato in durata attivazione come segue:

- 0 (zero): l'uscita resta attiva per 3 secondi.
- 1..253: l'uscita resta attiva per i secondi/minuti programmati.
- 254: l'uscita segue lo stato di allarme delle linee associate, ossia l'uscita resta attiva fino a quando tutte le linee associate rientrano dallo stato di allarme.
- 255: l'uscita seguirà lo stato di allarme dei gruppi ai quali fanno capo le linee in allarme, ossia l'uscita resta attiva fino al disinserimento di tutti i gruppi.

# TAMPER LINEA – FUNZIONE O.C. 5

L'uscita va associata ad almeno una linea.

A linee associate bilanciate l'uscita è disattiva. L'uscita si attiva quando almeno una delle linee ad essa associate provoca un allarme tamper e rimane attiva per il tempo programmato in durata attivazione come segue:

- 0 (zero): l'uscita si attiva per 3 secondi.
- 1..254: l'uscita si attiva per i secondi/minuti programmati.
- 255: l'uscita segue lo stato di allarme tamper del dispositivo, ossia si disattiva se rientra l'allarme tamper di tutte le linee.

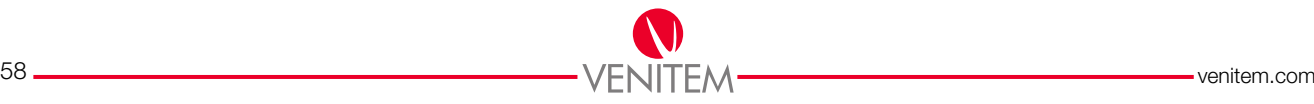

# MASCHERAMENTO – FUNZIONE O.C. 6

L'uscita va associata ad almeno una linea.

A linee associate bilanciate l'uscita è disattiva. L'uscita si attiva quando almeno una delle linee ad essa associate provoca un allarme mascheramento e rimane attiva per il tempo programmato in durata attivazione come segue:

- 0 (zero): l'uscita si attiva per 3 secondi.
- 1..254: l'uscita si attiva per i secondi/minuti programmati.
- 255: l'uscita segue lo stato dell'allarme, ossia si disattiva se rientra l'allarme mascheramento di tutte le linee.

# TAMPER GENERICO – FUNZIONE O.C. 7

L'uscita si attiva quando si verifica un allarme tamper di uno o più dispositivi e rimane attiva per il tempo programmato in durata attivazione come segue:

- 0 (zero): l'uscita si attiva per 3 secondi.
- 1..255: l'uscita si attiva per i secondi/minuti programmati a meno che la segnalazione non venga acquisita digitando un codice utente valido in tastiera o spegnendo uno dei gruppi dell'impianto.

# ACCENSIONE GRUPPO – FUNZIONE O.C. 8

L'uscita è disattiva quando il gruppo selezionato è spento. L'uscita si attiva quando il gruppo selezionato è acceso in una qualunque delle tre modalità e rimane attiva per il tempo programmato in durata attivazione come segue:

- 0 (zero): l'uscita segue lo stato del gruppo, ossia si disattiva allo spegnimento del gruppo.
- 1..255: l'uscita segue lo stato del gruppo, ossia si disattiva allo spegnimento del gruppo; se durante il periodo di inserimento si verifica un allarme, al momento del disinserimento l'uscita lampeggia fino al successivo inserimento, altrimenti si disattiva.

# ACCESO ON GRUPPO – FUNZIONE O.C. 9

L'uscita è disattiva quando il gruppo selezionato è spento. L'uscita si attiva quando il gruppo selezionato è inserito in modalità ON e rimane attiva per il tempo programmato in durata attivazione come segue:

- 0 (zero): l'uscita si attiva per 3 secondi all'accensione e per 3 secondi allo spegnimento.
- 1..254: l'uscita si attiva per i secondi/minuti programmati.
- 255: l'uscita segue lo stato del gruppo, ossia si disattiva allo spegnimento del gruppo.

# ACCESO INT GRUPPO – FUNZIONE O.C. 10

L'uscita è disattiva quando il gruppo selezionato è spento. L'uscita si attiva quando il gruppo selezionato è inserito in modalità INT e rimane attiva per il tempo programmato in durata attivazione come segue:

- 0 (zero): l'uscita si attiva per 3 secondi all'accensione e per 3 secondi allo spegnimento.
- 1..254: l'uscita si attiva per i secondi/minuti programmati.
- 255: l'uscita segue lo stato del gruppo, ossia si disattiva allo spegnimento del gruppo.

# ACCESO PAR GRUPPO – FUNZIONE O.C. 11

L'uscita è disattiva quando il gruppo selezionato è spento. L'uscita si attiva quando il gruppo selezionato è inserito in modalità PAR e rimane attiva per il tempo programmato in durata attivazione come segue:

- 0 (zero): l'uscita si attiva per 3 secondi all'accensione e per 3 secondi allo spegnimento.
- 1..254: l'uscita si attiva per i secondi/minuti programmati.
- 255: l'uscita segue lo stato del gruppo, ossia si disattiva allo spegnimento del gruppo.

# GENERICA – FUNZIONE O.C. 12

L'uscita di base è disattiva. L'uscita si attiva in seguito al riconoscimento di un codice utente valido (tastiera, gestione remota vocale, gestione remota SMS) o in seguito ad un comando manuale eseguito.

- Da telefono via gestione remota vocale o gestione remota SMS (gestione utente).
- Da tastiera (menu utente).
- Da programmatore orario.

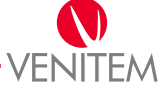

Rimane attiva per il tempo programmato in durata attivazione come segue:

- 0 (zero): l'uscita si attiva per 3 secondi.
- 1..254: l'uscita si attiva per i secondi/minuti programmati.
- 255: l'uscita segue il comando ricevuto.

# MANCANZA RETE – FUNZIONE O.C. 13

L'uscita di base è disattiva. L'uscita si attiva quando viene a mancare la tensione di rete 230V della centrale e rimane attiva per il tempo programmato in durata attivazione come segue:

- 0 (zero): l'uscita si attiva per 3 secondi.
- 1..254: l'uscita si attiva per i secondi/minuti programmati.
- 255: l'uscita segue lo stato della segnalazione, ossia si disattiva al ripristino della rete.

# ANOMALIA BATTERIA – FUNZIONE O.C. 14

L'uscita di base è disattiva. L'uscita si attiva quando viene rilevata un'anomalia della batteria (batteria bassa) della centrale e rimane attiva per il tempo programmato in durata attivazione come segue:

- 0 (zero): l'uscita si attiva per 3 secondi.
- 1..254: l'uscita si attiva per i secondi/minuti programmati.
- 255: l'uscita segue lo stato della segnalazione, ossia si disattiva al ripristino della batteria.

# TAGLIO LINEA TEL. – FUNZIONE O.C. 15

L'uscita di base è disattiva. L'uscita si attiva quando viene a mancare la linea PSTN e rimane attiva per il tempo programmato in durata attivazione come segue:

- 0 (zero): l'uscita si attiva per 3 secondi.
- 1..254: l'uscita si attiva per i secondi/minuti programmati.
- 255: l'uscita segue lo stato della segnalazione, ossia si disattiva quando la linea PSTN viene ripristinata.

# SEGNALE GSM MANCANTE – FUNZIONE O.C. 16

L'uscita di base è disattiva. L'uscita si attiva quando viene a mancare il segnale GSM e rimane attiva per il tempo programmato in durata attivazione come segue:

- 0 (zero): l'uscita si attiva per 3 secondi.
- 1..254: l'uscita si attiva per i secondi/minuti programmati.
- 255: l'uscita segue lo stato della segnalazione, ossia si disattiva al ripristino del segnale.

# SIM SCARICA – FUNZIONE O.C. 17

L'uscita di base è disattiva. L'uscita si attiva quando per la SIM viene rilevato un credito residuo inferiore a 5€ e rimane attiva per il tempo programmato in durata attivazione come segue:

- 0 (zero): l'uscita si attiva per 3 secondi.
- 1..254: l'uscita si attiva per i secondi/minuti programmati.
- 255: l'uscita segue lo stato della segnalazione, ossia si disattiva al ripristino del credito.

# TELEFONICO IN LINEA – FUNZIONE O.C. 18

L'uscita di base è disattiva. L'uscita si attiva quando il telefonico PSTN impegna la linea e rimane attiva per il tempo programmato in durata attivazione come segue:

- 0 (zero): l'uscita si attiva per 3 secondi.
- 1..254: l'uscita si attiva per i secondi/minuti programmati.
- 255: l'uscita segue lo stato della segnalazione, ossia si disattiva quando il telefonico PSTN libera la linea.

# GSM IN LINEA – FUNZIONE O.C. 19

L'uscita di base è disattiva. L'uscita si attiva quando il telefonico GSM impegna la linea e rimane attiva per il tempo programmato in durata attivazione come segue:

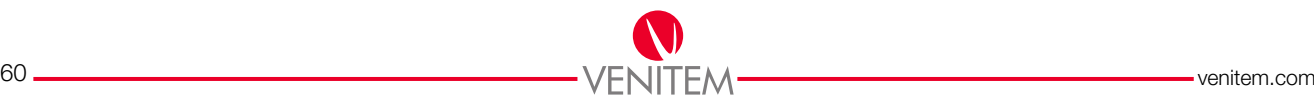

- 0 (zero): l'uscita si attiva per 3 secondi.
- 1..254: l'uscita si attiva per i secondi/minuti programmati.
- 255: l'uscita segue lo stato della segnalazione, ossia si disattiva quando il telefonico GSM libera la linea.

### AUTOTEST – FUNZIONE O.C. 20

L'uscita di base è disattiva. L'uscita si attiva quando viene eseguito il test dinamico della batteria e rimane attiva per il tempo programmato in durata attivazione come segue:

- 0 (zero): l'uscita si attiva per 3 secondi.
- 1..255: l'uscita si attiva per i secondi/minuti programmati.

### CODICE ERRATO – FUNZIONE O.C. 21

L'uscita di base è disattiva. L'uscita si attiva quando viene riconosciuto un codice utente NON valido (tastiera, RFA) e rimane attiva per il tempo programmato in durata attivazione come segue:

- 0 (zero): l'uscita si attiva per 3 secondi.
- 1..255: l'uscita si attiva per i secondi/minuti programmati.

### DIN DON – FUNZIONE O.C. 22

L'uscita va associata ad almeno una linea programmata con attiva la funzione speciale Din Don.

A linee associate bilanciate l'uscita è sempre disattiva. L'uscita si attiva allo sbilanciamento di almeno una delle linee associate e rimarrà attiva per il tempo programmato in durata attivazione come segue:

- 0 (zero): l'uscita si attiva per 3 secondi.
- 1..255: l'uscita si attiva per i secondi/minuti programmati.

### PREAVVISO ACCENSIONE – FUNZIONE O.C. 23

L'uscita di base è disattiva. L'uscita si attiva quando inizia il tempo di preavviso di inserimento gruppo (per qualsiasi gruppo) e rimane attiva per il tempo programmato in durata attivazione come segue:

- 0 (zero): l'uscita resta attiva per 3 secondi.
- 1..254: l'uscita resta attiva per i secondi/minuti programmati.
- 255: l'uscita segue lo stato di preavviso all'inserimento, ossia si disattiva allo scadere del tempo di preavviso.

# CODICE INSTALLATORE – FUNZIONE O.C. 24

L'uscita di base è disattiva. L'uscita si attiva quando viene inserito un codice installatore e rimane attiva per il tempo programmato in durata attivazione come segue:

- 0 (zero): l'uscita si attiva per 3 secondi.
- 1..254: l'uscita si attiva per i secondi/minuti programmati.
- 255: si disattiva quando si esce dalla modalità di programmazione.

# TEMPO INGRESSO GRUPPO – FUNZIONE O.C. 25

L'uscita è disattiva quando non è in corso il tempo di rientro. L'uscita si attiva quando è in corso il tempo di rientro per il gruppo corrispondente e rimane attiva per il tempo programmato in durata attivazione come segue:

- 0 (zero): l'uscita si attiverà per 3 secondi.
- 1..255: l'uscita resta attiva per il tempo programmato a meno che non scada il tempo di rientro o il gruppo venga spento.

### TEMPO USCITA GRUPPO – FUNZIONE O.C. 26

L'uscita è disattiva quando non è in corso il tempo di uscita. L'uscita si attiva quando è in corso il tempo di uscita per il gruppo corrispondente e rimane attiva per il tempo programmato in durata attivazione come segue:

- 0 (zero): l'uscita resta attiva per 3 secondi.
- 1..255: l'uscita resta attiva per il tempo programmato a meno che non scada il tempo di uscita o il gruppo venga spento.

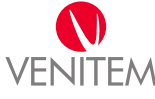

# TELEGESTIONE ATTIVA – FUNZIONE O.C. 27

L'uscita di base è disattiva. L'uscita si attiva quando è attiva una "Gestione remota vocale" e rimane attiva per il tempo programmato in durata attivazione come segue:

- 0 (zero): l'uscita si attiva per 3 secondi.
- 1..254: l'uscita si attiva per i secondi/minuti programmati.
- 255: l'uscita segue lo stato della segnalazione, ossia si disattiva quando la sessione di telegestione termina.

# CHIAVE RICONOSCIUTA – FUNZIONE O.C. 28

L'uscita deve essere associata ad uno o più codici utente.

L'uscita di base è disattiva. L'uscita si attiva quando viene riconosciuto un TAG associato ad un codice utente valido e rimane attiva per il tempo programmato in durata attivazione come segue:

- 0 (zero): l'uscita si attiva per 3 secondi.
- 1..255: l'uscita si attiva per i secondi/minuti programmati.

# DISPACCIO PANICO – FUNZIONE O.C. 29

L'uscita di base è disattiva. L'uscita si attiva quando viene rilevata l'attivazione della procedura panico rimane attiva per il tempo programmato in durata attivazione come segue:

- 0 (zero): l'uscita si attiva per 3 secondi.
- 1..255: l'uscita si attiva per i secondi/minuti programmati.

# DISPACCIO MEDICO – FUNZIONE O.C. 30

L'uscita di base è disattiva. L'uscita si attiva quando viene rilevata l'attivazione della procedura medico rimane attiva per il tempo programmato in durata attivazione come segue:

- 0 (zero): l'uscita si attiva per 3 secondi.
- 1..255: l'uscita si attiva per i secondi/minuti programmati.

# DISPACCIO FUOCO – FUNZIONE O.C. 31

L'uscita di base è disattiva. L'uscita si attiva quando viene rilevata l'attivazione della procedura fuoco rimane attiva per il tempo programmato in durata attivazione come segue:

- 0 (zero): l'uscita si attiva per 3 secondi.
- 1..255: l'uscita si attiva per i secondi/minuti programmati.

# FESTIVITÀ – FUNZIONE O.C. 32

L'uscita è disattiva quando non è in corso una festività del programmatore orario. L'uscita si attiva quando inizia una festività del programmatore orario e rimane attiva per il tempo programmato in durata attivazione come segue:

- 0 (zero): l'uscita resta attiva per 3 secondi.
- 1..254: l'uscita resta attiva per i secondi/minuti programmati.
- 255: l'uscita segue lo stato della festività, ossia si disattiva allo scadere della festività.

# PROGRAMMATORE ORARIO BLOCCATO – FUNZIONE O.C. 33

L'uscita deve essere associata ad almeno un gruppo.

L'uscita di base è disattiva. L'uscita si attiva quando viene bloccato il programmatore orario di almeno uno dei gruppi associati e rimane attiva per il tempo programmato in durata attivazione come segue:

- 0 (zero): l'uscita resta attiva per 3 secondi.
- 1..254: l'uscita resta attiva per i secondi/minuti programmati.
- 255: l'uscita segue lo stato della segnalazione, ossia si disattiva quando i programmatori orari di tutti i gruppi associati vengono attivati.

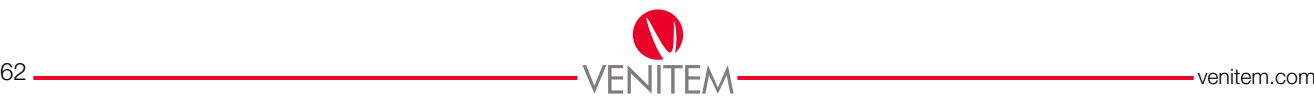

# STRAORDINARIO – FUNZIONE O.C. 34

L'uscita di base è disattiva. L'uscita si attiva quando viene segnalata una richiesta di inserimento straordinario e rimane attiva per il tempo programmato in durata attivazione come segue:

- 0 (zero): l'uscita resta attiva per 3 secondi.
- 1..254: l'uscita resta attiva per i secondi/minuti programmati.
- 255: l'uscita segue lo stato dell'inserimento straordinario, ossia si disattiva allo scadere dell'inserimento straordinario.

# CODICI BLOCCATI – FUNZIONE O.C. 35

L'uscita deve essere associata ad uno o più codici utente.

L'uscita di base è disattiva. L'uscita si attiva quando uno o più codici ad essa associati viene bloccato da programmatore orario, da macro o da software Venitem, e rimane attiva per il tempo programmato in durata attivazione come segue:

- 0 (zero): l'uscita si attiva per 3 secondi.
- 1..254: l'uscita si attiva per i secondi/minuti programmati.
- 255 : l'uscita segue lo stato della segnalazione, ossia si disattiva se tutti i codici vengono sbloccati.

# ANTI-RAPINA – FUNZIONE O.C. 36

L'uscita deve essere associata ad una o più linee con attivata la funzione anti-rapina.

L'uscita di base è disattiva. L'uscita si attiva alla fine del tempo di preallarme anti-rapina (poiché non viene resettata la condizione di reset anti-rapina), e rimane attiva per il tempo programmato in durata attivazione come segue:

- 0 (zero): l'uscita si attiva per 3 secondi.
- 1..255: l'uscita si attiva per i secondi/minuti programmati.

# SQUILLO DA LINEA FISSA – FUNZIONE O.C. 37

L'uscita di base è disattiva. L'uscita si attiva quando viene riconosciuta una richiesta di chiamata sulla linea PSTN e rimane attiva per il tempo programmato in durata attivazione come segue:

- 0 (zero): l'uscita si attiva per 3 secondi.
- 1..255: l'uscita si attiva per i secondi/minuti programmati.

# SQUILLO DA LINEA GSM – FUNZIONE O.C. 38

L'uscita di base è disattiva. L'uscita si attiva quando viene rilevato uno squillo sulla linea GSM e rimane attiva per il tempo programmato in durata attivazione come segue:

- 0 (zero): l'uscita si attiva per 3 secondi.
- 1..255: l'uscita si attiva per i secondi/minuti programmati.

### SMS ENTRANTE – FUNZIONE O.C. 39

L'uscita di base è disattiva. L'uscita si attiva quando viene ricevuto un SMS e rimane attiva per il tempo programmato in durata attivazione come segue:

- 0 (zero): l'uscita si attiva per 3 secondi.
- 1..255: l'uscita si attiva per i secondi/minuti programmati.

# RICONOSCIMENTO NUMERO – FUNZIONE O.C. 40

L'uscita di base è disattiva. L'uscita si attiva quando il GSM riconosce il numero chiamante e rimane attiva per il tempo programmato in durata attivazione come segue:

- 0 (zero): l'uscita si attiva per 3 secondi.
- 1..255: l'uscita si attiva per i secondi/minuti programmati.

# $\widetilde{\theta}$  il numero del chiamante viene riconosciuto se presente tra i numeri programmati come DESTINATARI DELLE SEGNALAZIONI TELEFONICHE

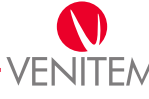

# SIM IN SCADENZA – FUNZIONE O.C. 41

L'uscita di base è disattiva. L'uscita si attiva quando la data corrente coincide con la data di scadenza della SIM programmata da menu utente e rimane attiva per il tempo programmato in durata attivazione come segue:

- 0 (zero): l'uscita si attiva per 3 secondi.
- 1..254: l'uscita si attiva per i secondi/minuti programmati.
- 255: l'uscita segue lo stato della segnalazione, ossia si disattiva quando l'utente riprogramma una nuova scadenza.

# 4. PROPRIETÀ DEI CODICI UTENTE

### ATTIVO SU GRUPPO

Definisce se il codice può comandare il gruppo selezionato.

### ACCENDE IN ON

Definisce se il codice può inserire in modalità ON i gruppi sui quali è attivo.

### ACCENDE IN INT

Definisce se il codice può inserire in modalità INT i gruppi sui quali è attivo.

### ACCENDE IN PAR

Definisce se il codice può inserire in modalità PAR i gruppi sui quali è attivo.

### **SPEGNE**

Definisce se il codice può disinserire i gruppi sui quali è attivo.

### ESCLUDI LINEE

Definisce se il codice può escludere le linee (tutte, tranne quelle programmate come non escludibili).

### INVIA COM. TELEFONICA

Definisce se la centrale deve comunicare il riconoscimento del codice utente ai destinatari programmati per l'invio codice.

# INTERROMPE TELEFONATE

Definisce se il riconoscimento del codice utente può interrompere il ciclo delle telefonate.

### BLOCCATO DA PROGRAMMATORE

Definisce se il codice può venire disabilitato da programmatore orario. Il codice resta non abilitato fino a nuova abilitazione da programmatore orario o da Venitem.

# STOP PROGRAMMATORE ORARIO

Definisce se il codice può escludere dalla calendarizzazione programmata le operazioni di inserimento/disinserimento dei gruppi sui quali è attivo.

# ATTIVO PER STRAORDINARIO

Definisce se il codice può attivare l'inserimento in straordinario del programmatore orario dei gruppi sui quali è attivo.

# **ABILITA INSTALLATORE**

Definisce se il codice abilita il codice installatore programmato con priorità bassa.

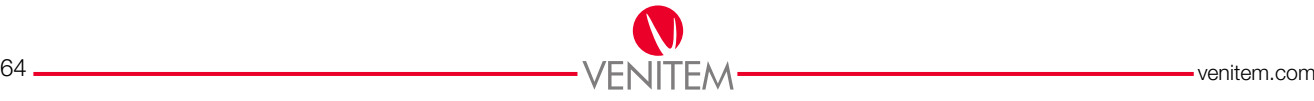

### RESET ANTI-RAPINA

Definisce se il riconoscimento del codice interrompe la procedura di preallarme attivata da una linea programmata come anti-rapina.

### ESCLUDE BUZZER

Definisce se il codice può da menu utente tacitare il buzzer della tastiera. Se tacitato, la tastiera non abiliterà alcuna segnalazione acustica fino a successiva riabilitazione del buzzer.

### VISIONE DEGLI EVENTI

Definisce se il codice è abilitato alla consultazione della memoria eventi della centrale da tastiera.

### CAMBIA IL NUMERO DI TELEFONO

Definisce se il codice può programmare da tastiera le cifre dei numeri di telefono programmati con protocollo vocale (VOXIA) o SMS.

#### CAMBIA IL CODICE

Definisce se il codice può modificare da tastiera le proprie cifre.

#### CAMBIA ALTRI CODICI

Definisce se il codice può modificare da tastiera le cifre degli altri codici utente se attivi sugli stessi gruppi.

### AGGIORNA DATA/ORA

Definisce se il codice può riprogrammare la data e l'ora della centrale.

# 5. OPERAZIONI DELLE MACRO - Vedi tabella pag.48

#### NESSUNA FUNZIONE

Operazione non programmata.

### ACCENDI ON

Inserisce il gruppo selezionato in modalità ON.

#### ACCENDI INT

Inserisce il gruppo selezionato in modalità INT.

#### ACCENDI PAR

Inserisce il gruppo selezionato in modalità PAR.

### **SPEGNI**

Disinserisce il gruppo selezionato.

#### ATTIVA O.C.

Forza l'attivazione dell'open collector selezionato. Il comando non ha effetto per le uscite la cui funzione è legata allo stato delle linee o allo stato dei gruppi.

#### DISATTIVA O.C.

Forza la disattivazione dell'open collector selezionato. Il comando non ha effetto per le uscite la cui funzione è legata allo stato delle linee o allo stato dei gruppi.

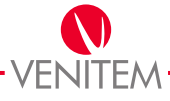

# RITARDO

Inserisce una pausa tra un'operazione e l'altra. La durata della pausa è in secondi o minuti come definito nell'unità di tempo della macro.

### ESCLUDI LINEA

Esclude la linea selezionata. Il comando forza l'esclusione anche per zone programmate come non escludibili.

### INCLUDI LINEA

Include la linea selezionata.

# 6. OPERAZIONI DEL PROGRAMMATORE ORARIO - Vedi tabella pag.50

### NESSUNA OPERAZIONE

Operazione non programmata.

### ACCENDI ON GRUPPO

Accende il gruppo selezionato in modalità ON.

# ACCENDI INT GRUPPO

Accende il gruppo selezionato in modalità INT.

### ACCENDI PAR GRUPPO

Accende il gruppo selezionato in modalità PAR.

### SPEGNI GRUPPO

Spegne il gruppo selezionato.

# ATTIVA O.C.

Forza l'attivazione dell'open collector selezionato. Il comando non ha effetto per le uscite la cui funzione è legata allo stato delle linee o allo stato dei gruppi.

### DISATTIVA O.C.

Forza la disattivazione dell'open collector selezionato. Il comando non ha effetto per le uscite la cui funzione è legata allo stato delle linee o allo stato dei gruppi.

### BLOCCA CODICI

Disabilita il codice utente selezionato.

### SBLOCCA CODICI

Abilita il codice utente selezionato.

### BLOCCA TASTIERA

Disattiva la tastiera selezionata. La tastiera bloccata visualizzerà il messaggio "terminale disabilitato" e non accetterà alcun tasto.

### SBLOCCA TASTIERA

Attiva la tastiera selezionata.

### START MACRO

Avvia la macro selezionata.

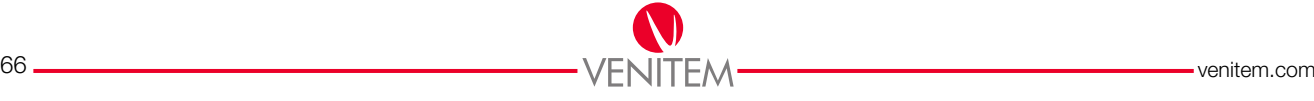

# 7. EVENTI DEL TELEFONICO - Vedi pag.52

### ALLARME LINEA

Se abilitato, la centrale invierà gli eventi di allarme (furto, no tamper linea) relativi alle linee selezionate.

#### RIPRISTINO LINEA

Se abilitato, la centrale invierà gli eventi di ripristino da allarme (furto e tamper) relativi alle linee programmate per l'invio del ripristino.

### ACCESO/SPENTO GRUPPO

Se abilitato, la centrale invierà gli eventi di inserimento e disinserimento dei gruppi selezionati.

### TAMPER

Se abilitato, la centrale invierà gli eventi di manomissione e relativo ripristino di qualunque dispositivo connesso alla centrale.

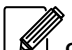

SE ABILITATO, LA CENTRALE INVIERÀ ANCHE GLI EVENTI DI TAMPER LINEA INDIPENDENTEMENTE DALL'ASSOCIAZIONE DELLE LINEE AL NUMERO DI TELEFONO, DEFINITA PER L'INVIO DELL'ALLARME. INVECE, L'EVENTO DI RIPRISTINO DA TAMPER LINEA SEGUIRÀ L'ASSOCIAZIONE DELLE LINEE AL NUMERO DI TELEFONO, DEFINITA PER L'EVENTO DI RIPRISTINO LINEA.

### MASCHERAMENTO

Se abilitato, la centrale invierà gli eventi di allarme mascheramento linea indipendentemente dall'associazione delle linee al numero di telefono, definita per l'invio dell'allarme. Invece, l'invio dell'evento di ripristino da mascheramento seguirà l'associazione delle linee al numero di telefono, definita per l'evento di "Ripristino linea".

#### ESCLUSIONE LINEA

Se abilitato, la centrale invierà gli eventi gli eventi di esclusione/reinclusione linea indipendentemente dall'associazione delle linee al numero di telefono, definita per l'invio dell'allarme o del ripristino.

### NOTA: GLI EVENTI DI INCLUSIONE/REINCLUSIONE INVIATI SONO QUELLI GENERATI DA UN'AZIONE DELL'UTENTE. L'INVIO DELL'EVENTO DI ESCLUSIONE AUTOMATICA DI LINEA, INVECE, SEGUIRÀ L'ASSOCIAZIONE DELLA LINEA AL NUMERO DI TELEFONO DEFINITA PER L'INVIO DELL'ALLARME.

### MANCANZA RETE

Se abilitato, la centrale invierà l'evento di mancanza rete e relativo ripristino registrati per la centrale.

### ANOMALIA BATTERIA

Se abilitato, la centrale invierà l'evento di batteria bassa e relativo ripristino registrati per la centrale.

### AUTOTEST

Se abilitato, la centrale invierà l'evento di autotest.

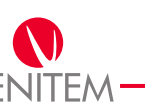

# **WATCHDOG**

Se abilitato, la centrale invierà l'evento di reset della CPU della centrale.

# CODICE UTENTE

Se abilitato, la centrale invierà l'evento di avvenuto riconoscimento del codice utente, se il codice è configurato per l'invio della comunicazione telefonica.

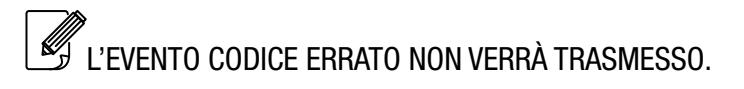

# CODICE EMERGENZA

Se abilitato, la centrale invierà l'evento di riconoscimento di un codice utente di emergenza anche se il codice utente ad esso associato non è configurato per l'invio della comunicazione telefonica.

# **MEDICO**

Invia l'evento di riconoscimento della procedura medico.

# **PANICO**

Invia l'evento di riconoscimento della procedura panico.

# FUOCO

GLOSSARIO

**GLOSSARIO** 

Invia l'evento di riconoscimento della procedura fuoco.

# SIM SCARICA

Se abilitato, la centrale invierà l'informazione di credito scarso se riconoscerà un credito inferiore ai 5€. Valido per tutti i gestori programmati.

# SIM SCADUTA

Se abilitato, la centrale invierà l'informazione di SIM scaduta se la data del sistema risulterà successiva a quella di scadenza della SIM. Valido per tutti i gestori programmati.

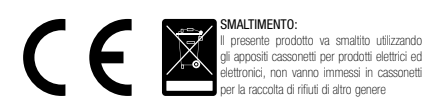

# CODICE INSTALLATORE

 $1.$  2.

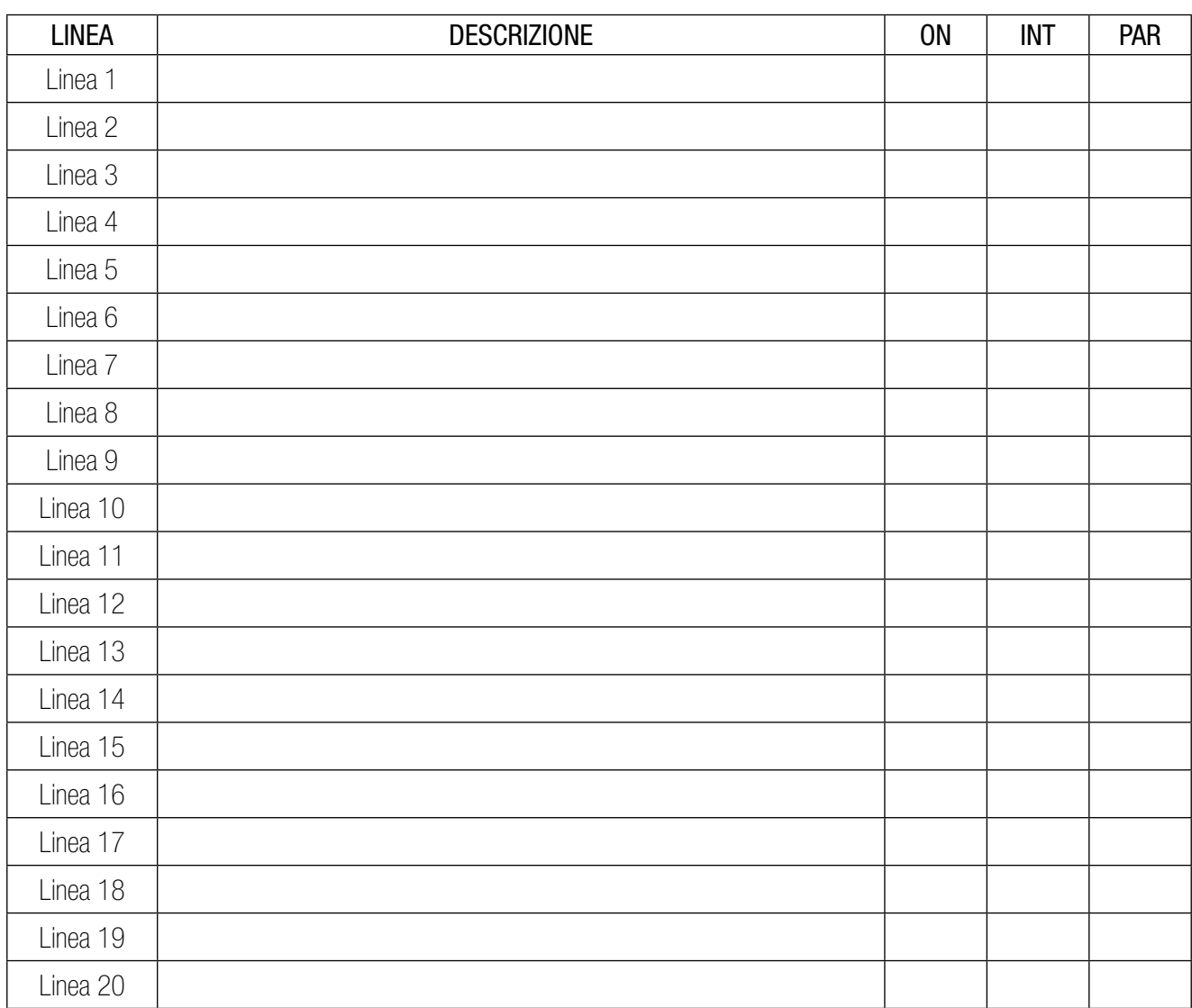

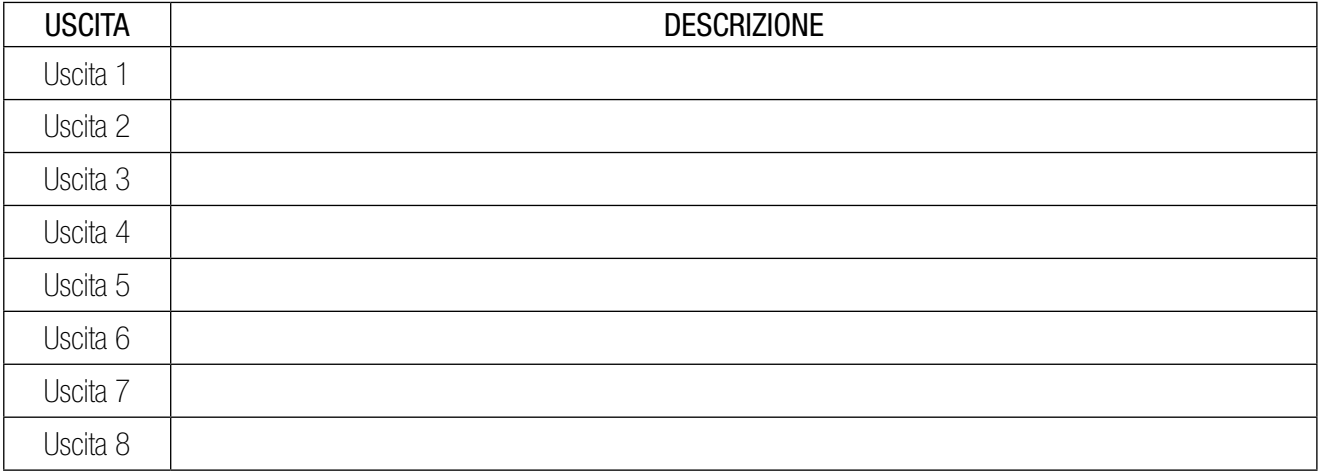

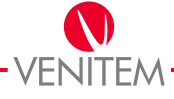

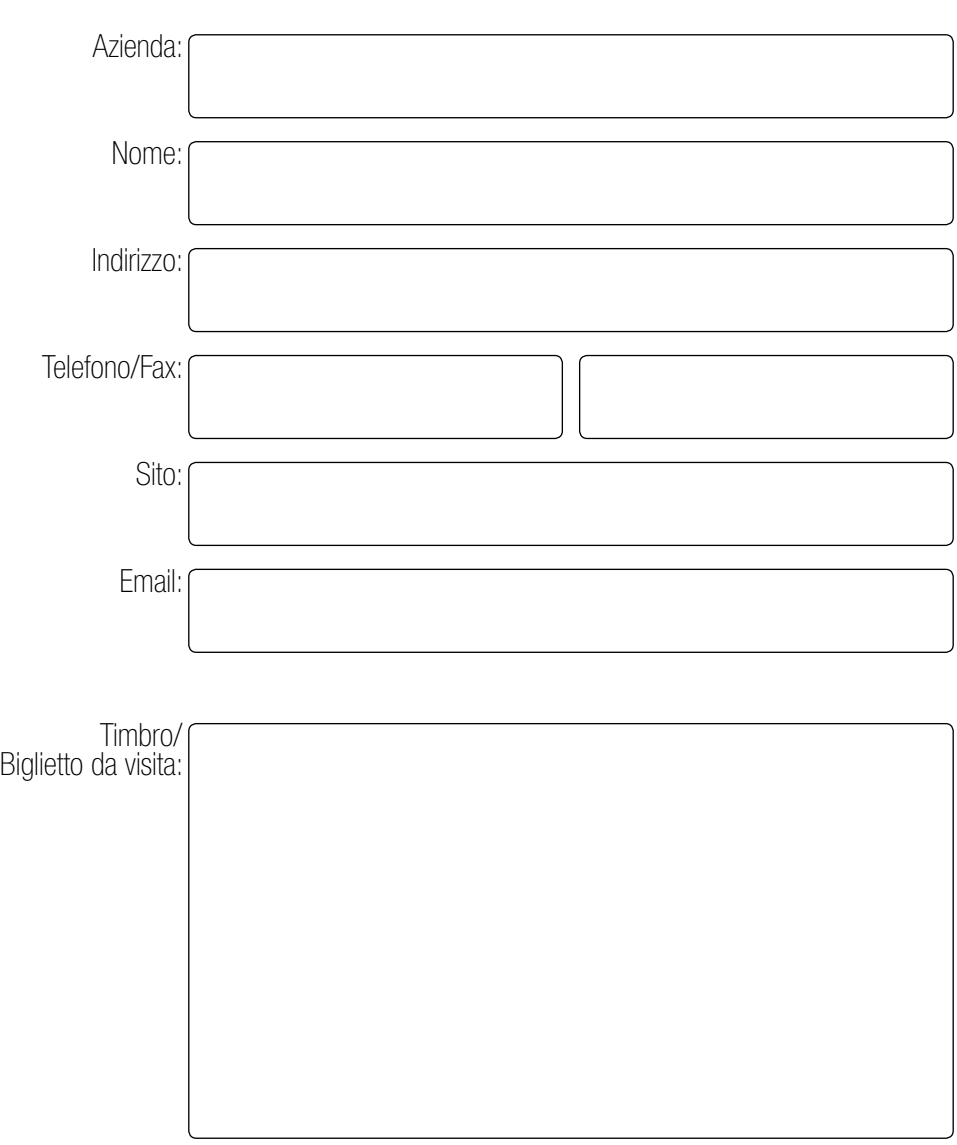

# DATI INSTALLATORE

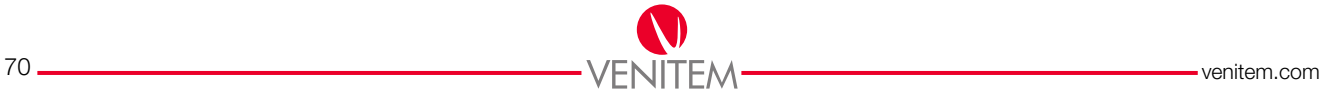

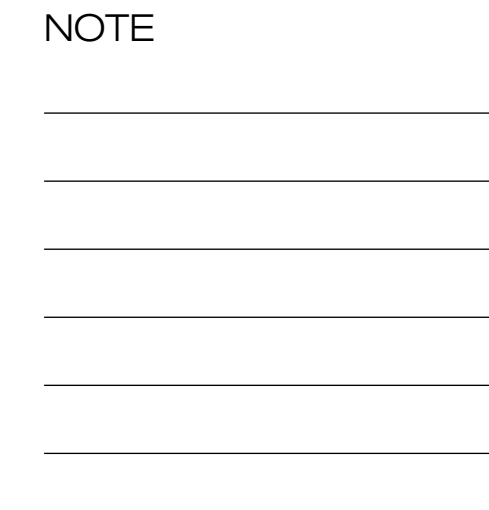

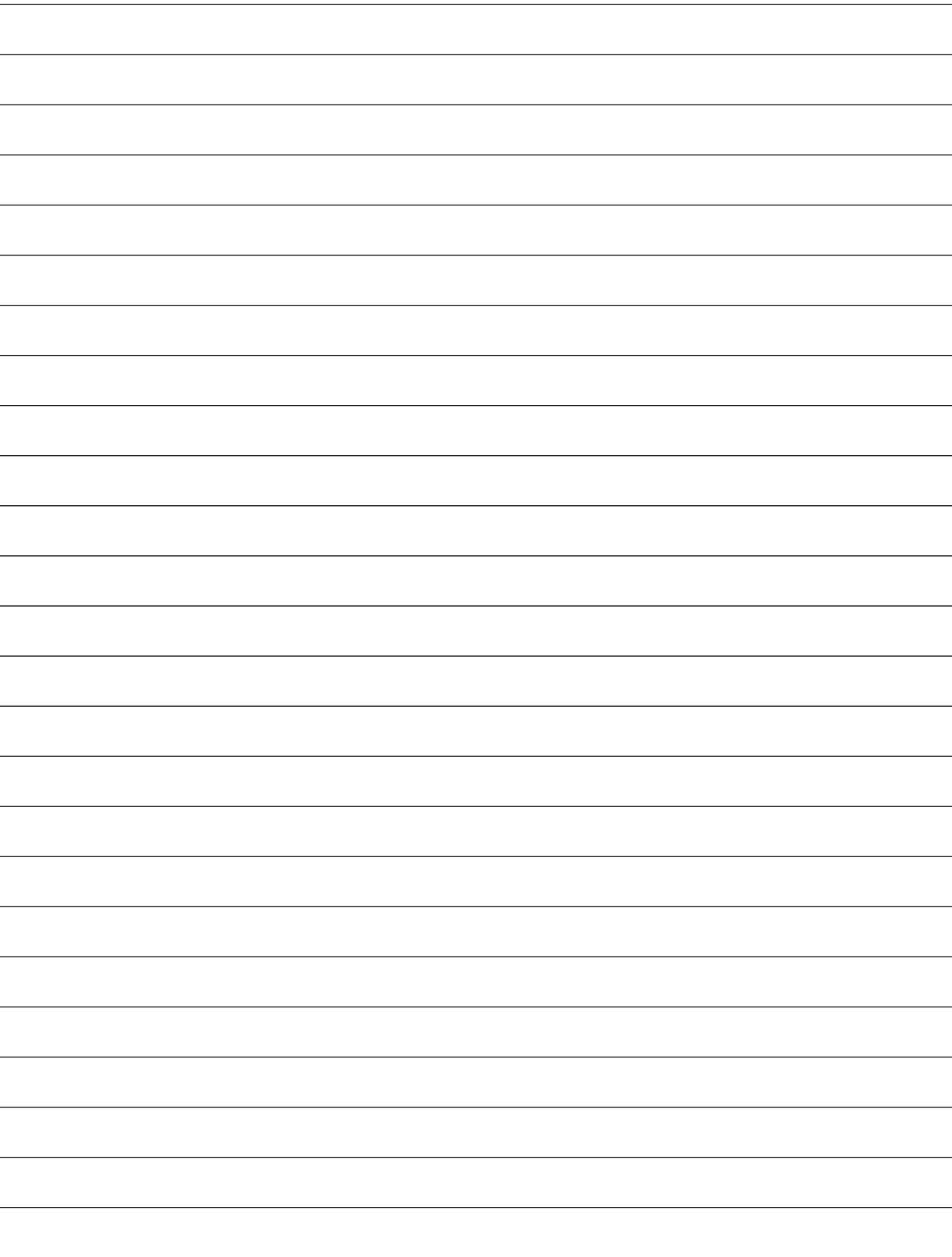

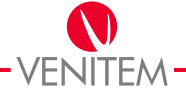

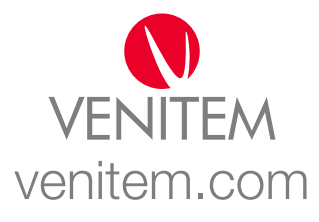